UNIVERSIDAD NACIONAL DE EDUCACIÓN

Enrique Guzmán y Valle *Alma Máter del Magisterio Nacional* FACULTAD DE CIENCIAS

Escuela Profesional de Matemática e Informática

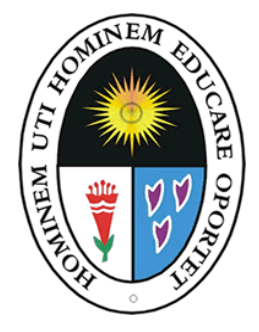

# **PLATAFORMA VIRTUAL CHAMILO Creación y evolución, Características principales, Entorno de trabajo, seguridad, conceptualización, elementos, enfoques pedagógicos, aplicación.**

<span id="page-0-0"></span>Examen de Suficiencia Profesional Res. Nº 1151-2018-D-FAC

Presentada por:

### **Aliaga Briones, Carlos Antonio**

Para optar al Título Profesional de Licenciado en Educación

Especialidad: Informática

Lima, Perú

2018

## **PLATAFORMA VIRTUAL CHAMILO**

<span id="page-1-0"></span>**Creación y evolución, Características principales, Entorno de trabajo, seguridad, conceptualización, elementos, enfoques pedagógicos,** 

**aplicación.** 

**Designación de Jurado Res. Nº 1151-2018-D-FAC**

**Mg. Huamaní Escobar, William Alberto Presidente**

 $\frac{1}{2}$ 

**\_\_\_\_\_\_\_\_\_\_\_\_\_\_\_\_\_\_\_\_\_\_\_\_\_\_\_\_\_\_\_\_\_\_**

**Dr. Caballero Cifuentes, Lolo José Secretario**

**Dra. Vargas Tumaya, Jady Luz Vocal**

 $\overline{\mathcal{A}}$ 

Línea de Investigación: Tecnología y soportes educativos

### UNIVERSIDAD NACIONAL DE EDUCACIÓN<br>ENRIQUE GUZMÁN Y VALLE Alma Mater del Magisterio Nacional

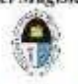

#### **FACULTAD DE CIENCIAS** DIRECCIÓN DE UNIDAD DE INVESTIGACIÓN

"AÑO DEL FORTALECIMIENTO DE LA SOBERANÍA NACIONAL"

#### INFORME Nº046-2022-DUI

#### Asunto APROBACIÓN DE ORIGINALIDAD DE MONOGRAFIA  $\mathcal{L}$

Fecha -B La Cantuta, 29 de marzo del 2022

Yo, Director de la Unidad de Investigación de la Facultad de Ciencias, he aplicado el PROGRAMA TURNITIN a la Monografía titulada:

#### PLATAFORMA VIRTUAL CHAMILO

Creación y evolución, Características principales, Entorno de trabajo, seguridad. conceptualización, elementos, enfoques pedagógicos, aplicación.

Sustentación de la Monografía, Resolución N° Nº 1151-2018-D-FAC.

Elaborado por el bachiller: **ALIAGA BRIONES CARLOS ANTONIO** 

Código Nº 20141925

La citada tesis, tiene un índice de SIMILITUD del 19%, verificable en el reporte de originalidad del programa Turnitin; grado de coincidencia mínimo que convierte al trabajo académico en ACEPTABLE y no constituye plagio.

Por lo tanto, cumple con las normas del estilo APA, establecidas por la Universidad Nacional de Educación Enrique Guzmán y Valle.

Atentamente.

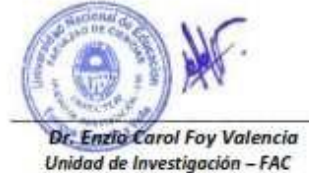

Director

 $c.c.$ Rocio T.

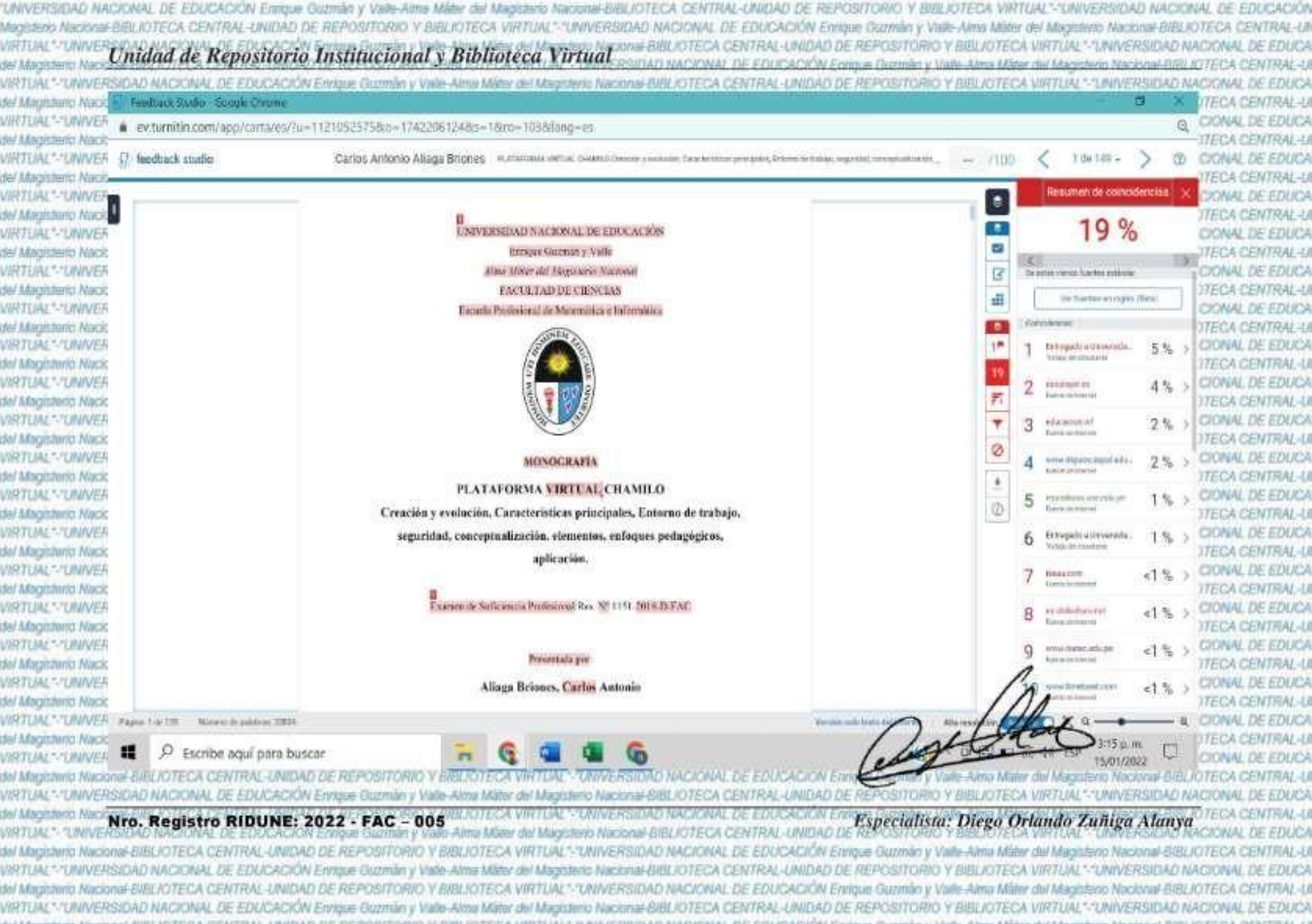

### <span id="page-4-0"></span>**Dedicatoria**

A mi madre y familia, por su apoyo incondicional. Asimismo, a mis profesores, por haberme impartido su conocimiento durante los semestres académicos.

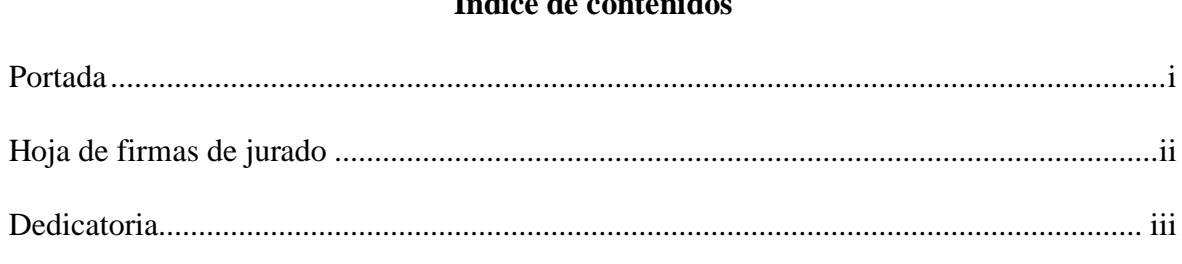

# <span id="page-5-0"></span>Índice de contenida

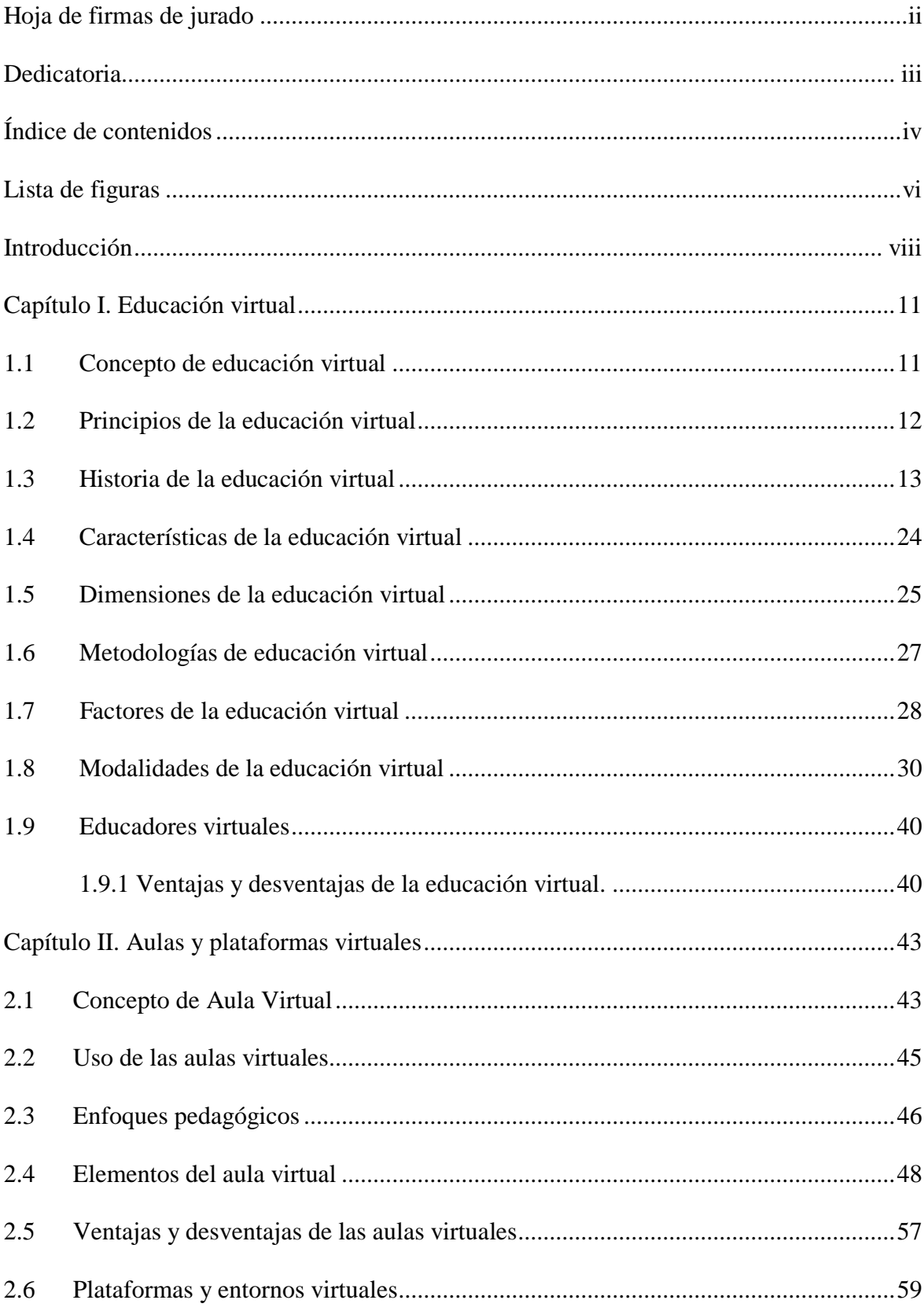

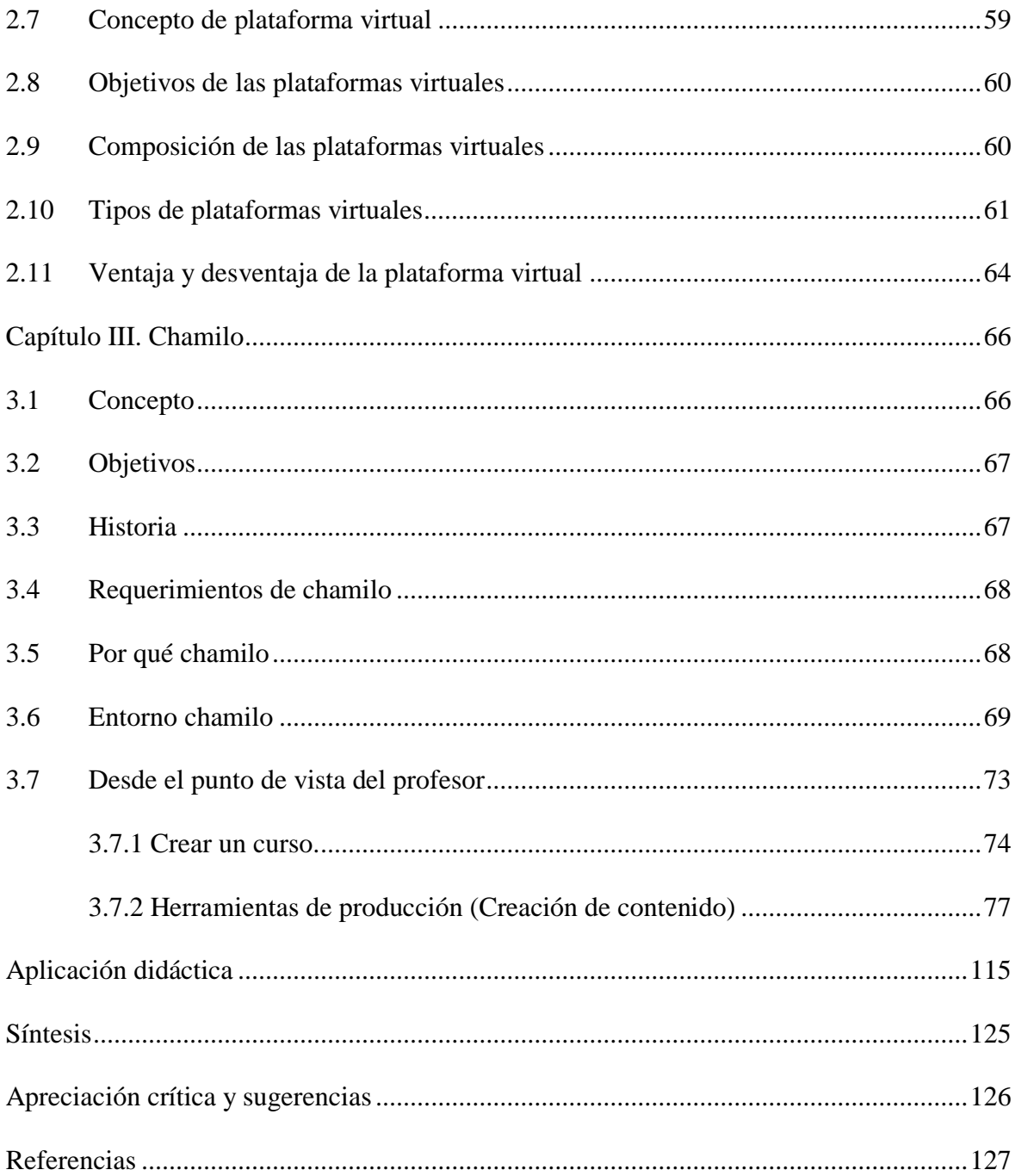

# Lista de figuras

<span id="page-7-0"></span>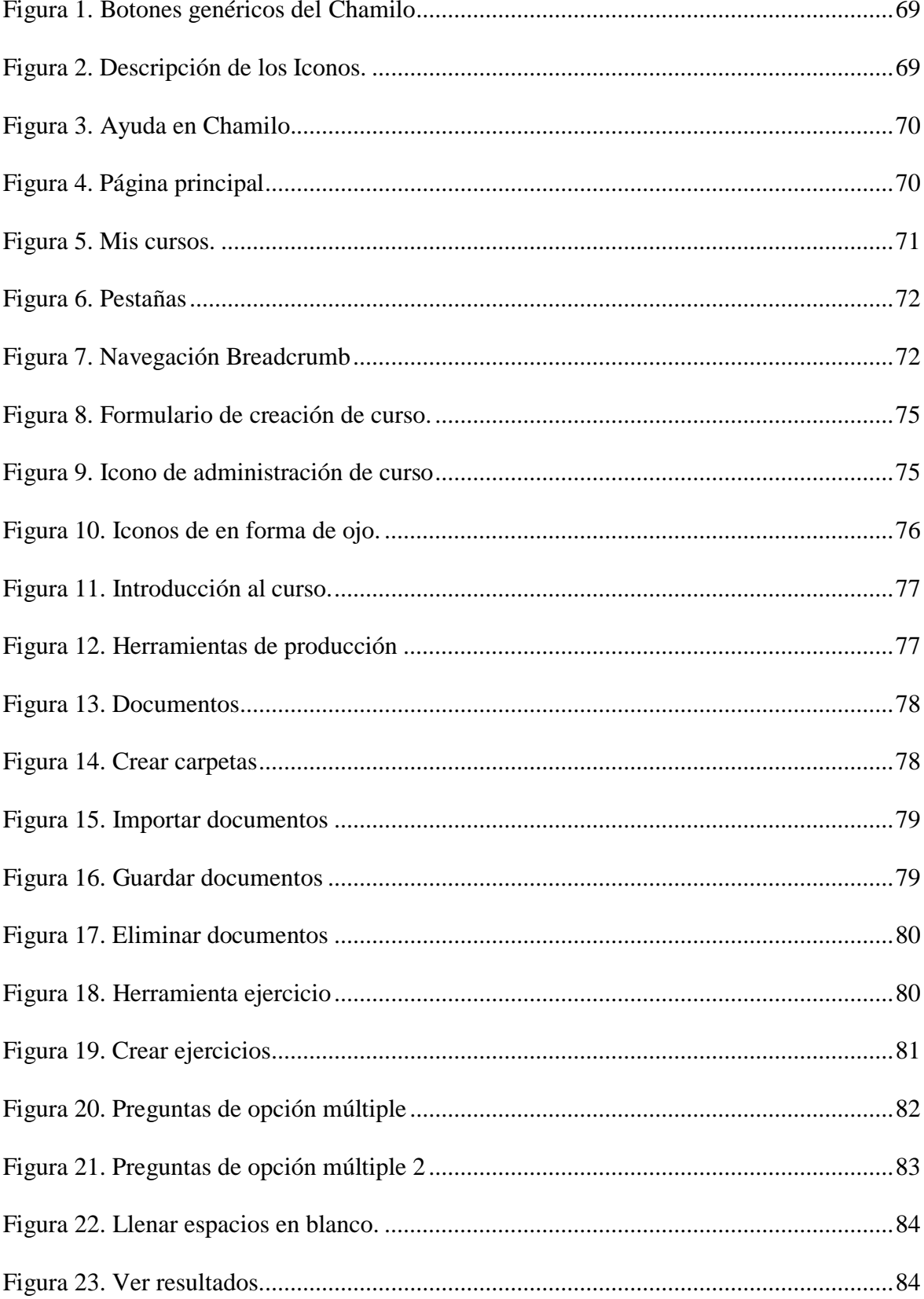

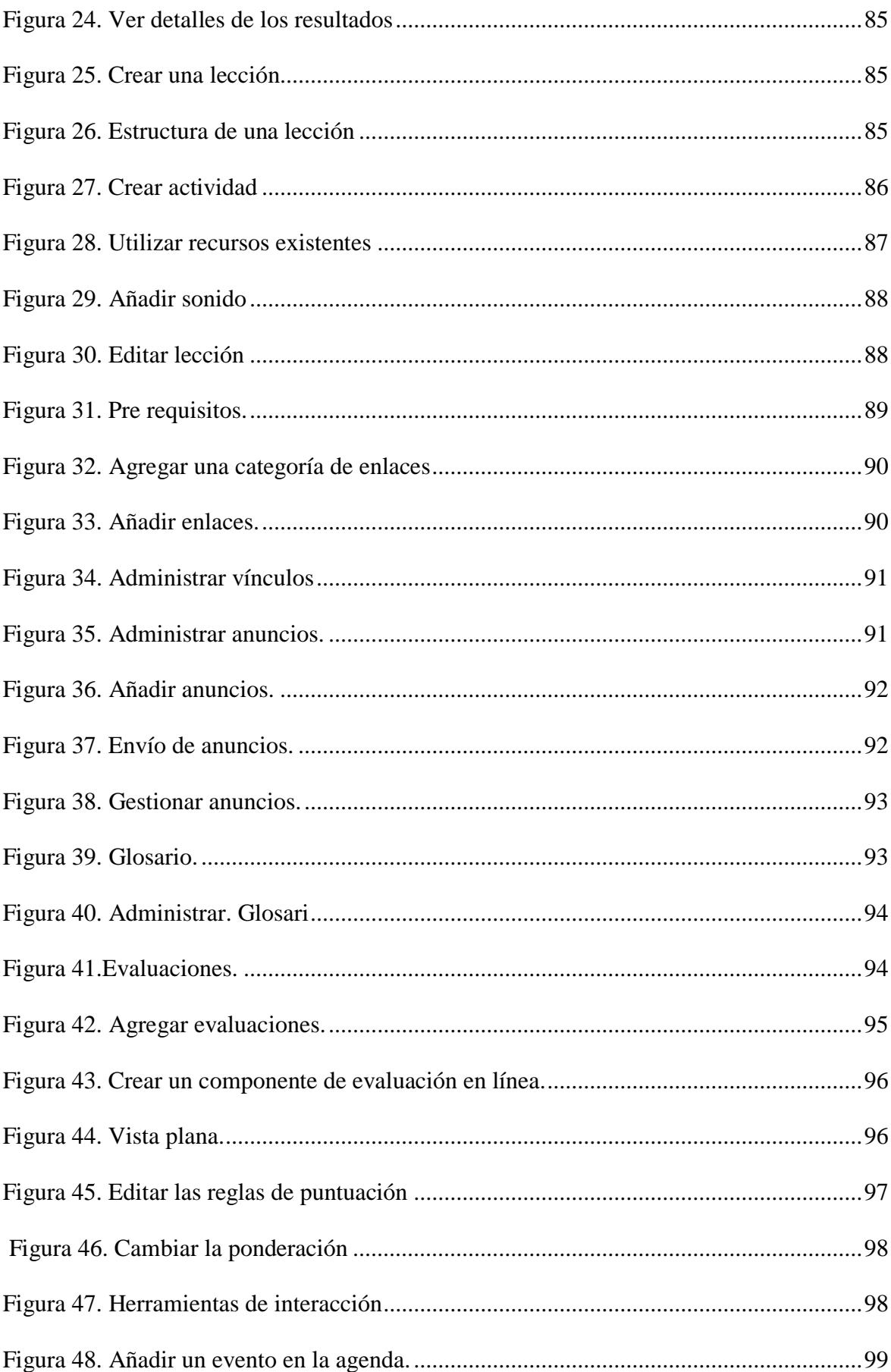

<span id="page-9-0"></span>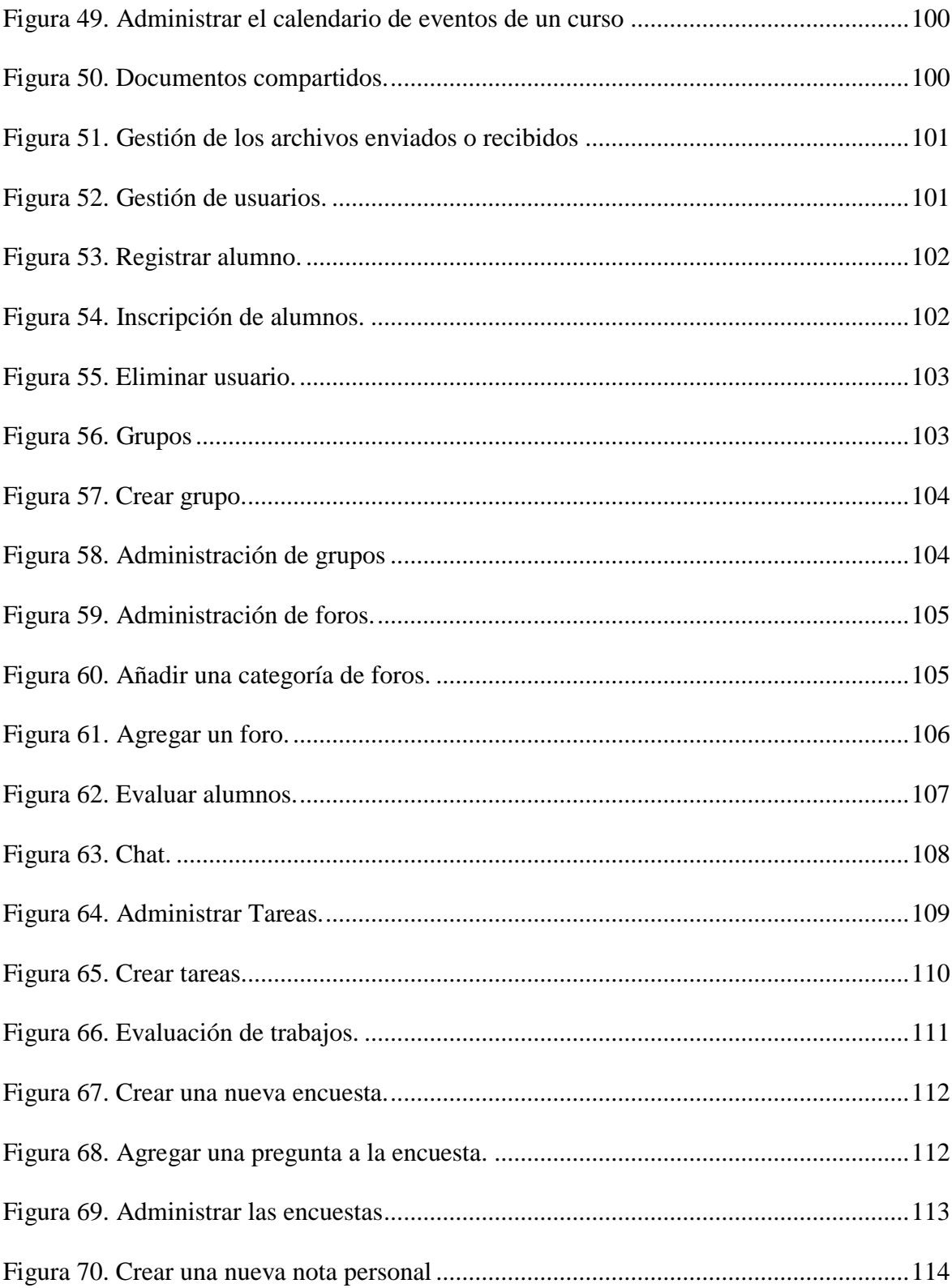

#### **Introducción**

El presente trabajo monográfico se ha desarrollado con el apoyo de libros, tesis, proyecto de investigación y páginas web del tema de plataforma virtual Chamilo. En el primer capítulo se desarrolla la educación virtual que está basada en las nuevas tecnologías hardware y software, es decir, aprendizaje a distancia mediante red en tiempo real.

Además, se explica los temas como: e-learning o b-learning (encuentros asincrónicos), con encuentros presenciales (sincrónicos); y M-learning, un aprendizaje electrónico móvil como metodología de la enseñanza y aprendizaje en pequeños dispositivos móviles como Smartphone, tableta, etc.

En el segundo capítulo se desarrolla el tema de aulas y plataformas virtuales. Este es un espacio o sitio web en el cual el docente y alumnos pueden interactuar en actividades de proceso de enseñanza-aprendizaje mediante red de computadoras en forma virtual en cualquier punto del mundo. Por otro lado, no necesariamente el docente debe estar en el aula virtual ni el alumno, sino que puede utilizar cualquier computadora que tenga la plataforma virtual para interactuar con el educando.

Por otra parte, la educación a distancia: así se de forma remota o semipresencial, asincrónica o sincrónica, la clase se realizará por medio de un aula virtual. Mencionado ello, es de gran importancia que la elección o diseño del tipo o sistema de aula virtual este definido ya que se espera que el estudiante alcance sus aprendizajes a distancia, además debe tener claro que elementos deberá tener la herramienta que va permitir que sea de gran productividad el aprendizaje.

También cabe mencionar que existen desventajas en el aprendizaje virtual, ya que el educando muchas veces busca ayuda a otro profesional y él no responde el aprendizaje

ix

esperado sino otro experto. La ventaja sería que desde su casa u oficina puede acceder a la educación virtual.

En el tercer capítulo se trata sobre la plataforma Chamilo, que se puede descargar e instalar. Es el único software gratuito de e-learning y tiene como objetivo aumentar la disponibilidad del docente para sus alumnos, así como mejorar la calidad de contenido de sus cursos haciéndoles fáciles de crear, actualizar, editar, etc.

Finalmente, encontrará la aplicación didáctica, guía de laboratorio, síntesis, apreciación crítica y sugerencia.

#### **Capítulo I**

#### **Educación virtual**

#### <span id="page-12-1"></span><span id="page-12-0"></span>**1.1 Concepto de educación virtual**

La evolución de la educación virtual ha traído en muchas oportunidades opiniones diferentes, tal es el caso de los defensores, quienes afirman que la educación virtual puede ampliar las opciones de los estudiantes y mejorar la eficiencia de la educación pública.

Las escuelas virtuales de tiempo completo (a veces también denominadas escuelas chárter virtuales, academias virtuales, escuelas en línea o escuelas cibernéticas) han atraído una gran atención. Muchos sostienen que el plan de estudios en línea se puede adaptar a los estudiantes individuales de manera más efectiva que el plan de estudios en las aulas tradicionales, lo que le brinda el potencial de promover un mayor rendimiento de los estudiantes que el que se puede lograr en las escuelas tradicionales. Estas afirmaciones no están respaldadas por la evidencia de la investigación; no obstante, la promesa de costos más bajos, principalmente para el personal de instrucción y las instalaciones, continúa haciendo que las escuelas virtuales sean financieramente atractivas tanto para los encargados de formular políticas como para los proveedores con fines de lucro (Molnar, 2019, p. 37).

Es considerado como una de las estrategias educativas, estando fundamentada por utilizar racionalmente las tecnologías nuevas, de la actual estructura de operación y de método pedagógico, el cual resulta eficiente para el proceso enseñanza-aprendizaje, lo cual ha permitido que se eliminen o supriman las limitaciones que presentan los estudiantes al momento de acceder a la educación. Se ofrece una variedad de servicios educativos en línea. En un extremo del continuo, se imparten cursos individuales a los estudiantes que de otro modo están matriculados en escuelas físicas. El terreno intermedio incluye una amplia gama de programas combinados y escuelas que sirven a los estudiantes con una combinación de actividades presenciales y en línea. En el otro extremo del continuo, las escuelas virtuales de tiempo completo brindan toda la instrucción en línea, considerando que las escuelas combinadas se definen como escuelas en las que todos los estudiantes experimentan la misma instrucción combinada. Existen variaciones entre las escuelas en la forma en que combinan actividades virtuales y presenciales. Las escuelas virtuales y mixtas de tiempo completo son especialmente importantes de rastrear porque reciben fondos completos para brindar lo que se supone que es una experiencia escolar completa (Molnar, 2019).

Entonces, se puede indicar que la educación a distancia viene a ser una manera de del proceso de enseñanza-aprendizaje, la cual sale de la capacidad inteligente-imaginativa de la persona, hasta conseguir un efecto positivo en la sociedad; las interrelaciones de la nueva tecnología, sin tener límites de tiempo-espacio, el cual induzca en forma permanente a la actualización e innovación del conocimiento.

#### <span id="page-13-0"></span>**1.2 Principios de la educación virtual**

La Educación Virtual es considerada como la Educación del siglo XXI, es así que se basa en los siguientes principios:

- La Autoeducación.
- La Autoformación.
- La Descentralización.
- La Vitalización.
- La Tecnologización.
- La Sociabilidad virtual (Molnar, 2019, p. 15).

Todo ello fuerza a que la educación en el siglo XXI venga a ser un reto en la elaboración de cultura e identidad. Por supuesto, vienen a ser sistemas de autoformación en el cual todos los estudiantes deben ser responsables de su propio conocimiento y aprendizaje. Se sale del límite físico territorial ingresando en un nuevo mundo en el cual ya no hay nacionalidad (Molnar, 2019).

Las escuelas virtuales son promovidas por una colección de grupos similares a los que actualmente están presionando a las escuelas para que adopten programas de aprendizaje personalizado con mucha tecnología: filántropos, la industria de la tecnología y proveedores con fines de lucro.

#### <span id="page-14-0"></span>**1.3 Historia de la educación virtual**

Antes de 1900: La era industrial y las primeras computadoras. Es posible que no se piense en la tecnología informática como emergente en un momento en que la máquina de vapor se consideraba tecnología moderna. Pero las primeras computadoras nacieron durante la era industrial. Algunos pueden disputar lo que cuenta como una "computadora". Hablando estrictamente, cualquier máquina de contar como un ábaco podría considerarse como una computadora. Pero este período de tiempo realmente marca el debut de las primeras máquinas informáticas semiautomáticas. Esta era también marca el comienzo de

radios, películas y, especialmente importante para nuestros propósitos, cursos por correspondencia, sentando las bases para la educación a distancia y las universidades en línea (García, 2017).

1728: Caleb Phillips empieza a dar anuncios sobre un curso de correspondencias privadas (por correos) en el periódico *Boston Gazette*. Posteriormente, se pueden encontrar "educaciones por correspondencia" informales, con diversos grados de calidad y consistencia (García, 2017).

1775: Establecimiento del Sistema Postal Americano.

1804: El tejedor y comerciante Joseph-Marie Jacquard inventa el telar de tarjetas perforadas (computadora). El método de programación de la tarjeta perforada se usaría más tarde en las primeras computadoras de IBM (García, 2017).

1832: Charles Babbage produce el primer prototipo de una computadora automatizada de estilo "moderno". Lo llamó *un motor analítico* (García, 2017).

1858: La Universidad de Londres se convierte en la primera universidad del mundo en ofrecer títulos completos a través de la educación a distancia, con su *Programa Externo* (García, 2017).

1873: Comienzan las primeras escuelas de correspondencia formal en los Estados Unidos. Su organización colectiva se llama "La Sociedad para Fomentar los Estudios en el Hogar", fundada por Ana Eliot Tickner en Boston, Massachusetts (García, 2017).

1876: Alexander Graham Bell hace su primera llamada por teléfono en marzo el día 10, inventando así el primer teléfono que funciona. Su mensaje fue: Sr. Watson, ven aquí, quiero verte (García, 2017).

1878: La primera fotografía cinematográfica fue realizada por Edward Muybridge el 19 de junio. Esta breve grabación experimental muestra un caballo al galope. Muybridge estaba resolviendo una disputa sobre si los caballos que corren levantan los cuatro pies del suelo al mismo tiempo (García, 2017).

1892: La Universidad de Chicago es la primera institución educativa estadounidense tradicional (universidad o K-12) en ofrecer cursos por correspondencia. El término "educación a distancia" se utiliza por primera vez en la Universidad de Wisconsin-Madison en un folleto (García, 2017).

1895: La primera señal de radio es enviada por Guglielmo Marconi. Esta tecnología llega a Inglaterra en 1899 (García, 2017).

1900-1959: Las grandes guerras y la era de Proto-Internet: el incentivo inicial para la innovación en tecnología informática a menudo estaba relacionado con la guerra. En esta era, la palabra "computadora" todavía significaba "una persona que hace cómputo". Durante y después de dos guerras mundiales, la mayor fuente de financiación y apoyo federal fue para fines militares, especialmente para competir con la URSS. El lanzamiento de Sputnik en 1957 hizo que las fuerzas estadounidenses ardieran con nueva inspiración. Después de una década de producción e innovación de posguerra, Estados Unidos está bien posicionado para liderar el desarrollo tecnológico. En esta era, la tecnología de radio llega a todos los hogares, y se inventan la grabación de televisión y video. Junto con esta nueva tecnología, la educación a distancia comienza su evolución por medio de la correspondencia de radio y televisión (Rubal, 2018).

1906: La Escuela Calvert de Baltimore (Maryland) es la primera escuela primaria en los Estados Unidos en ofrecer cursos por correspondencia. La Universidad de Wisconsin – Madison envía materiales del curso y conferencias sobre registros fonográficos a estudiantes a distancia, adoptando nuevas tecnologías como un medio de educación a distancia y preparando el escenario para el aprendizaje en línea (Rubal, 2018).

1911: La Universidad de Queensland (Australia) abre su Departamento de Estudios de Correspondencia.

1922: Pennsylvania State University es el primer colegio o universidad en transmitir cursos por radio, incrementando así las velocidades y eficiencia del contacto entre los estudiantes a distancia y el contenido del curso.

1925: La Universidad de Iowa comienza a ofrecer créditos de cursos para cinco cursos de correspondencia por radio diferentes.

1926: John Logie Baird inventa la primera televisión en Inglaterra. Se forma el Consejo Nacional de Estudios en el Hogar. Cambiarían su nombre al Consejo de Educación y Formación a Distancia en 1942, y a la Comisión de Acreditación de Educación a Distancia (DEAC) en 2015.

1934: Se forma la Comisión Federal de Comunicaciones (FCC). Bajo la influencia de la Asociación de Radiodifusión Universitaria y Universitaria, ayudan a mantener las frecuencias abiertas para la transmisión universitaria.

1936: La máquina de Turing, una computadora para descifrar códigos, fue inventada por Alan Turing para ayudar a las fuerzas aliadas a descifrar el código utilizado para las instrucciones militares alemanas.

1941: Supuestamente, la primera computadora digital programable electromecánica totalmente automatizada es creada, la Z3, por el alemán Konrad Zuse (García, 2017).

1942: Se construye "Coloso". Este conjunto de computadoras ayuda a descifrar códigos de inteligencia británicos como parte del esfuerzo de guerra. Se cree que este sistema informático es el primer dispositivo electrónico de computación digital totalmente programable. Persiste alguna disputa sobre qué sistemas informáticos fueron los primeros, porque la mayoría de la tecnología sirvió para propósitos militares encubiertos y posteriormente se destruyó.

1946: La Universidad de Sudáfrica comienza a ofrecer cursos por correspondencia.

1950: WOI-TV, de la Universidad Estatal de Iowa, sale al aire con la primera estación de televisión no experimental y de propiedad educativa.

1953: La Universidad de Houston comienza a ofrecer créditos para cursos por correspondencia por televisión.

1957: La URSS lanza Sputnik, el primer satélite, que enciende una nueva era de comunicaciones globales y aumenta la competencia de la Guerra Fría.

1958: Bell Laboratories inventa el módem ("demodulador y modulador"). Este dispositivo transforma la señal digital en señal analógica (eléctrica), permitiendo así una comunicación por cable entre dos o más computadores. ARPA (Agencia de Proyectos de Investigación Avanzada) es creada por el gobierno de los Estados Unidos en respuesta al programa Sputnik de Rusia. Posteriormente, ARPA desempeñaría un rol de gran importancia en el lugar de la base para internet (García, 2017).

1960-1979: La era espacial y la Internet temprana: Internet da sus primeros pasos tambaleantes en estos primeros años. Esta era está marcada por muchos "primeros", incluida la invención de la conmutación de paquetes, la codificación ASCII, el término "internet", el lanzamiento de ARPANET y, por supuesto, la primera señal de internet: "LO" (intentando la palabra "INICIAR SESIÓN"). La mayor parte de la tecnología desarrollada en este período ha sido retirada, anticuada por la evolución natural de la tecnología. Pero este sería un período de avance rápido y notable, que daría la primera luz a la perspectiva de una red informática mundial, así como el primer campus virtual, aunque todavía estábamos a unos años de la educación en línea.

1960: La Universidad de Ilinois crea sistemas de Intranet para que los alumnos tengan acceso al material de sus cursos y las conferencias grabadas.

1962: JCR Licklider de MIT visualiza un concepto de "red galáctica" donde todas las computadoras pueden acceder a datos y programas desde cualquier otro sitio, describiendo efectivamente lo que se conoció como Internet.

1965: Thomas Merrill, Leonard Kleinrock y Lawrence Roberts crean la primera red informática de área amplia, utilizando líneas telefónicas. Su trabajo fue patrocinado por ARPA. La Universidad de Wisconsin comienza a implementar un formato de correspondencia telefónica a nivel estatal para la capacitación de su médico.

1966: ARPA patrocina el lanzamiento del proyecto de investigación ARPANET bajo la supervisión de Robert Taylor. Su objetivo es unir las tecnologías de conmutación de paquete y la red informática.

1969: Los primeros cuatro nodos de Internet preliminar, ARPANET, están vinculados a través de una red física de Procesador de mensajes de interfaz (IMP). Los nodos están en UCLA, UC - Santa Bárbara, Stanford y la Universidad de Utah. El 29 de octubre, Charley Kline transmitió la primera señal de Internet (paquetes de datos) bajo la supervisión de Leonard Kleinrock en UCLA. El extremo receptor de la señal fue en el Instituto de Investigación de Stanford. El mensaje era "L" y "O". El sistema se bloqueó antes de transmitir la tercera letra, una "G". En el segundo intento, lograron enviar la palabra completa *INICIAR SESIÓN* (García, 2017).

1974: Vint Cerf y Robert Kahn acuñan el término "internet" en un documento llamado "Un protocolo para la interconexión de red de paquetes". Lawrence Roberts funda Telenet a través del apoyo de Bolt Beranek y Newman (BBN). Esta es la primera versión pública de ARPANET.

1975: Paul Allen y Bill Gates fundaron Microsoft Corporation.

1976: Nace el primer campus virtual, Coastline Community College, que ofrece su programa de grado completamente a través de cursos de teletrabajo, también conocidos

como telecursos (que usan teléfono, televisión, radio, discos y cintas). El campus virtual opera en Fountain Valley, California.

1977: Lawrence Landweber establece la Red de Ciencias de la Computación (CSNET) con la intención de conectar a todas las universidades de EE. UU y grupos de investigación en informática industrial.

1980-1989: La era de la informática y la Internet moderna: aunque las señales de tipo internet se habían transmitido de una escuela a otra en décadas pasadas, la década de 1980 es el nacimiento de la Internet moderna. Antes de esta era, Internet, y la educación en línea con ella, eran solo experimentos de investigación. La visión de Internet se basó principalmente en los laboratorios de computación de la universidad. Pero la educación en línea encuentra sus primeros participantes en la década de 1980 con los primeros cursos universitarios en línea y títulos en línea, ya que la educación a distancia adopta la idea del aprendizaje en línea. Durante esta era, internet llega a Europa y Asia. La infraestructura se establece, proporcionando operaciones de Internet más rápidas y más expansivas, y abriendo efectivamente la puerta a la penetración comercial y popular total del uso de la web en la década que vendría inmediatamente (García, 2017).

1980: Radia Perlman comienza a diseñar el protocolo de enrutamiento IS-IS (Sistema Intermedio a Sistema Intermedio). Esencialmente, esta programación permite a los usuarios vincular computadoras a una red simplemente conectándolas. De esta manera, las computadoras se configuran automáticamente, en lugar de hacerlo manualmente. Douglas Van Houweling comienza a supervisar NSFNET de la National Science Foundation. Los primeros esfuerzos de trabajo en red conectaron a miles de grupos de ciencia e investigación (principalmente escuelas), y sentaron las bases para el internet comercial global que conocemos hoy. David Farber, el "Abuelo de Internet", ayuda a establecer la Red de Ciencias de la Computación (CSNET) de la National Science

Foundation. CSNET es fundamental para crear conciencia sobre la tecnología de redes informáticas.

1981: El Osborne 1 es la primera computadora portátil comercialmente exitosa.

Western Behavioral Sciences Institute ofrece el primer programa universitario en línea a través de su Escuela de Administración y Estudios Estratégicos.

1983: Internet moderno nace cuando ARPANET realiza la transición a protocolos TCP / IP, dejando atrás los protocolos anteriores (más débiles, menos flexibles) de los Programas de Control de Red (NCP).

1984: El primer correo electrónico se envía desde los EE. UU. A Alemania el 3 de agosto. Dice: "Willkommen CSNET". La Electronic University Network se creó para promover el acceso a cursos en línea.

1985: El primer programa de postgrado en línea acreditado es ofrecido por la Universidad Nova Southeastern. Primera red estadounidense de investigación y educación desarrollada: NSFNET. Esta red es la primera red informática abierta enfocada en investigación y educación superior. Las redes anteriores eran todas "redes cerradas".

1986: Electronic University Network ofrece su primer curso para usar con computadoras DOS y Commodore 64 (García, 2017).

1989: La Universidad de Phoenix, una escuela privada con fines de lucro, lanza su programa de grado en línea.

1990-1999: La era de la información y el auge de Internet: la década de 1990 está marcada por un auge tecnológico, ya que las perspectivas comerciales de Internet comienzan a arraigarse. Los primeros pioneros del aprendizaje en línea entran en la lucha en esta época, con la primera universidad acreditada totalmente en línea, así como el desarrollo de sistemas de gestión del aprendizaje (LMS). Pero otras compañías comienzan a utilizar Internet para ser pioneros en nuevas vías de entretenimiento, aprendizaje,

exploración y descubrimiento. A veces llamada la "burbuja de internet", este auge tecnológico está marcado por un crecimiento económico inflado.

1990: Linus Torvalds crea Linux, que se convertiría en un modo líder de software de código abierto, un aspecto necesario de muchas plataformas modernas de aprendizaje en línea.

1991: Tim Berners-Lee crea el primer sitio web el 6 de agosto. La primera dirección del sitio web es: http://info.cern.ch/hypertext/WWW/TheProject.html. El sitio todavía está activo hoy. Al Gore "inventa" internet. En realidad, crea y ayuda a aprobar la Ley de Computación y Comunicaciones de Alto Rendimiento ("The Gore Bill"), asignando \$ 600 millones para avanzar en la tecnología de Internet y creando la "Autopista de la Información" (el término fue subsumido por Internet). La World Wide Web (WWW) se abre al público, lo que permite el uso de Internet y la educación en línea tal como los conocemos hoy (García, 2017).

1992: Western Michigan University desarrolla un sistema de calificación automática computarizada conocido como "Enfoque personalizado asistido por computadora" (CAPA). La Electronic University Network ofrece un doctorado Programa a través de America Online.

1994: CALCAMPUS ofrece los primeros cursos universitarios en línea con instrucción y participación en tiempo real, es decir, aprendizaje sincrónico.

1996: El correo electrónico supera al correo postal en la cantidad de documentos enviados y recibidos. Se lanza Jones International University, la primera universidad acreditada totalmente basada en la web (La escuela cerró después de graduarse en su última clase en 2015).

1997: Se lanza el software Blackboard Course Management, que abre efectivamente el mercado a una amplia gama de opciones en línea que anteriormente se consideraban demasiado difíciles de manejar. La Universidad Virtual de California se estableció para proporcionar a los estudiantes información sobre cursos en línea. El Journal of Asynchronous Learning Networks se estableció para publicar y promover la investigación académica sobre educación en línea. La Red de Aprendizaje Interactivo es creada y utilizada por varias escuelas en una etapa temprana (LMS).

1998: El motor de búsqueda de Google está desarrollado.

2000 - Hoy: La era de la información, segunda parte: la comunidad global: después de la rápida expansión de Internet en la década de 1990, la novedad comienza a desaparecer y su verdadero impacto sísmico se siente en todo el mundo y en toda la sociedad. Las aldeas y hogares distantes se están conectando a internet. La legislación y la política se ven cada vez más desafiadas para mantenerse al día con el ritmo acelerado de la información que circula por Internet. Cada vez más, las empresas convencionales y los medios de información cambian a formatos en línea y se convierte en la norma para la mayoría de todos tener un sitio web, así como un "perfil digital" único (registro de las interacciones de uno en las redes sociales, navegación, comentarios y compras). Hay una proliferación de universidades en línea y títulos en línea, así como opciones de educación en líneas gratuitas y abiertas desde 2000 en adelante (García, 2017).

2001: El prodigio informático Aaron Swartz crea Creative Commons bajo la supervisión del profesor de derecho Lawrence Lessig. Swarz tenía quince años en ese momento. Jimmy Wales lanza Wikipedia.

2002: El MIT ofrece recursos educativos gratuitos a través del Proyecto OpenCourseWare.

2004: Mark Zuckerberg y su pequeño equipo de compañeros de Harvard Students lanzan Facebook, originalmente pensado como un sitio de chat social colegiado.

2005: Chad Hurley y Jawed Karim registran el dominio de YouTube Valentine's Day: el gigante de los videos en línea fue originalmente concebido como un sitio de emparejamiento. El sitio se lanza en diciembre.

2006: Se lanza iTunes U. Salman Khan funda la Academia Khan.

2009: Lanzamientos de YouTube / EDU. Liberty University, una universidad cristiana privada, lanza su primer programa de grado en línea. Más de 5.5 millones de estudiantes en todo el mundo se matricularon en al menos un curso universitario en línea.

2011: El Departamento de Educación emite nuevas regulaciones que requieren que las universidades en línea satisfagan todos los requisitos educativos a nivel estatal. Este mandato impone una enorme carga reguladora a las universidades en línea. Además, las mismas medidas regulatorias exigen una rúbrica estricta que utiliza horas de crédito para medir el aprendizaje, en lugar de las competencias u otras medidas.

2012: Udacity lanza cursos masivos abiertos en línea (MOOC) en nombre de Harvard y el MIT. El presidente Barack Obama anuncia \$ 500 millones en subvenciones a colegios comunitarios, la mayor parte de los cuales apoya el desarrollo de recursos y programas de aprendizaje en línea.

2013: Universidad de Florida: se lanza en línea, convirtiéndose en la primera universidad pública solo en línea (García, 2017).

2018: El 98% de las universidades y colegios públicos ofrecen algún tipo de programa en línea.

2019: La Universidad de Pensilvania se convierte en la primera universidad de la Ivy League en ofrecer un programa de licenciatura totalmente en línea.

2019 en adelante: Ir más allá, el futuro del aprendizaje en línea, con la llegada de la enseñanza virtual, muchas más personas que antes no podían conectarse, estudiar y desarrollar su propio término, evitando así el obstáculo que se asocia a la educación

tradicional de manera presencial en un campus. Es cierto que las universidades virtualmente nunca reemplazarán las experiencias tradicionales, no se puede negar que la educación virtual ha mostrado un impacto muy fuerte no solamente en cómo se busca, además es cómo se enseña, aprende y percibe los conocimientos (Begoña, 2018).

Este brinco a una tecnología educativa nueva es igual al dado con los transportesmezclando las comunicaciones con la informática (teleinformática) convirtiendo la computadora en una gran herramienta para el profesor, por sus múltiples aplicaciones como las producciones de acetato a colores, ediciones multimedios o las comunicaciones al mismo tiempo de video, dato y voz siendo una revolución real (Sangra, 2003, p. 39).

#### <span id="page-25-0"></span>**1.4 Características de la educación virtual**

En la obra titulada "Facilitación y Capacitación Virtual en América Latina", indica la característica de la educación virtual de esta manera:

- a. **Oportuna**, puesto que demuestra los datos, texto, gráfico, sonido, voz e imagen por medio de las programaciones de manera periódicas de teleclases.
- b. **Eficiente**, puesto que envía mensaje, conferencia, entre otros, simultáneamente para el centro de influencia.
- c. **Económica**, puesto que no hay necesidad de ir hasta donde está el profesor o la institución educativa. Solucionando problemas de los expertos, puesto que no tendrán que hacer viajes extensos.
- d. **Compatible**, a la enseñanza presencial cumpliendo con los programas académicos.
- e. **Innovadora**, por las motivaciones interactivas de un escenario novedoso para las enseñanzas.
- f. **Motivadora**, en el aprendizaje, en vez de estar entre las cuatro paredes de un salón de clases.
- g. **Actual**, ya que permite tener conocimiento sobre lo último en novedades por medio de un sistema de información e internet.

Se puede añadir que es eficiente, efectiva y practica la educación virtual

- **Práctica**, ya que todos pueden acceder.
- **Efectiva**, porque se puede acceder todos los días, lográndose refuerzos e interiorizaciones necesarias.
- **Eficiente**, son medio masivos e instantáneos de costo bajo (Roger, Álvarez, y Loaiza, 2002).

#### <span id="page-26-0"></span>**1.5 Dimensiones de la educación virtual**

La Educación Virtual presenta las siguientes dimensiones:

- Ubicaciones relativas entre el educando-educador.
- Es instantánea en los tiempos, aunque distintos lugares.
- Los aprendizajes son a distancias, en on-line y offline en tiempo real.
- Presenta aprendizajes interactivos, con redes y material de estudio.
- Autoeducativo en un ambiente multimedia o por modulo impreso, estos centralizándose en un solo sitio, llamándose sistema de autoaprendizaje.
- El alumno no necesita ir a la institución educativa, además puede hacer sus debates y trabajos en una comunidad virtual.
- El alumno se puede conectar desde su casa en capacitaciones virtuales, lo cual puede tomar, según medio que se utilice, las acepciones sobre "Internet", "Intranet" o

"Extranet" (capacitaciones virtuales electrónicas globales) (Roger, Álvarez, y Loaiza, 2002).

La Educación Virtual permite:

- El empleo de diferentes redes para la enseñanza.
- El poder aprender desde su hogar o centro de labores.
- Acceder a un conjunto de servicio y material por medio de la telecomunicación.
- Tener disponible material estándar por base de dato.
- Los alumnos pueden interactuar y comunicarse con los tutores.
- El alumno interactúa y se comunica con otros alumnos, creando un ambiente de compañerismo.
- Se consideran irrelevantes el tiempo y lugar desde donde se tiene acceso (Roger,

Álvarez, y Loaiza, 2002).

Para terminar, se tienen los principios de la educación virtual, con ello se

fundamenta la enseñanza, considera de mucha utilidad esta herramienta, ya que muestra un producto formativo:

- **Interactivo**, porque el usuario puede tomar el rol activo en referencia a los ritmos de aprendizaje.
- **Multimedias**, porque incluye sonido, video, animación, imagen fija y texto
- **Abiertas**, que permiten la actualización constante del contenido y actividad, lo cual un libro de texto no tiene.
- **Sincrónico y asincrónico**, los estudiantes participan en actividad y tarea al mismo tiempo, de manera independiente y desde el sitio que este cada uno (sincrónico). Sino, el desarrollo de estudio y trabajo de manera personal en un tiempo específico de cada estudiante (asincrónico).
- **Accesible**, ya que es ilimitado a nivel geográfico, puesto que emplea la potencia global de internet, permitiendo que el mercado de formaciones sea abierto.
- **Distribuidos,** por no estar solo en un sitio, está disponible a nivel mundial, el material didáctico y el recurso.
- **Con altos seguimientos,** donde los trabajos y actividades de estudiantes vienen a ser la tarea que ordenan tarea a tiempo (Roger, Álvarez, y Loaiza, 2002).

#### <span id="page-28-0"></span>**1.6 Metodologías de educación virtual**

Se refiere a cómo se aprende y se enseña. Esta metodología se basa en el proceso que se desarrolla, por lo cual existen tres (3) métodos, los cuales se describen a continuación:

#### **Método Sincrónico:**

En ese método, las personas involucradas en los procesos de comunicaciones operando en simultáneo, ambas personas deben estar presentes para que se pueda trasmitir correctamente el mensaje. Los recursos sincrónicos resultan ser necesarios y se comportan como agentes socializadores que son importantes para la persona que estudia virtualmente, de tal manera siente que no estudia solo. Aquí aparecen: videoconferencia con pizarras, audios o imágenes como audio, voz, chat de voz, netmeeting de internet, además de asociaciones en un grupo virtual (Garduño R, 2015).

#### **Método Asincrónico:**

En este método, los mensajes que se trasmiten son realizados sin tener presente de manera inmediata al receptor, por lo cual no resulta necesario que las partes involucradas estén presentes en un determinado lugar y tiempo. Este método resulta más valioso en la educación a distancia, puesto que se puede acceder en cualquier momento a la información debido a que los estudiantes presentan limitaciones para encontrase en un determinado

espacio y tiempo. Aquí aparecen los e-mails, video, DVD o CD interactivo, audio, grafico animado, texto, www, etc (Garduño R, 2015).

#### **Combinación de los métodos Sincrónico y Asincrónico:**

Una vez combinados, el proceso de enseñanza-aprendizaje en Educación Virtual es más certero. Esto se indica de la siguiente manera:

- Es un método con mayor flexibilidad, ya que no impondrá un horario.
- Con mayor efectividad que la estrategia autodidacta en educación virtual.
- Constantemente va a estimular la comunicación.
- Celebraciones en los debates.
- Se asigna una tarea grupal.
- El instructor brinda contacto personalizado.
- Audios videoconferencias.
- Pizarra electrónica.
- Compartimientos de aplicación.
- Contenido Multimedias basados en Webs.
- Conversación privada, charla y distintas funciones de ese tipo.
- El instructor controla la presentación, realiza pregunta al alumno, lo orienta y dirige las comunicaciones en las clases (Garduño R, 2015).

### <span id="page-29-0"></span>**1.7 Factores de la educación virtual**

**Los Procesos Administrativos:** "Sobre estos se generan las normas y todos los detalles concernientes al desarrollo de lo que colocará como contenido en la plataforma educativa" (Caro y Bedoya, 2015, p.47).

**Plataforma educativa virtual:** La plataforma viene a ser el inicio donde se va a crear el hardware, en donde el software se ejecutará.

El lugar virtual en el cual se encuentra el contenido-actividad interacción tiene que tener estructura, la cual brinde funcionamientos, variedad de funciones, estabilidad, registro, escalabilidad, seguridad, navegabilidad, accesibilidad y facilidad. "Moodle es una plataforma que cumple con todo ello" (Caro y Bedoya, 2015, p.47).

**Actualidad de la tecnología:** Proporciona al tutor un sinnúmero de herramientas virtuales para plasmar en este medio toda la planificación de la clase y asignatura utilizando elementos en la red. Las actualizaciones de las tecnologías han brindado facilidades para los actos pedagógicos, que en la historia se comprende como comunicación permanente entre docentes-alumnos-contenidos, lo cual ha sido posible de realizarse por medio de las redes como formas de personalizaciones de educación (Caro y Bedoya, 2015).

**Personalización de la educación:** Aquí es donde se consideran distintos tipos de aprendizaje de las personas, además de la importancia de tener en consideración buscando que los procesos de aprendizajes sean realizados correctamente. Es indispensable también, los manejos del valor humano en los desarrollos de distintas tareas que el alumno tiene que realizar (Caro y Bedoya, 2015).

Ello hace referencia a las formas como los tutores, con sus habilidades, encuentran la destreza y estilo de aprendizaje en el participante; además, al considerar ello las diferentes individuales características, administran el recurso, además de aplicar la estrategia de enseñanza e interacción en línea.

**Frecuencia de la tutoría:** Se debe tener en cuenta la presencia del tutor, ya que estará como un guía en la elaboración de las tareas asignadas, ya sea de forma activa, moderada y de observación, para que con su acompañamiento se logre alcanzar los objetivos propuestos (Caro y Bedoya, 2015). El tutor va a superar en actividades, las

transmisiones de conocimientos buscando ser elementos que puedan orientar y promover el aprendizaje.

**Calidad de los contenidos**: Está asociada a la utilidad de los mismos y a la asociación con otras asignaturas. Seleccionado el contenido, los tutores tienen que completar la necesidad de todos y en simultáneo la exigencia y expectativa (Caro y Bedoya, 2015). Entonces, todos tienen que estar conscientes y motivados sabiendo que lo que aprenden lo aplicarán en su vida laboral y diaria, tienen que sentir que ganan conocimientos novedosos, además de encontrarse seguros que el gasto realizado es una inversión, mas no un tiempo perdido.

**Cantidad de información:** es mejor que sea poco a poco, pero información importante, con una estructura que muestre a los alumnos promoviendo el diálogo y las reflexiones. Este dependerá del taller, curso o clase que el alumno se exponga en una situación similar y solo ser evaluados con exámenes. A pesar de esto se be intentar "ser variante multimedia", cuando se expone alguna información, exponer-manejar textos, imagen, animación, audios, videos interactivos (cuestionario, chat, foro-e) con la finalidad de alcanzar en distintos tipos de discente *auditivo, visual* (Caro y Bedoya, 2015).

#### <span id="page-31-0"></span>**1.8 Modalidades de la educación virtual**

Es un novedoso paradigma educativo y sociocultural (Castell, 2000; Gallego y Domingo, 2001). que se caracteriza por las informaciones como materias primarias, las capacidades de penetraciones del efecto de la nueva tecnología, las interconexiones del sistema que emplea la tecnología de las informaciones (posibilitando acción colaborativa), flexibilidades y las interdisciplinariedades, el elemento que se necesita para las interacciones de las sociedades complejas, marcadas por los cambios y las reestructuraciones.

Frente a la necesidad, se tiene que considerar que el proceso formativo y la educación está llamada a realizar funciones determinantes en los desarrollos económicos y humanos, por lo cual constituyen elemento fundamental de cohesión si se apura por el respeto de la diversidad de individuos y grupo, además de evitar que se convierta en factores de exclusiones sociales (UNESCO [como se citó en Marcelo], 2002).

#### **E-learning.**

Electronic Learning, en español significa "aprendizaje electrónico". Siendo el medio electrónico empleado para los aprendizajes virtuales o a distancia, en el cual se tiene interacción con el docente a través de internet.

E-learning este compuesto de dos (2) puntos principales:

- a. El pedagógico, es un modelo pedagógico en el que un equipo académico diseña para producir aprendizaje.
- b. El tecnológico o la plataforma LMS (Learning Management System), el cual se refiere a las tecnologías de Información y Comunicación (TIC), por medio de las selecciones, diseños, personalizaciones, implementaciones, alojamientos y mantenimientos de la solución, en la cual está integrada la tecnología propietaria y de códigos abiertos.

En lo último que se indica se observa que hay gran cantidad de plataformas tecnologías, las cuales están en los mercados y sobre ellas puede construirse educación de manera virtual.

Fuera de los conceptos de e-Learning y tantas vistas en la conceptualización de ella, hay elementos que son característicos del tipo de formación. Se resumen en estos:

- Las separaciones físicas entre el alumno y profesor, durante toda la instrucción.
- La influencia de las organizaciones de educación virtual y las elaboraciones de material de aprendizajes, además en prevenir el servicio de apoyo al alumno.
- Empleo del medio tecnológico para relacionarse con el profesor, los estudiantes y contenidos.
- Se observa al profesor brindando la tutoría en manera de apoyos, además los aprendizajes son independientes, lo cual permite al alumno que sea protagonista de su aprendizaje propio.
- El papel secundario que juegan los grupos, es lo que convierten estos tipos de educación en enseñanzas dirigidas a personas y no grupos.

Para Anderson y Garrison (2005), la esencia del E-learning no es solo la información a la cual se puede acceder, radica sus potenciales interactivos y comunicativos; las cantidades transformadoras del E-learning permiten el manejo de la experiencia formativa de tal manera que las independencias y las cooperaciones puedan estar presente en la medida de las experiencias formativas lo requieran; en el centro de elearning se encuentra las transmisiones constructivistas, las que necesitan cooperaciones, entregando valor en contenido como en contexto; el E-learning está basado en audio y voz, teniendo principalmente intereses en la interacción reflexivo textual; los valores de elearning se encuentran en sus capacidades de promover las comunicaciones, los desarrollos de pensamientos y construcciones de conocimiento y significado.

Pedagógicamente centrándose en el proceso de aprendizaje y enseñanza, los principales aportes de e-Learning han sido los cambios de paradigmas, donde todo se centra en los procesos educativos pasando a ser los alumnos.

Sandra (2003) señala que, mayor importancia tiene el brindar los recursos necesarios a cada estudiante para que pueda aprender más que enseñar. Es más sencillo decirlo que hacerlo.

E-learning integra cambios de paradigmas pedagógicos, centrándose en los aprendizajes más que en enseñanzas.

#### **Ventajas de e-Learning.**

La adopción del aprendizaje electrónico en la educación, especialmente para las instituciones de educación superior, tiene varios beneficios, y dadas sus diversas ventajas y beneficios, el aprendizaje electrónico se considera uno de los mejores métodos de educación (Anderson y Garrison, 2005). Algunos estudios dan ventaja del e-learning como su capacidad para centrarse en las necesidades de los alumnos individuales. Algunas de las ventajas de la adopción de elearning en educación, obtenida de la revisión de la literatura, incluyen las siguientes:

- a. Es muy accesible si se considera el lugar y tiempo. Cada alumno puede elegir dónde y a qué hora conectarse. La adopción del e-learning brinda a las instituciones, así como a sus estudiantes o estudiantes, la gran flexibilidad de tiempo y lugar de entrega o recepción de acuerdo con la información de aprendizaje.
- b. El aprendizaje electrónico optimiza las eficiencias de conocimientos, además de la calificación por medio de las facilidades de acceso al amplio material.
- c. Es capaz de proporcionar la oportunidad de tener relación entre estudiantes por medio del empleo de foro de discusión. El aprendizaje electrónico, por ello, apoya la eliminación de la barreta que poseen potencial de interrumpir las participaciones, incluido el temor a interactuar con otros alumnos. El aprendizaje electrónico motiva a los alumnos a que interactúen entre ellos, como también podrá realizar el intercambio y respeto de distintas ideas. Elearning ayuda mucho a comunicarse y, además, optimiza la relación que mantiene los aprendizajes.
- d. El aprendizaje electrónico viene a ser rentable, llegando a ser innecesario que el alumno viaje. Además, es rentable porque brinda la oportunidad de aprender para un gran número de alumnos sin amplios edificios.
- e. El e-learning siempre toma en consideración las diferencias individuales de los alumnos. Algunos alumnos, por ejemplo, prefieren concentrarse en ciertas partes del curso, mientras que otros están preparados para revisar todo el curso.
- f. El aprendizaje electrónico apoya la poca cantidad de trabajadores, entre instructor y maestro, como también el facilitador, técnico de laboratorio, entre otros.
- g. El uso de e-Learning permite el autoaprendizaje. Como la manera asincrónica, la cual va a permitir que cada alumno estudie como desee, puede ser rápido o despacio (Anderson y Garrison, 2005).

De esa manera incrementa su nivel de satisfacción y reduce el estrés.

Las ventajas del aprendizaje electrónico han sido resumidas en la capacidad del aprendizaje electrónico para evaluar a los estudiantes o alumnos a medida que aprenden, y al mismo tiempo aumentar sus experiencias en educación, a través de una interactividad adecuada para la educación comunitaria, la diversidad cultural y la globalización, y erradicar los límites del lugar y el tiempo. Las características más importantes y la ventaja del aprendizaje electrónico en la educación se centran en los estudiantes. (Arkorful y Abaidoo, 2014)

Según Arkorful y Abaidoo (2014), las desventajas se anuncian de la siguiente manera:

- a. E-learning, empleándose por método de educación, permite que los estudiantes puedan vivir las contemplaciones, las lejanías, la escasez de interacciones o relaciones. Por eso necesita una gran inspiración, además de la habilidad de manejar su tiempo para disminuir tal efecto.
- b. En referencia a la aclaración, las ofertas de explicaciones, como también la interpretación, los métodos de aprendizajes electrónicos son menos efectivos que los
métodos tradicionales de aprendizajes. Los procesos de aprendizajes son muy fáciles con el empleo de encuentros frente a frente con maestros e instructores.

- c. Si se quiere desarrollar la habilidad de comunicaciones del estudiante, los aprendizajes electrónicos pueden presentar efectos negativos. Los alumnos, si bien pueden tener un excelente conocimiento académico, es posible que no tengan la habilidad necesaria para poder dar el conocimiento adquirido a otro.
- d. La prueba para evaluar en e-learning posiblemente se realiza con el uso de proxy. Será difícil, si no imposible, controlar o regular actividades malas como hacer trampa.
- e. El aprendizaje electrónico también puede ser inducido a la piratería y al plagio, predispuesto por habilidades de selección inadecuadas, así como por la facilidad de copiar y pegar.
- f. El aprendizaje electrónico también puede deteriorar el papel de socialización del papel de las instituciones y también el papel de los instructores como directores del proceso de educación.
- g. Además, no todo el campo o disciplina debe utilizar las técnicas de e-learning en la educación. Por ejemplo, el campo puro científico, que tiene prácticas, no se puede estudiar correctamente por medio del aprendizaje electrónico. Las investigaciones han argumentado que el aprendizaje electrónico es más apropiado en humanidades y ciencia social que en campos como la ciencia médica y la farmacia, donde existe la necesidad de desarrollar habilidades prácticas.
- h. El aprendizaje electrónico también puede provocar congestión o uso intensivo de algunos sitios web. Esto puede generar costos imprevistos tanto en tiempo como en desventajas monetarias.

#### **B-Learning.**

Blended Learning, es también denominado "Formaciones Combinadas" o "Aprendizajes Mixtos", por lo cual esta modalidad consiste en combinar tanto las enseñanzas con las tecnologías virtuales, es en donde se mezcla la actividad presencial, sincrónica y E-learning (aprendizajes virtuales) por modalidades integradas de aprendizajes. Partiendo de ello, las formaciones virtuales se están transformando en los procesos de aprendizajes centrándose en el alumno con didáctica y proceso de enseñanzas desarrollado por el maestro que lo oriente desde el escenario presencial, además de permitir los procesos sociales de compartir las épocas de la vida con los individuos con el mismo interés profesional e intelectual, por medio del aprovechamiento de las TIC (Anderson y Garrison, 2005).

#### **Ventajas del b-Learning.**

 Brinda experiencias de entrenamiento personalizadas: La enseñanza y la tecnología cara a cara trabajando de la mano ofrecen a los empleados una experiencia de capacitación personalizada con comentarios personalizados. Si están luchando con un tema de capacitación en particular, pueden acceder a recursos suplementarios en línea u obtener la ayuda que necesitan de su instructor. También pueden utilizar actividades multimedia específicas que se adaptan a sus objetivos de rendimiento. Por ejemplo, si desean desarrollar sus habilidades de servicio al cliente, pueden iniciar sesión en la plataforma de capacitación y participar en un escenario o simulación basada en el cliente. Si necesitan aprender más sobre un producto en particular y sus características, pueden acceder a la demostración y al tutorial del producto al instante. "En lugar de asistir a un curso de capacitación de una hora para obtener la información que requieren, pueden elegir qué elementos mejorarán su rendimiento y sus habilidades" (Alomary, Woollard, y Evans , 2016, p. 63).

- Ofrece acceso 24/7 a recursos de capacitación: El entrenamiento de aprendizaje combinado elimina las limitaciones de tiempo y ubicación. Si el empleado está en casa y le gustaría pasar un momento repasando las especificaciones del producto, puede hacerlo. Si están en el piso de ventas y necesitan aprender cómo realizar una devolución, simplemente pueden acceder al tutorial a través de cualquiera de los terminales. Los estudiantes corporativos ya no tienen que esperar una capacitación programada para abordar sus inquietudes y preguntas, ya que los recursos de capacitación en línea siempre están ahí para ayudar (Alomary, Woollard, y Evans, 2016). Si crea un foro en línea, también pueden beneficiarse de la experiencia de sus compañeros de trabajo y obtener respuestas a las preguntas cuando el instructor no está disponible.
- Rastree el desempeño de los empleados y el desarrollo de habilidades: El aprendizaje combinado también hace que el seguimiento de datos sea más rápido y conveniente. En lugar de calificar los exámenes, utilice una evaluación en línea con una rúbrica de calificación incorporada, que también ofrece la ventaja adicional de recibir comentarios inmediatos (Alomary, Woollard, y Evans, 2016). Prácticamente todos los ejercicios y actividades de capacitación se pueden rastrear para medir el progreso de los empleados y el desarrollo del conjunto de habilidades, desde las elecciones que hacen en un escenario de ramificación hasta su nivel de participación en una discusión en línea. Las organizaciones también tienen la oportunidad de determinar qué actividades son efectivas y cuáles deben modificarse para cumplir con las metas y objetivos de desempeño.
- Reducción en los costos de capacitación: El beneficio que trae a muchas organizaciones una estrategia de aprendizaje combinado es el ahorro de costos. "Los empleados que

están haciendo su trabajo, en lugar de sentarse en una sala de capacitación, están mejorando los resultados de la empresa, en lugar de utilizar recursos preciosos" (Alomary, Woollard, y Evans, 2016, p. 132). Esto se debe al hecho de que el aprendizaje combinado puede hacer que el proceso de capacitación sea más efectivo, pero no requiere tanto tiempo o dinero como la capacitación tradicional. Ningún instructor necesita estar presente, en algunos casos, y no hay espacio de capacitación para alquilar. Además, los cursos de capacitación se pueden actualizar y ampliar en una fracción del tiempo, ya que no hay materiales impresos de los que preocuparse.

#### **M-Learning.**

Móvil Learning, también conocido como "Aprendizaje Electrónico Móvil", en inglés, m–Learning, es una metodología de aprendizaje por medio de dispositivos de tecnología inalámbrica que pueden transportarse fácilmente y utilizarse donde haya señales de transmisión ininterrumpidas. Asimismo, se ha definido el m-learning como el uso de dispositivos inalámbricos y digitales y tecnologías de información que se producen principalmente para el público, pero también son utilizados por los alumnos. "Otra forma de expresar esto es como una técnica que utiliza dispositivos de mano junto con redes inalámbricas y de telefonía móvil para facilitar, apoyar, mejorar los procesos de enseñanza y aprendizaje" (Alomary, Woollard, y Evans , 2016, p. 33).

Naismith y otros (2004) señalan: "si se tiene un recurso ilimitado de tecnología de informa ción y comunicación (TIC) se debe aprovechar al máximo lo que los niños llevan a los salones" (p. 7).

Sharples (2003), señala que: "los maestros deben tratar de explotar todo el potencial posible a las tecnologías que traen los niños y buscar formas de brindarles el mejor uso beneficiándolos usando prácticas de aprendizaje" (p. 3).

Ello genera grandes expectativas en los sistemas educativos, en los cuales Naismith y otros (2004), indican que se realizan una interesante iniciativa empresarial, además de proyecto de investigación.

Las principales características del M-Learning son:

- Permite la construcción del saber en diferentes situaciones y tiempos.
- Los alumnos pueden realizar sus interpretaciones.
- Los dispositivos móviles van cambiando continuamente los modelos de aprendizaje y tareas laborales.
- Maneja un enfoque constructivo y no social.
- Su diseño permite que sea bidireccional, personalizado e interactivo.
- Los contextos del m-Learning no es solo espacio y tiempo.

## **Ventajas del m-Learning.**

- Los profesores pueden emitir un recordatorio a los alumnos acerca del plazo de actividad sobre alguna tarea o actividad, además de un mensaje de motivación o apoyo.
- Permite llegar a zonas rurales contribuyendo a incrementar la alfabetización a través de los teléfonos móviles y las TIC.
- Tecnología más barata en adquisición del dispositivo móvil, ya que es visiblemente menos que el de la computadora, por ello disminuye las brechas digitales.
- Más accesible para móviles, permitiendo así conectarse a servicios y redes de acceso a internet.
- Enriquece, anima y da diversidad en la lección y curso convencional.
- Apoya a los alumnos a que se encuentren calmados y enfocados en la sesión de clase por periodo con mayor duración (Naismith *et* al., 2004).

#### **1.9 Educadores virtuales**

Para desarrollar maestros en línea de calidad, debemos comprender qué hace que los educadores en línea no solo sean efectivos sino también ejemplares y considerar los cambios que los maestros en persona deben hacer para tener éxito en el entorno en línea. Los roles de docentes en línea identificados en la literatura incluyen el pedagogo, facilitador, diseñador de instrucción, organizador social, gerente y solucionador de problemas de TIC.

Indica Cuenca (2016), que un educador virtual cuenta con las siguientes características:

- Es alguien interesado en la posibilidad de tecnología nueva.
- Quiere aprender, reciclar y superarse continuamente, tiene ganas de enseñar.
- Organiza muevas maneras de brindar conocimientos en las interacciones de conocimientos.
- Tiene más tiempo para reflexiones, brindando clase virtual eficaz y concreta.
- Sin resaltar el rol del emisor, sino de los tutores en los procesos de enseñanzas.
- Tiene la función de enseñar y orientar de manera personalizada.
- Se adecúa a cada alumno.
- El material y contenido está en constante actualización.
- Convierte revista, apunte, libro en formatos adecuados a las redes digitales.
- Saca el máximo provecho a la red (foro, e-mail, bibliotecas virtuales, videoconferencia, etc.).

#### **1.9.1 Ventajas y desventajas de la educación virtual.**

## **Ventajas de la educación virtual para los educandos.**

- Es más barato: sus usuarios pueden aprender con cualquier dispositivo que esté conectado a Internet. No es necesario alquilar un edificio o pagar costosas facturas de servicios públicos que se requieren para proporcionar a los estudiantes un centro de aprendizaje. Además, los estudiantes y los maestros ya no viajarán a clase, por lo que se ahorrará dinero.
- Lleva menos tiempo: elimina no solo la necesidad de viajar y gastar dinero, sino que también ahorra tiempo a todos. Además, el profesor o formador no necesita dar la misma clase repetidamente a diferentes grupos de estudiantes. Él o ella solo necesita adecuar los contenidos y compartirlos en distintos grupos en el momento que sea necesario.
- Permite el aprendizaje a su propio ritmo: los estudiantes o aprendices pueden tomar cursos desde sus propios dispositivos en cualquier momento y en cualquier lugar. Por lo tanto, aquellos que no tienen tiempo para las clases tradicionales pueden aprender en línea cuando tengan tiempo.
- Es moderno: la mayoría de las personas de hoy prefieren consumir contenidos a través de Internet. Ahora usamos Internet para leer las noticias, ver nuestros programas de TV favoritos, chatear con amigos, reservar citas, comprar y mucho más (Meneses, 2017).

#### **Desventajas.**

- Se necesita autodisciplina: si bien la experiencia ha demostrado que los estudiantes en línea se ven obligados a ser más disciplinados, aquel que permanece sin compromiso podría ser un reto ya que la tarea no se puede monitorear durante la clase.
- Plagios: se tiene en cuenta que el alumno utiliza un computador y no están siendo monitoreados en todo momento, podrían potencialmente plagiar ensayos y otras tareas.
- Hacer trampa: en líneas similares, es más sencillo para el alumno realizar trampa en los exámenes en línea.
- Aislamiento: dado que el alumno no tiene que estar de manera presencial en un salón, puede ser más complicado que se ponga en contacto con los demás alumnos (Meneses, 2017).

## **Capítulo II**

## **Aulas y plataformas virtuales**

## **2.1 Concepto de Aula Virtual**

Es el espacio o sitio en la web donde alumnos y maestros están conectados para hacer tareas, con la intención de emplear de manera educativa el internet, además de permitir los procesos de enseñanza-aprendizaje.

Un aula virtual suele ser un sistema de aprendizaje en línea en el que tanto alumno como el tutor/profesores se comunican entre sí como en el aula real. pero desde diferentes ubicaciones geográficas. El sistema comprende todas las herramientas básicas requeridas para ejecutar efectivamente un aula. Las comunicaciones entre las personas que participan es algo que se puede alcanzar de distintas formas, como audios en vivo, video en vivo, chat de texto, etc. Entre las herramientas básicas está la pizarra, que es increíblemente similar a la pizarra que se encuentra en un aula real. En general, hay muchas aplicaciones que admiten este tipo de aprendizaje y ofrecen todas las herramientas básicas necesarias.

Elena Barbera (2003) señala:

Las aulas virtuales no son entornos virtuales estrictos, ya que sus entornos en referencia a sus armazones electrónicos son inertes, además las aulas no tienen que serlo; más bien contiene niveles de concreciones e individualizaciones que brinda

entidad y vida propia, no son contextos virtuales de enseñanzas y aprendizajes, ya que solamente son parte de ellos y además las más importantes. No es pues, ni uno ni otro concepto, aunque se nutre de ambos (p. 34).

Hoy en día un aula virtual tiene diferentes medidas y formas, incluso son nombradas con diferentes nombres. Algunas tienen un sistema cerrado en la que los usuarios, como los instructores en las clases, tendrán que usar el contenido y tener como límite la opción que fue pensada por el creador de esos espacios virtuales, para llevar los cursos.

Existen compañías que nacieron con la finalidad de brindar los espacios, centros de entrenamiento y maestros que diseñan sus espacios para poder llegar mejor a sus alumnos. Las aulas virtuales se emplean como parte complementaria de clases presenciales o en la educación virtual.

En la definición del aula virtual están presentes dos (2) dimensiones, lo más seguro es que nazcan de conceptos previos:

- a. Las organizaciones y selección personalizada de las tecnologías que van a determinar las aulas virtuales que están al servicio de la actualidad instruccional, así como son colocados el video, pizarra, mesa, silla, etc., en las clases tradicionales.
- b. El instrumento institucional y el documento-guía que es necesario para la elaboración de las tareas virtuales que promuevan la creación de conocimiento. Para las clases tradicionales, la edición 2 es más seguro que se materialice en una consigna oral introductoria de actividad o unidad temática, tornándose imprescindible en el mundo virtual el documento de referencia que guía la actividad de alumno y profesor, y sin el cual las actividades virtuales correrían riesgo de perderse en el ciberespacio (Barbera, 2003).

## **2.2 Uso de las aulas virtuales**

#### **El aula virtual como complemento de clase presencial.**

La web suele ser empleada en las clases para hacer llegar los materiales a los estudiantes y enriquecerlos así publicando todo en internet. Además, se realiza la publicación de distintos programas, horario e información inherentes a los cursos y la promoción de las comunicaciones fuera del límite autístico entre docente y alumno, o para los estudiantes entre ellos. Estos sistemas van a permitir que el alumno este familiarizándose con el uso de la tecnología nueva, tendrá acceso al material desde el ordenador que se conecte a la red, podrá estar con las clases actualizadas con las últimas publicaciones de fuentes veraces, más que nada cuando se tiene gran cantidad de clases; el alumno puede estar en comunicación en cualquier horario sin tener que estar en clase de consulta, podrá compartir un punto de vista con algún compañero de clase, además de tener tareas grupales (Bautista, Martines y Irachea, 2014).

Los alumnos podrán decidir si guardan la lectura y contenido de las clases en alguna parte si lo desean, para poder acceder a ellos sin internet o imprimirlo, ello dependerá del estilo de aprendizaje que apliquen. El empleo de las aulas virtuales como complementos de las clases presenciales en ciertos casos fueron los primeros pasos para esta forma de estudio, ya que, al tener las clases de manera digital y en una web, es más sencillo adecuar el material para ofrecer en una clase remota o semipresencial.

#### **El aula virtual para la educación a distancia.**

Para la educación a distancia las aulas virtuales toman un rol central, puesto que es el espacio en el cual se concentrarán los procesos de aprendizajes. Independientemente de cómo este organizada la educación a distancia: ya sea remota o semipresencial, sincrónica o asincrónicas, las aulas virtuales serán los medios de intercambios en el cual las clases se

darán. Indicado ello, es de gran importancia que los diseños y las elecciones de los sistemas o tipos de aulas virtuales (Bautista, Martines y Irachea, 2014).

Queda claro que lo que están esperando los estudiantes es alcanzar su aprendizaje a distancia, además de qué elemento debe tener la herramienta que pueda permitir un aprendizaje productivo.

## **2.3 Enfoques pedagógicos**

Los enfoques pedagógicos que consideraremos y que de algún modo se tendrán que adecuar a la utilización del aula virtual según Pando (2017) son:

#### **a. Conductismo:**

El ser humano es considerado como un procesador y registrador pasivo de los hechos que pasan a su alrededor. Las teorías establecen que las personas forman un lazo asociativo entre hecho de estímulos y respuestas a través del encuentro simultaneo de ese evento, lo cual seguirá el hecho (estímulos y respuestas), siendo suficientes para que se pueda dar el aprendizaje. Es suficiente el hecho externo para poder tener conocimiento de los procesos de aprendizajes.

De esta manera, las consecuencias deben seguir los estímulos (respuestas). Los objetivos finales son modificar el comportamiento que no se desea por algo positivo, ello se alcanza con premios (reforzados) a las conductas positivas y reduciendo los premios (castigos) a un comportamiento negativo. Se puede decir que los reforzados pueden ser cualquiera (premios, alabanzas y otras), las cuales siguen los comportamientos produciendo repeticiones de estas. Al observar los sucesos o actos, después de un comportamiento, la cual puede producir repeticiones de ellas. Al observar los sucesos o actos, después de comportamientos, lo cual hace que sea más frecuente, se tendrá que hallar reforzadores.

#### **b. Cognitivismo:**

Considera que los individuos que aprenden involucrados además activos de procesos de sus aprendizajes, las teorías cognitivas de aprendizajes se desarrollaron con las intenciones de ver cómo los seres humanos procesan, almacenan y recuperan la información.

La teoría cognitiva del aprendizaje se aplica con la delicadeza que sea necesaria, en el cual el alumno tiene alguna dificultad para comprender una habilidad compleja y en las evaluaciones críticamente toda la información que se recibe.

Según lo indicado, las informaciones son recibidas por un receptor sensorial (el órgano que percibe las informaciones-sentido), luego de ser recibida por las "Unidades de centrales de procesos" que vienen a ser de los "Directores" de todos los procesos y quienes deciden qué informaciones deben procesarse y cuáles son innecesarias, decidiendo el lugar donde se almacenará, lo que indica las recuperaciones de informaciones.

## **c. Constructivismo:**

El constructivismo está fundamentado en "las teorías de asimilaciones cognitivas" de Ausubel, en "las teorías socioculturales de proceso psicológico superior" de Vygoysky además de "las teorías del estadio de desarrollo" de Piaget.

La teoría indica que los educandos son responsables últimos e irremplazable de los procesos de sus propios aprendizajes, además de ser una idea fundamental de las concepciones pedagógicas.

El constructivismo también plantea que los docentes no sean sus únicas fuentes de información, reconoce la nueva tecnología de la información y la comunicación (TIC) como parte importante del proceso de aprendizaje y plantea novedosas funciones para los profesores, quienes deben orientar su quehacer a la identificación de los aprendizajes previos y el tipo de aprendizaje del estudiante para establecer, con base a su experiencia y

conocimientos, las estrategias didácticas necesarias para orientar el proceso de aprendizaje de sus alumnos.

Para los constructivismos los conocimientos tienen que adquirirse a través de medios del aprendizaje significativo, en contraposición a un aprendizaje mecánico.

## **d. Conectivismo:**

Viene a ser la relación, interactividades que hay entre el medio y la persona, lo cual permite emplear en sus entornos cambiantes, usando estrategia, método y técnica por medio de la habilidad que tienen los hombres para los buenos manejos de la herramienta. Estas corrientes pedagógicas son las que trabajan en mayor cantidad la naturalezas de los problemas.

## **2.4 Elementos del aula virtual**

Sus elementos salen de las adaptaciones de aulas tradicionales, a las cuales se les incorpora el adelanto tecnológico accesible del usuario; además, en las cuales se reemplaza el factor como las comunicaciones cara a cara por más elementos.

El aula virtual desde el punto de vista del alumno.

Distribución de la información: las aulas virtuales tienen que permitir las distribuciones del material en la red y en simultáneo este material, haciendo de esta forma que estos y otros puedan estar accesibles a los estudiantes en formato estándar para guardar, editar e imprimir (Cabañas y Ojeda, 2014, p. 64).

El contenido de las clases es distribuido por la web, tiene que estar diseñado de acuerdo al fin. Los autores tienen que acomodar los contenidos para medios en los cual se nuclea distintas posibilidades de interacciones de multimedio y donde las lecturas lineales no son normales. Los usuarios que leen páginas de internet, lo cual no realiza con los libros, al ser más impaciente y encarando los textos. Buscando títulos, textos enfatizados

en las primeras páginas, implica "scrolling" o el movimiento en dirección baja o a los lados en las páginas, porque no entra en las pantallas, o si la primera página no capta la atención, siendo de gran probabilidad que los usuarios estén desolados desde el inicio de los cursos. Es por eso que es uno de los principios fundamentales para las organizaciones de contenidos para la clase en la web, siendo las divisiones de las informaciones en pieza o "chuking", lo cual permitirá a los estudiantes obtener información, revisar un recurso, hacer tareas y autoevaluaciones, compartiendo experiencias y comunicándose.

Como indican Cabañas y Ojeda (2014), El material de las clases, que vienen a ser amplios, tienen que estar a la mano del estudiante en diferentes formatos, con los cuales pueda:

- Guardarlo en alguna memoria para no estar conectado por demasiado tiempo.
- Podrá realizar una impresión para leer claramente.
- Recomendar un libro de texto, lo cual será compañía del curso virtual.
- En caso los cursos contengan un elemento multimedia como videos, sonidos, gráfico de resolución alta, lo cual va a demorar en descargar de internet, se aconseja que esos elementos sean distribuidos en CD o DVD acompañando las clases, además que el estudiante tenga acceso a los materiales o documento administrado, los cuales certificarán la suscripción al curso (p.76).

Intercambio de ideas y experiencias: Recibir el contenido a través de internet solamente es parte del procedimiento, además tiene que haber mecanismos que permitan las interacciones y los intercambios, las comunicaciones. Teniendo la necesidad de que las aulas virtuales tengan previstos mecanismos de comunicaciones entre los instructores y estudiantes, o estudiantes entre ellos, buscando tener garantizada la interacción. Aún en la educación virtual el peligro de deserciones es muy elevado y se puede evitar si los estudiantes sienten que se involucran en las clases que toman, además con la compañía por parte de los instructores. Los monitores de presencias de estudiantes en clases son de gran importancia para que se pueda tener conocimiento si los alumnos visitan frecuentemente la página, si participan o así detectar los instructores lentitudes u observa señal que puedan arriesgar las continuidades de los alumnos de los cursos (Cabañas y Ojeda, 2014).

Las interacciones son más sencillas en el curso que esté compuesto por estudiantes que comienzan y finalizan en simultaneo, "cohorte", ya que puede diseñarse la actividad que motiva sus participaciones y comunicaciones del par. En los casos de un curso que posee inscripción abierta en cualquier momento, las comunicaciones y monitoreo que realiza el instructor o responsable son importantes que lleguen los alumnos en distintos momentos y de esa forma mostrarle que están acompañándolos en los procesos, además de tener a quien pedir apoyo o alguna instrucción de ser necesaria en los transcursos de las clases.

Las comunicaciones en aulas virtuales son realizadas de diferentes modos. Una forma viene a ser los emails, siendo esta una manera estándar de comunicar para un usuario de internet, aunque en las aulas virtuales en algunos casos no se aconseja. La comunicación por emails en comunicaciones en casos de la clase remota de inscripciones abiertas (Cabañas y Ojeda, 2014).

En el caso de la clase a distancia un grupo toma las clases en simultáneo, además las aulas virtuales son complementos de las clases presenciales. Los sistemas usados son foros de discusiones en los cuales el estudiante debe observar las participaciones del compañero de clases, además de que los profesores pueden engrandecer el comentario en la medida que los diálogos progresan. Estos métodos no son externos a las clases como deben ser los emails, más bien forman parte de las aulas virtuales, pueden tener acceso como parte de la opción. El mensaje, que es parte de los foros de discusiones, viene a ser la discusión realizada en clases frente al estudiante, así engrandece y, además, contribuye a

los desarrollos de diferentes tomas. Esto permite que las clases se sientan más activas, extendiendo aún más el contenido previsto por los maestros al inicio. Los foros de discusión en las aulas virtuales son fundamentales en el mantenimiento de las interacciones, requiere motivación y ser introducido en las clases por los profesores y reglamentar los usos, de tal manera que formen los espacios en las aulas, donde las comunicaciones son realizadas de manera respetuosa, además de que están en el tema previsto (Cabañas y Ojeda, 2014).

Ciertos cursos remotos también emplean los chateos o comunicaciones sincrónicas para las discusiones de clases o para la consulta. Estos medios son sumamente ricos en sentidos de velocidades en las comunicaciones, habilidades en las comparticiones del archivo y facilidades para las discusiones del grupo diferente de tema de las clases. Como son en vivo, ello va a limitar a los que no puedan conectarse en un horario determinado. Además, ello se prevé puesto que varios programas de chats permitirán los archivos de las conversaciones, además de tener los archivos a disposiciones de las clases en consulta posterior. A pesar de esta posibilidad, hay cursos que no emplean chat en sus aulas virtuales como una tarea en las clases, aunque las usan como herramientas de comunicaciones en la consulta con el profesor.

Disponibilidad del profesor para las comunicaciones: Los profesores o el ayudante que lo asistirá cuando dicte la clase tiene que realizar las publicaciones, además de dar cumplimiento con el horario para poder brindar atención en las aulas virtuales haciéndolos tener conocimiento para que el estudiante sepa que la comunicación será respondida en ese término, en algún momento el alumno va a esperar una respuesta al mensaje que envió de manera inmediata (Cabañas y Ojeda, 2014). Esos tratos también deben tener quienes realizarán los soportes técnicos, tienen que tener nombre, modo de ponerse en contacto, además de un horario en el cual se tiene que ver la respuesta, a no ser que sea un

impedimento que recae en los progresos de las clases, de ser ello tiene que tener respuestas rápidas.

Aplicación y experimentación de lo aprendido: las teorías de las clases no son suficientes para indicar que los temas se aprendieron. Aprendizajes que involucran aplicaciones de conocimiento, experimentos y demostraciones. El aula virtual tiene que diseñarse de manera que el alumno puede estar expuesto en una situación similar de prácticas de conocimientos, solo experimentando, sin que las experiencias sean objetivas de calificaciones o exámenes. El ámbito virtual permite, por medio de métodos distintos, por ejemplo, ejercicios que se corrijan, terminando los ejercicios y los cuales son autocorregidos una vez terminada la tarea, e incluso el estudiante podrá revisas la respuesta incorrecta y correcto, inclusive enviar una recomendación al instructor para que este pueda revisar su performance (Cabañas y Ojeda, 2014). De ser el caso, los alumnos podrían utilizar una aplicación o simulación, la cual en su vida involucra peligro personal de los educadores, por ejemplo, un experimento químico, simulación de vuelos, entre otros. El experimento es una opción que pasa casi de forma exclusiva en los ámbitos virtuales.

Evaluaciones de los conocimientos: Aparte de las respuestas inmediatas que los estudiantes hacen durante los ejercicios, las aulas virtuales tienen que brindar espacios en los cuales los alumnos son evaluados en relaciones de sus progresos, además del logro. Puede ser por medio de las versiones en líneas de una evaluación tradicional, o cuando se usan los métodos que permitirán la medición del performance de los alumnos, siendo importante el probar si pudieron lograr la meta de las clases, además de los niveles de éxitos que alcanzó cada uno (Cabañas y Ojeda, 2014). Los estudiantes, además, tienen que poder decepcionar un comentario sobre su respuesta obtenida, cuando se terminan las unidades, módulos o cuando se finalizan los cursos. Esas evaluaciones tienen que

revertirse de manera seria y privada en los tratos que necesita para el examen. El aula virtual tiene que brindar espacios para que el estudiante pueda recibir y enviar sus exámenes al profesor; además, después poder devolverlos, hacer una corrección y leer tal cual como se envió.

Seguridad y confiabilidad en el sistema: Las aulas virtuales tienen que tener espacios en los cuales los alumnos podrán obtener el conocimiento, hacen experimentos, aplicaciones, expresiones, comunicación, medición del logro, además saben que los profesores van a estar en el otro lado, instructores o responsables de las clases, permitiéndoles poseer conocimiento en las atmósferas confiables, seguras y libres de riesgo.

La clase virtual como indican Cabañas y Ojeda (2014), se debe realizar en una condición ideal, los profesores tienen que dar garantía previa a iniciar que todos tengan lo básico que les permita ser partícipes de los cursos, realizar las publicaciones y dar conocimiento sobre el requisito y los modos que se logran en aquel que no tiene, brindar seguridad en los accesos al material de los cursos, dando diferentes opciones que permitan brindar atención al estilo de aprendizaje del maestro y su limitación tecnológica, alentando las comunicaciones y participaciones del alumno en el foro de discusión, o sistema alternativo de comunicaciones, mediar en las comunicaciones sean en la regla de etiquetas siempre con consideraciones y mucho respeto, en las fechas y horarios establecidos en los calendarios de las clases, dar información de haber cambio a los estudiantes, además de tener coherencias en los modos de comunicación, brindar lo más posible sesión extracurricular durante o después de los cursos, buscando que los estudiantes posean las oportunidades de solucionar un problema técnico relacionado con los dictados de cursos que impidan continuar, previniendo de esta manera que en las clases se desconcentren con alguna conversación ligada en el lado técnico.

El aula virtual desde el punto de vista del profesor

Se ha indicado partes fundamentales de las aulas virtuales desde el punto de vista del estudiante, en adelante vamos a analizar elementos que los profesores deben tener en consideración buscando que sea sencillo los manejos de sus clases dictadas online.

Encontramos los siguientes puntos en consideración, según Scagnoli (2000):

- Accesos a las aulas virtuales.
- Actualizaciones y monitoreos del sitio.
- Archivos del material.
- Tiempos en los cuales el material está disponible online (p.1).

Acceso al aula virtual: los cursos pueden estar abiertos o limitados. Las veces que sean con accesos limitados, es decir, solamente alumnos inscritos en las clases, tienen que tener claro quién limita los accesos. Algunas veces serán las entidades educativas o las áreas que brindan los cursos, lo cual permite que los profesores eviten las preocupaciones por los accesos del estudiante, puesto que a quienes se les admita recibieron explicaciones de la manera como pueden acceder a los sistemas. También las instituciones pueden inscribir al alumno, además los profesores tienen que registrar en sus clases buscando que las listas y los estatus del estudiante pueda aparecer en las aulas virtuales como su lista de estudiantes en las clases. "Ciertos sistemas de aula virtual van a permitir que los profesores habiliten al estudiante para que se puedan autoinscribirse en los salones, así los instructores solo darán la confirmación del sistema" (Scagnoli, 2000, p.3). En otro momento tienen que ser los instructores quienes ingresen las informaciones de los estudiantes, buscando que estén en las listas de alumnos. Es de gran importancia la consideración de una clase demasiado numerosa.

El sistema de aula virtual que brindan en los mercaos indican como accesos administrativos la opción que permitirá a los maestros tener acceso, además de subir documentos que se emplearán en clases por medio de las páginas de internet y esta información será guardada en las bases de datos e informar al alumno para que pueda observarlos. Además, los maestros podrán revisar las asistencias del alumno en el aula virtual, identificar el resultado del ejercicio, pudiendo tener acceso al archivo de las evaluaciones que los alumnos enviarán a los sistemas. Además, se podrá manipular la comunicación y aumentar, realizar ediciones o modificaciones en el contenido, actividad o ejercitación de las clases.

En un sistema sofisticado los administradores podrán brindar tipos de accesos al asistente a las clases, lo cual no es igual a lo brindado a los estudiantes generales. Para una clase abierta, los accesos no son restringidos, además los sistemas de ejercicios y exámenes son de autocorrecciones, generando así que las participaciones de los instructores sean limitadas en el monitoreo de las asistencias de estudiantes, además de servir como recursos en caso que algún estudiante lo requiera (Scagnoli, 2000).

En cualquier situación, es de gran importancia que los trabajadores técnicos, quienes están encargados de la administración de las aulas virtuales, tengan conocimiento de la necesidad de las clases, permitiéndole así tener una definición y aplicación del sistema de acceso.

 Actualización y monitoreo del sitio: El instructor tiene que tomar la decisión frecuentemente, además de estar encargado de las actualizaciones de la página del curso. Además, se tiene que realizar visitas a los cursos buscando comprobar que el enlace se mantenga conectado a la página existente, así como que todo aumento multimedia funcione correctamente y que también se abran las páginas de los cursos como se había planificado al principio (Scagnoli, 2000).

Ello conlleva tiempo, además debe estar planteado de antemano, buscando prevenir que las aulas virtuales estén desactualizadas al pasar del tiempo. Si las aulas virtuales son

dinámicas en actualizaciones de páginas serán posibles por los mismos sistemas que se realiza las incorporaciones del contenido. En ciertas ocasiones, las aulas virtuales pueden ser desarrolladas con HTML, además sus formas de actualizaciones serán cambiadas en el caso de las páginas originales. Por ello, los instructores tienen que saber no solo cómo se realiza, sino también tener alguien como asistente que pueda realizarlo.

Se tiene que considerar las actualizaciones también en los diseños que puedan indicar al usuario que las aulas virtuales son espacios vivos que están en constante revisión.

Tiempo en el que los materiales estarán en línea para el acceso: Hay cursos que se ofrecen de manera periódica, aunque el material se encuentra disponible para el estudiante de forma ilimitada. Hay otros que van a cortar la disponibilidad de sus cursos a los estudiantes de manera ilimitada. Tiene gran importancia que el estudiante sepa los tiempos que tendrá accesos a los cursos, además los instructores deben decidir lo que sucederá con el material de los cursos cuando se haya terminado. Hay ciertas aulas virtuales que mantienen los contenidos, permitiéndoles reciclarlo y tenerlo disponible si lo requiere en un futuro, empleando los mismos sistemas. Sin embargo, hay sistemas que avisarán a los instructores que genere una copia respectiva del curso, ya que se eliminará esos sistemas una vez concluidos los ciclos. "En los casos de curso o estar disponibles al público, inhabilitados parte de este, siendo las áreas de la comunicación o de evaluación" (Scagnoli, 2000, p.6). De permanecer abierto el curso, tiene que estar en actualización constantemente en simultáneo en mayor énfasis que los casos de curso que finalizaron una vez concluidos los ciclos.

Archivo de Materiales: Los instructores tienen que guardar copia de los materiales presentados en las aulas virtuales por un tema de seguridad. Según el tiempo de las clases, cierto instructor genera copias al inicio, otros durante los cursos, permitiendo así ir a las

ultimas copias que se realizaron sin percance técnico provocante de perder el material (Scagnoli, 2000).

Ciertos sistemas de aula virtual brindan los archivos de forma diaria del material, así los instructores pueden tener acceso de ser necesario.

# **2.5 Ventajas y desventajas de las aulas virtuales Ventajas del aula virtual**

- Mayor comodidad: Es innegable que el aula virtual eliminó la limitación de tiempo y ubicación, un desafío común en un aula tradicional. Con la mejora de estas limitaciones, los estudiantes tienen la libertad de estudiar y terminar el curso en cualquier momento y en cualquier lugar (Carranza, 2016). Los estudiantes también tienen la libertad de relacionarse con otros en temas de clase, hacer la tarea, absorber el contenido de la clase o tomar exámenes en el momento o la duración que mejor se adapte a su horario.
- Gestión eficaz del tiempo: El aprendizaje en línea brinda a los adultos de la clase trabajadora el ambiente de ideas necesario para equilibrar el trabajo, la familia y la demanda de volver a la escuela. Si usted es esa persona, necesitará un aula que lo ayude a administrar su tiempo de manera efectiva, y el aula virtual lo logra (Carranza, 2016). Asistir a clases virtuales en la comodidad de su sala de estar ahorra muchas horas que de otro modo podrían usarse para ir y venir a clases en un campus.
- Habilidades digitales afiladas: Otra ventaja del aula virtual que muchas personas consideran muy interesante es la agudización de las habilidades digitales (Carranza, 2016). Al tiempo que aumenta sus habilidades y conocimientos en su área de estudio, al mismo tiempo agudiza sus habilidades digitales en algunas de las soluciones de aprendizaje en línea más sofisticadas.
- Asequible: Otros beneficios del aula virtual son desde el punto de vista de la asequibilidad. El costo requerido para establecer un aula y un sistema de gestión de aprendizaje a distancia se compara increíblemente favorable con el costo de construir o expandir aulas reales adicionales para recibir estudiantes adicionales. Estos ahorros generalmente se pueden transferir a los alumnos, donde se les exige que paguen menos de las tarifas escolares (Carranza, 2016).
- Retroalimentación inmediata sobre exámenes y pruebas: Obtener comentarios instantáneos sobre los exámenes y las pruebas es otra gran ventaja del aula virtual. Si está inscrito en un programa de grado en línea, no tiene que esperar días o semanas para recibir sus puntajes. Los exámenes, tareas o exámenes que se toman en línea generalmente se califican tan pronto como el alumno termina (Carranza, 2016). Esto ayuda a seguir el progreso del estudiante e indica áreas débiles para mejorar.

#### **Desventajas del aula virtual.**

Aunque ciertamente no hay tantas desventajas como ventajas, existen algunos elementos del uso de un aula virtual que algunos usuarios podrían considerar una deficiencia. A continuación, Carranza (2016) menciono algunos de ellos:

- La necesidad de entrenamiento adicional: Una desventaja del aula virtual es el hecho de que algunos entrenadores y estudiantes no confían en el uso de herramientas digitales de e-Learning. Algunos instructores enfrentan desafíos para adquirir y adoptar la tecnología y la mayoría de ellos reportan problemas técnicos. Además de eso, algunos maestros en línea tienen problemas para preparar materiales de estudio en formato flexible. Todo esto y mucho más puede requerir soporte adicional para comenzar a funcionar. Esto explica por qué puede ser necesario contar con un soporte de TIC que realice capacitación aquí y allá.

- Desafíos infraestructurales: Los desafíos relacionados con la infraestructura se consideran una de las principales desventajas de un aula virtual. La adopción inicial de la tecnología necesita una infraestructura de red masiva y buena, tal vez para transportar tráfico pesado. Aunque en estos días tenemos soluciones altamente asequibles, el costo de instalación de tales infraestructuras es extremadamente alto y algunas instituciones podrían no pagarlo.

#### **2.6 Plataformas y entornos virtuales**

Las formaciones virtuales van acompañadas de los desarrollos de la TIC, siendo estas las que permiten tener a disposición online, accesos a la base de dato, además de engrandecer la comunicación sincrónica y asincrónica.

El mismo profesor que realizó la integración en la docencia las formaciones virtuales en su modalidad m-learning, b-learning, e-learning, además por complementos en las clases presenciales, pasaron por los usos de uno o varios de ellos, cuando las intenciones sean optimizar el proceso de enseñanza-aprendizaje. Dejando bien claro que suele ser muy usual, así se potencie el espacio virtual, que no siempre va a producir una innovación esperada o deseada; es más. el docente traspasa a la tecnología su modelo tradicional de enseñanza.

El entorno virtual busca la creación de aulas en las cuales no se pueda, más bien se agrande el potencial de aulas reales. El entorno virtual de aprendizaje viene a ser esto, virtual: muestra los modelos de enseñanzas/aprendizaje que poseen los profesores. Si en los salones es un transmisor, de manera virtual también debe serlo (Fernández, 2006).

#### **2.7 Concepto de plataforma virtual**

La plataforma virtual hace referencia a las tecnologías empleadas en su elaboración, además de los desarrollos de cursos o módulo de capacitaciones en web (sibal) empleado de forma más grande en las comunicaciones Web 2.0, optimizando las enseñanzas como los aprendizajes.

#### **2.8 Objetivos de las plataformas virtuales**

El fin de las plataformas educativas va a depender de la necesidad que tenga el usuario, previa seña, por las intuiciones que las requieran. Presenta por objetivos la facilitación del proceso de enseñanzas y aprendizajes en el estudiante, encontrando problemas al restringir las utilidades a los hechos de solamente brindar fácilmente el contenido y materia de aprendizaje, en los casos de identificar por *gestor o plataforma para difusión de recurso de aprendizaje* (CMS) (Fernández, 2006). Además, se llama aula virtual, teniendo por ejes de comunicaciones, además de dar la sencillez en sus desarrollos de trabajaos colaborativos que hacen los alumnos. Además, la plataforma más compleja, la cual pretende cubrir así la necesidad del usuario, llamado *entorno virtual o sistema para las gestiones de aprendizaje* (LMS) o campus virtual, varias entidades educativas de nivel superior tienen ya ese e-learning.

## **2.9 Composición de las plataformas virtuales**

Las plataformas educativas virtuales en sus entornos informáticos, en las cuales se encuentra con diversas agrupaciones de herramientas mejoradas con el fin docente. Sus funciones son permitir las creaciones y gestiones del curso completo a través de internet, sin necesidad de tener un conocimiento mayor de programación (Fernández, 2006).

Por eso, el sistema tecnológico brinda al usuario espacio de trabajos compartido destinado a los intercambios de contenido e informaciones, incluyendo herramienta de comunicaciones (blogs, videoconferencias, foros de debate, correo, chats, entre otros).

Los funcionamientos de la plataforma son orientados en brindar servicios a 4 perfiles de usuarios: profesor, alumno, padre, administrador del centro. Cada perfil se identifica por medio de los nombres de usuarios y sus contraseñas, a través del cual tienen accesos a las plataformas.

Buscando el cumplimiento de la función esperada, la plataforma tiene que tener la aplicación mínima, la que se puede agrupar, así como menciono Fernández (2006):

- Herramienta de gestiones del contenido: la cual permite tener disponible para los alumnos las información en formas de archivo (diferentes tipos de formato como: html, txt,doc, xls, pdf….) organizado por medio de diferentes carpetas y directorios.
- Herramienta de comunicaciones y colaboraciones: Foro de debates e intercambios de informaciones, sala de chats, mensajerías internas de los cursos con posibilidades de envió de mensajes individual y/o grupal.
- Herramienta de seguimientos y evaluaciones: Cuestionario editable por los profesores para evaluaciones de los alumnos y para autoevaluaciones en ellos mismos, tarea, informe de actividades de cada estudiante, planilla de calificaciones.
- Herramienta para las administraciones y asignaciones de permiso: se suele realizar por medio de las autentificaciones con los nombres de usuarios con contraseñas para el usuario registrado
- Herramienta complementaria: Los portafolios, blocs de nota, sistema de búsqueda de contenido de los cursos, foros y otros.

#### **2.10 Tipos de plataformas virtuales**

Si los desarrollos de la plataforma por medio aplicado en la educación a distancia son novedosos en sus creaciones, ya aparecieron a mitad de los 90. Las herramientas tienen una veloz evolución, puesto que hasta hora se generó siquiera 3 tendencias, lo cual es muy significativo para los desarrollos en la educación virtual. Las primeras tendencias se encontraron representadas en la plataforma desarrollada por la organización educativa como por consorcios dedicados a los desarrollos de solución informática con el fin de comercializarlos en los mercados por las vías de licenciamientos: la plataforma comercial.

Las segundas tendencias fueron representadas por la plataforma que se desarrolla de manera local por ciertas compañías soportando los modelos educativos, denominándolos de manera propia: la plataforma de desarrollos propios (Sánchez, 2009).

Y se termina con las tendencias aún más significativas que surgen de los impulsos de softwares abiertos: la plataforma de libre uso. Esta plataforma es la que actualmente se utiliza, sus desarrollos siguen diferentes dinámicas.

#### **Plataforma comercial.**

En la plataforma comercial, sus desarrollos están basados en la siguiente directriz: satisface la demanda de los mercados e-learning: "teniendo la posibilidad de las creaciones de metacampu o megacampu, significa que dota la plataforma de facilidad en las integraciones de la organización, empresa o universidad en consorcios para la comercialización del curso online" (Sánchez, 2009, p.57).

- Adopta estándar como IMS (Instructional Management Standars-Estándar de Administraciones Instruccionales).
- Establecen las dependencias que hay entre empresa y cliente, lo cual representan a las plataformas.

Actualmente hay más de 149 plataformas comerciales, las que más se usan son las siguientes:

- WebC T(ahora pertenece a Blackboard).
- Web Course in a Box.
- Virtual-U.

- TopClass.

- Lotus Learning Space.

- FirstClass Collaborative Classroom (FCCC).

- eCollege.

Docent.

Aspen Asymetrix click2learn Toolbook.

- Blackboards.

#### **Plataforma de desarrollo propio.**

Se evidencian en todas las plataformas sus orígenes localmente, debiendo tener más énfasis en la distinta intención que subyace a sus desarrollos y diseños. En referencia a ello, la plataforma de cortes comerciales se originó localmente, con objetivos finales de incorporarse a los mercados. Ante ello, su desarrollo se determinó justamente por la fuerza inherente a ello, entendidos en los mercados como entramados de factor puramente educativos o pedagógicos. "Su fin no se dirige a la comercialización. Su principal diferencia con un software libre es porque no tienen un peso muy elevando al momento de distribuirlo de forma masiva en un grupo de usuarios" (Sánchez, 2009, p.76). Es por ello que no se intenta brindar respuesta a toda necesidad o situación general de distintas instituciones. La plataforma de desarrollo propio no busca un ingreso económico; más bien, como ya se indicó, es más dirigido a un factor pedagógico y educativo. Usualmente no se hace conocer a todo el público. Entonces, estas plataformas no saben exactamente los números y estudios acerca de estas casi ni existe.

#### **Plataforma de softwares libres.**

Los softwares libres dan libertad al usuario en los productos que se adquieren, ya que se podrá usar, copiar, estudiar, modificar y redistribuir de manera libre. Entonces, la terminología libre hace referencia a 4 opciones para los usuarios:

- Libertad 1: podrá manipular los programas para cualquier propósito.
- Libertad 2: se podrá estudiar los funcionamientos de los programas y modificarlo según la necesidad que tenga.
- Libertad 3: podrá generar una copia y apoyar a sus compañeros (participantes).
- Libertad 4: podrá optimizar los programas y, además, después realizar la publicación para todos los participantes.

De acuerdo con un estudio desarrollado por Santiago Felicii y Sebastián Delgado (2003), hay en promedio cuarenta plataformas libres a nivel mundial. Hay que resaltar que gran parte de estas se desarrollaron en USA, seguido por diferentes países que forman parte de la Unión Europea, como Bélgica, Inglaterra y Francia. Las plataformas más populares son:

- Moodle.
- Chamilo.
- Claroline.
- Dokeos.
- Ilias.
- LRN.
- Aututor (buscar imágenes).

## **2.11 Ventaja y desventaja de la plataforma virtual**

## **Ventaja:**

- Permiten constantes comunicaciones bidireccionales de actores de procesos educativos, garantizando así los significativos aprendizajes.
- Incrementan las capacidades de pensamientos críticos en el alumnado, ya que las enseñanzas se orientan en la incentivación de los procesos reflexivos en ellos.
- Maximizan las interacciones personalizadas constantes entre docentes y el discente para eficaces procesos de enseñanzas aprendizajes.
- Ofertan diferentes cursos, también grupo de actividad, herramienta a utilizarse en ellos.
- Respetan los ritmos de aprendizajes del estudiante teniendo en consideración la individualidad de los procesos.
- Promueven la participación activa del discente, no simplemente para "aprender a aprender" sino también para las construcciones colaborativas de conocimientos.
- Permiten la combinación eficaz del trabajo y los estudios para algunos de sus estudiantes.
- Son las formas más accesibles de poder obtener información y también las formas más accesibles a las interacciones de profesores, alumnos a larga distancia (Aliste, 2010).

## **Desventajas:**

- Hay necesidades en rigurosas planificaciones a corto y largo plazo, por lo que el docente necesita invertir más tiempo.
- Requieren determinadas plataformas tecnológicas con diversas mínimas características, las cuales van a soportar los conjuntos de actividades inmersas en cada curso.
- Puede haber retrasos en los procesos de retroalimentaciones de la clase, además de las evaluaciones de la actividad del estudiante.
- Requieren tener estudiantes participativos y motivados.
- Las plataformas educativas basan sus modelos comunicativos en la teoría conductista y distancia el avance de la pedagogía crítica en materias de comunicaciones.
- La plataforma no acepta los diálogos, se enfoca en resolver problemas específicos.
- No plantea una pregunta abstracta, además de autoevaluadora, se acerca más en la lógica de los exámenes tipo test (Aliste, 2010).

## **Capítulo III**

## **Chamilo**

#### **3.1 Concepto**

Chamilo viene a ser un proyecto novedoso que se basa en Dokeo (Plataformas de aprendizajes e-learnings), la cual opta por los códigos abiertos de formas radicales; desarrollados en entornos de colaboraciones con diversas compañías, asociación e individuos, por medio de los modelos de desarrollos de softwares abiertos denominados «software libre» (Chamilo, 2018).

Chamilo no solamente se elabora con colaboraciones de gran cantidad de personal a nivel mundial, sino que, además, tiene el apoyo de una asociación sin fin de lucro, la que se conformó con la finalidad de la promoción de esta plataforma, asegurando así su continuidad.

Estamos en sus comienzos y está disponible como: Chamilo LMS 1.11.8, a partir de agosto del 2018, llegando a su última etapa de evolución, aportando cosas nuevas en los campos de aprendizajes electrónicos y ahora con opciones de colaboración y aprendizajes nuevos (Chamilo, 2018).

La descarga y su uso es libre, luego de haber aceptado las condiciones que posee en la licencia (GNU/GPLv3), lo cual le brinda libremente la distribución del software,

modificación, estudio y uso.

En ese sentido, Chamilo es un software único en e-learning, el cual genera múltiples garantías de forma libre.

#### **Característica principal.**

- Creaciones de contenido educativo.
- Seguimiento del resultado del usuario, lo cual permitirá optimizar las metodologías.
- Interfaces limpias, permitiendo a los usuarios centrarse en los aprendizajes.
- Canal, las comunicaciones asincrónicas y sincrónicas.
- Diversas opciones permitiendo todo tipo de aprendizajes (visuales, auditivos, prácticos, juego serio).
- Amplias gestiones del documento (Chamilo, 2018).

## **3.2 Objetivos**

Chamilo tiene dos objetivos principales: incrementar las disponibilidades de los docentes para los estudiantes, además de optimizar las calidades de los contenidos del curso, logrando hacer más fácil su creación y actualización, de esta forma se tiene las posibilidades de editar y mejorar el elemento con ideas nuevas, las cuales no se pensaron al inicio (Chamilo, 2018).

## **3.3 Historia**

Chamilo se lanzó de manera oficial, un 18 de enero de 2005, por un grupo considerable de las comunidades activas del proyecto en que se originó, en un desacuerdo creciente acerca de políticas de comunicaciones y series de elecciones con cual se sentía inseguridades en las comunidades sobre los futuros del desarrollo. Ante ello es considerada como fork de Dokeo (siquiera si hace referencia al software chamilo LMS). Las reacciones

a forks fue al instante, teniendo quinientos activos usuarios registrándose en el foro de Chamilo en tan solo dos semanas a partir del lanzamiento, en 1 mes se pudo levantar más contribución de las comunidades, siendo mayor que las cantidades del anterior año en Dokeos (Chamilo, 2018).

El nacimiento de los códigos de Chamilo fue en los 2000, al principio del proyecto Claroline, el cual ahí mismo afrontó al fork durante el 2004 al lanzarse el proyecto Dokeos. Luego, durante el 2010, parece otro fork al publicarse Chamilo 1.8.6.2.

#### **3.4 Requerimientos de chamilo**

Solamente necesita cualquier navegador actual (no más de tres años de antiguo), opcionalmente necesita un plugin Flash, con el cual podrá utilizar ciertas funciones avanzadas.

Esta plataforma puede trabajar con un sistema operativo diferente:

- Mac OS X.
- Windows (XP, Vista, 7).
- GNU/Linux, BSD, UNIX.

Por servidor, la recomendación es que se instale de preferencia Lamp para Linux, Mamp par Mac o Wamp en Windows (Chamilo, 2018).

#### **3.5 Por qué chamilo**

Tractivas nace de las derivaciones musicales atractivas de los términos ingleses camaleón, o chameleon, representativas de altas adaptabilidades en Chamilo LMS la necesidad de los aprendizajes como los trabajos en equipos. Los individuos que dieron el nombre de preferencia les gusta la pronunciación con una dura C: Kamilo, pronunciándolo iberoamericanamente, aceptando entonces las pronunciaciones kamilo o chamilo (Chamilo, 2018).

## **3.6 Entorno chamilo**

Viene a ser una flexible plataforma. Se puede realizar la personalización de las opciones de acuerdo a las preferencias de los cursos. Hay sistemas que brindan intuitivos controles de la herramienta y administraciones del espacio, puesto que no necesita habilidades técnicas avanzadas (Chamilo, 2018).

**Iconos** Funcionalidad El icono de lápiz permite la actualización de una pieza específica de información o contenido. El icono de cruz o aspa permite eliminar una pieza específica de información o contenido. La Herramienta visual permite el cambio de la visibilidad de la pieza de información o contenido. El icono marcado con una estrella amarilla simboliza la creación de un nuevo recurso.

El botón genérico disponible en las plataformas vienen a ser estos:

*Figura 1*. Botones genéricos del Chamilo. Fuente: Chamilo, 2011.

Entonces, el icono está creado buscando simbolizar sus representaciones intuitivamente. También el icono presenta descripciones. De contener puntero de mouse sobre los iconos durante 1 segundo (sin necesidad de realizar chic), figurará las etiquetas de los iconos.

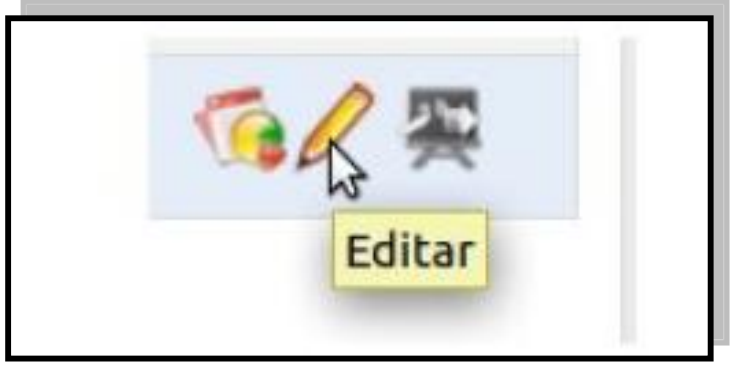

*Figura 2*. Descripción de los Iconos. Fuente: Chamilo, 2011.

Por último, hay (a pesar de tener contenidos antiguos, siguen resultando de utilidad) apoyo en líneas en las mayorías de la página, las cuales aparecen como flotadores (salva vida) desplegables en las partes superiores derechas de las pantallas (Chamilo, 2018). Siguen presentes al desplazarse de las pantallas y nunca pierden los caminos, pudiendo cerrar y abrir sin necesidad de perjudicar el actual trabajo.

Cuando se hace clic aparece una guía pequeña, la cual explicará la función de la herramienta y su correcto uso.

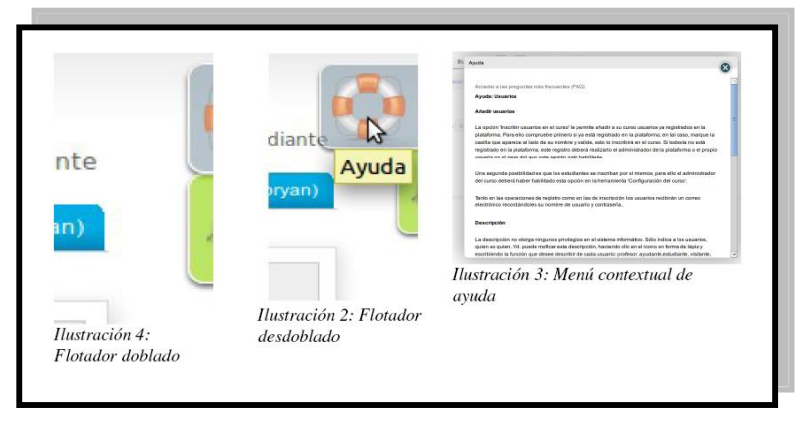

*Figura 3.* Ayuda en Chamilo. Fuente: Chamilo, 2011.

## **Páginas Principales.**

Estas páginas brindan diversas opciones de importancia:

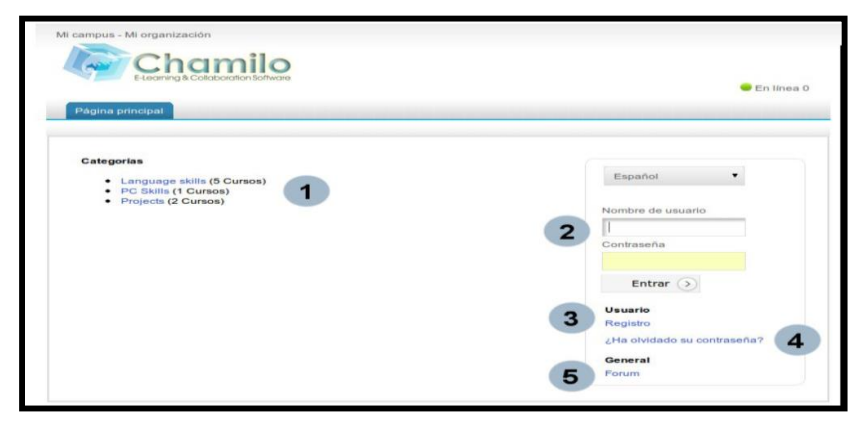

*Figura 4*. Página principal. Fuente: Chamilo, 2011.

a. Se puede ver las distintas áreas de los cursos sin registro. Una vez que se identifica se puede registrar de forma rápida sobre cualquier curso que escoja (en funciones de las administraciones de las plataformas).
- b. Cuando los nombres de los usuarios y contraseñas se enviaron, las conexiones serán fáciles. Los administradores son quieren brindan el permiso a los usuarios. Una vez que el nombre de usuario y contraseña han sido enviados, la conexión es fácil. El administrador es quien da los permisos a cada usuario.
- c. Ustedes podrán realizar su registro en las plataformas en los siguientes formularios (*Registro*).
- *d.* Si se olvida las contraseñas, se puede pedir una nueva (*¿Ha olvidado su contraseña?*)*.*
- e. Le permite acceder a los foros de las comunidades de chamilos de frente *Forum* (Chamilo, 2018)*.*

### **Registros en la plataforma.**

Al igual que otras plataformas, el usuario que quiere ingresar al sitio se tiene que registrar. El registro se asocia con los identificadores (nombres de usuarios), también contraseñas (Chamilo, 2018).

Es por eso que se debe ingresar las informaciones en la sección 1 o al registrarse en la sección 2 ("inscripciones") siguiendo los procedimientos de registros.

Ya conectados, los profesores pueden acceder al curso para aquellos que se conecten:

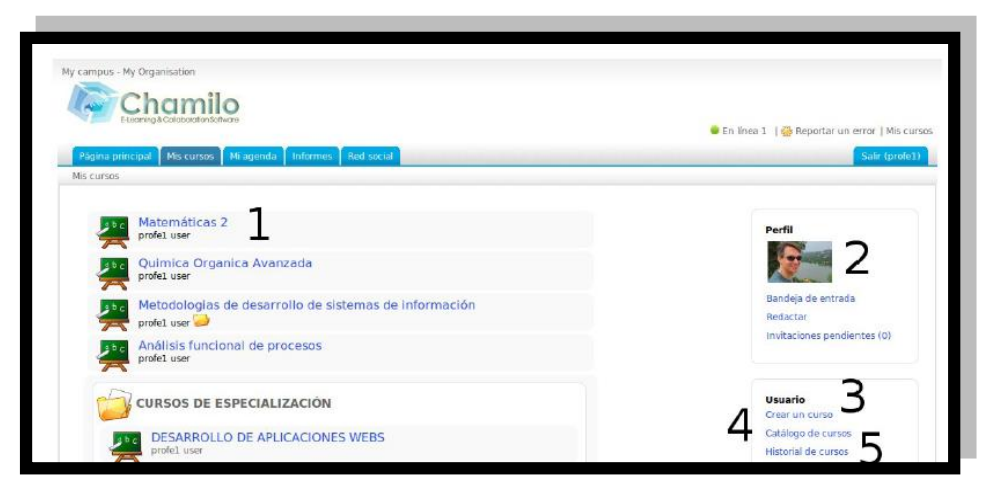

*Figura 5.* Mis cursos. Fuente: Chamilo, 2011.

- a. Listado de curso registrado
- b. Atajo para  $\rightarrow$  las "Redes Sociales"
- *c.* Los profesores no administran las posibilidades de la creación de cursos
- d. El profesor o el alumno tienen la posibilidad de matricularse en otros cursos
- **e.** Son los historiales de la sesión de los cursos (Chamilo, 2018).

#### **Pestañas.**

La pestaña ayuda a los accesos a la página principal de la plataforma, las listas de cursos, la herramienta de ediciones de perfil y redes sociales, además de la herramienta de monitoreo, también las administraciones de plataformas (Chamilo, 2018).

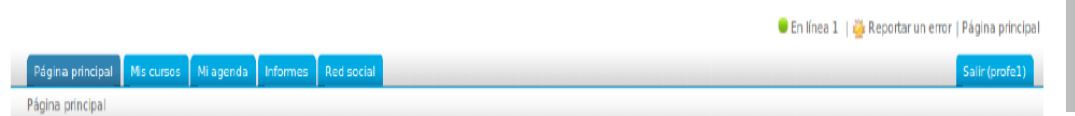

*Figura 6*. Pestañas. Fuente: Chamilo, 2011

#### **Breadcrumb.**

Las navegaciones en los cursos tienen las mismas arborescencias como en cualquier computadora. En chamilo se le llama las navegaciones *breadcrumb* (miga de pan, ya que tiene caminos trazados por un elemento puntual y con referencias a los cuentos de Andersen). Los primeros elementos que están en la izquierda llevan los nombres de los cursos, permitiéndole regresar directo a las paginas principales en los cursos (Chamilo, 2018).

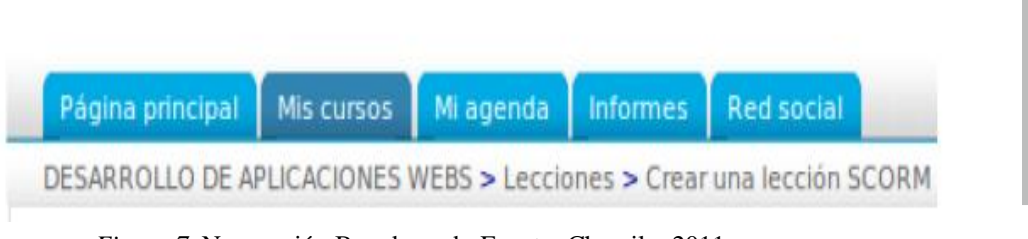

*Figura 7*. Navegación Breadcrumb. Fuente: Chamilo, 2011

### **3.7 Desde el punto de vista del profesor**

Los profesores tienen las diferentes opciond Figura 8. Navegación Breadcrumb. mite la creación de ambientes de aprendizajes efectivos. Cuando se crea cursos, se puede:

- **-** Creación de curso (importación de AICC3 y SCORM2 o su creación de frente de las plataformas).
- **-** Desarrollo de los planes de formaciones pedagógicas.
- **-** Importación de documentos (audios, vídeos, imágenes) y publicarlo.
- **-** Creación de prueba y evaluación.
- **-** Organización de las entregas de trabajo online.
- **-** Administración del foro de discusiones.
- **-** Publicación de anuncio enviado.
- **-** Agregar enlace.
- **-** Creación de grupo.
- **-** Participaciones en clases virtuales.
- **-** Gestión de nota.
- **-** Creación de encuesta.
- **-** Agregar wikis que permiten la colaboración de las creaciones de documento.
- **-** Uso de glosarios.
- **-** Uso de calendarios de curso.
- **-** Gestión de proyectos e-learning.

**-** Seguimiento de la estadística de los cursos de aprendizajes y almacenar los cursos (Chamilo, 2018).

### **3.7.1 Crear un curso.**

Las creaciones de cursos son muy sencillas y rápidas. Solo se hace clic en "crear un curso", luego se completa el campo obligatorio. El curso estará visible para quien lo creó y los alumnos que se registren en él (Chamilo, 2018).

El creador del curso será el predeterminado responsable.

Para los cursos se tiene que tener:

- **-** Títulos claros (es enseñado entre los demás en las navegaciones horizontales *breadcrumb*).
- **-** Una de las categorías estará disponible en las listas.
- **-** Uno de los códigos es para el curso (se tiene que asegurar la elección del código, el cual será referencia en los títulos de los cursos, con las calificaciones numéricas).

De ser minúsculas, los códigos de los cursos se convertirán de manera automática en mayúscula en Chamilo (el carácter, y los espacios blancos se eliminan en los códigos finales) (Chamilo, 2018).

Los idiomas utilizados que muestra en sus entornos el curso (se puede elegir español a pesar de que el portar emplee inglés). Las elecciones de los lenguajes no influyen en los contenidos de los cursos, solamente en ambientes de trabajos en los que se muestran los contenidos.

Dar clic en Crear Curso:

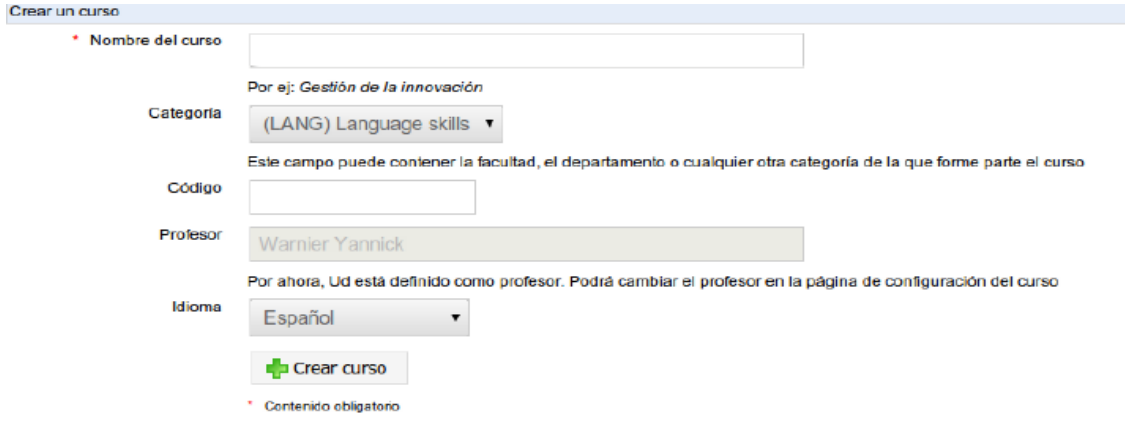

*Figura 9*. Formulario de creación de curso. Fuente: Chamilo, 2011.

Las páginas de confirmaciones proporcionarán:

- Unos vínculos para poder ingresar directo en los cursos creados y acceder a las opciones.
- Regresar a las listas del curso del cual son responsables.

Hasta ahí, las estructuras de los primeros cursos que se crean en bases al material didáctico disponible (de textos o documentaciones multimedias, clips de sonidos) son posibles que enriquezca las estructuras, las cuales al inicio se muestran como recipientes vacíos, los que brindan unas variedades de herramientas, pero no poseen contenido (Chamilo, 2018).

## **Administrar el curso.**

Estos iconos están normalmente en las gestiones de los cursos, además de manera general con significados coherentes entre las herramientas.

| <b>Iconos</b> | <b>Funcionalidades</b>                        |
|---------------|-----------------------------------------------|
|               | Modificar curso                               |
|               | Eliminar curso                                |
|               | Curso ya registrado o que prohíbe registrarse |
|               | Inscribirse en curso                          |
|               | Curso donde usted es el responsable           |
|               | Curso donde usted es un participante simple   |

*Figura 10.* Icono de administración de curso. Fuente: Manual de uso de Chamilo1.8.8, 2011

La opción *Mis cursos* le va a permitir visualizar el curso administrado como profesor.

Se tiene que seleccionar en los títulos de los cursos para poder tener acceso a la interfaz. Aparecen 3 categorías:

- Creaciones de contenidos: para creación y modificación de los contenidos fijos de cursos.
- Interacciones: para interacciones entre estudiantes y estudiantes o estudiante y profesores.
- Administraciones: copias de seguridad o herramienta de seguimientos (Chamilo, 2018).

Los profesores pueden seleccionar las opciones de mostrar u ocultar diversas opciones por medio de iconos en formas de "ojos", los cuales están a lado de las opciones con la finalidad de no tener sobrecarga con tanta información.

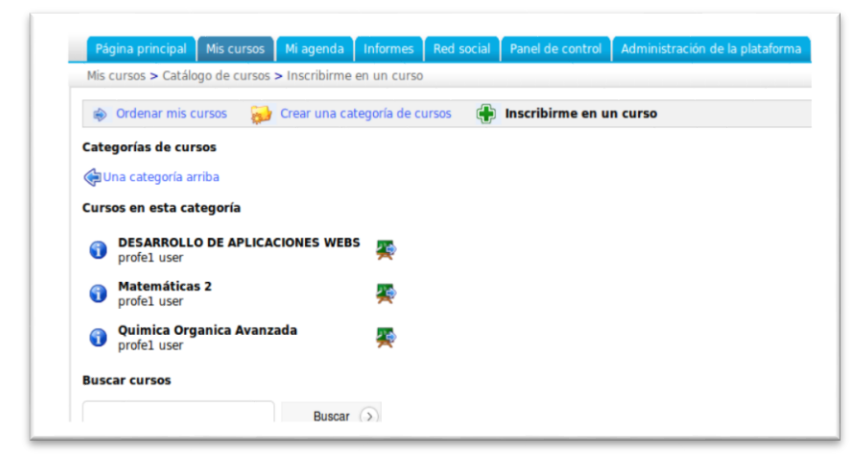

*Figura 11*. Iconos de en forma de ojo. Fuente: Chamilo, 2011.

# **Introducción del curso.**

Al comenzar, está la posibilidad de fijar mensajes a los ingresos de cursos. Se selecciona la opción "Añadir un texto de introducción". Los editores de texto se muestran. Con los contenidos (multimedia o texto), los cuales quieren emplear para los accesos de estudiantes a los cursos.

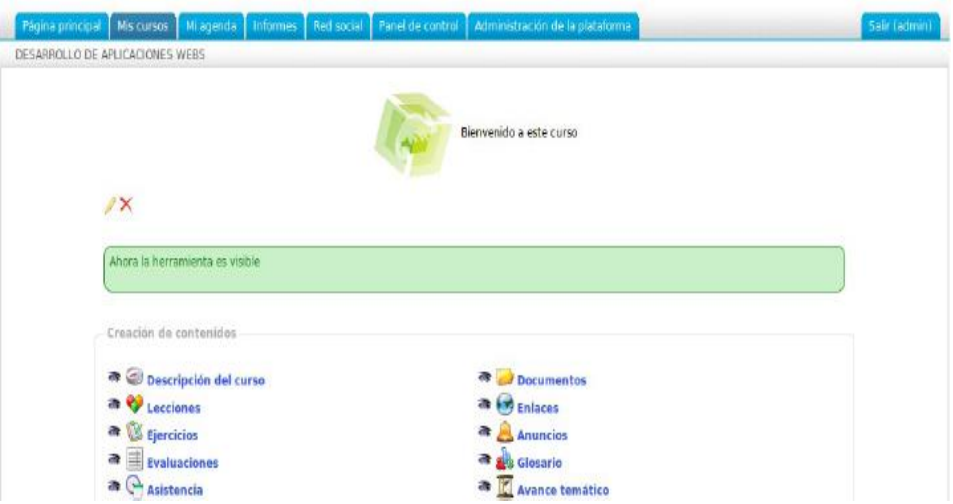

*Figura 12*. Introducción al curso. Fuente: Chamilo, 2011.

# **3.7.2 Herramientas de producción (Creación de contenido)**

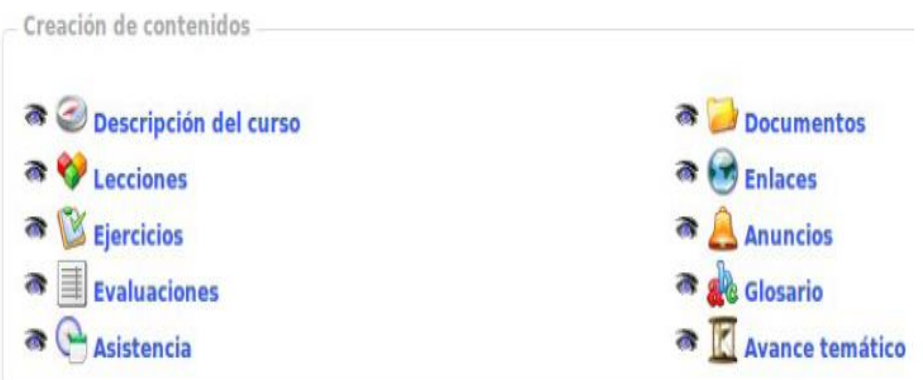

*Figura 13*. Herramientas de producción. Fuente: Chamilo, 2011.

## **Descripción del curso.**

Esa descripción no es de carácter obligatorio; sin embargo, apoya en la descripción de manera completa del resumen de los cursos y brindar vistas previas de estudiantes para un futuro. Estas descripciones incluyen diversos compuestos, los cuales no son indispensables para poder completarlos. De no coincidir estas secciones, se puede crear títulos específicos (Chamilo, 2018):

- "Descripciones del curso"
- "Objetivo"
- "Tema"
- "Metodología"

#### **Documentos.**

Aumentar documento, crear carpeta para los cursos.

| Descripción del curso                            | Documentos                          |
|--------------------------------------------------|-------------------------------------|
| a V Lecciones                                    | a by Enlaces                        |
| <b>a B</b> Ejercicios                            | <b>A</b> Anuncios                   |
| $\equiv$ Evaluaciones<br>$\overline{\mathbf{a}}$ | <b>a</b> dosario                    |
| Asistencia                                       | Avance temático<br>$\ddot{\bullet}$ |

*Figura 14*. Documentos. Fuente: Chamilo, 2011.

### **Operaciones diversas:**

## **a. Crear un Directorio**

Buscando la obtención de una clara estructura, Chamilo realiza la propuesta de

crear el directorio y subdirectorio.

Los pasos para la creación del directorio son:

- Primero seleccionar "Crear Directorio"
- Luego se debe introducir en el directorio el nombre.
- Seleccionar (o no) el directorio existente para la creación de subdirectorios ("caretas principales" con los más altos niveles de árboles de la carpeta)
- "Crear carpetas"

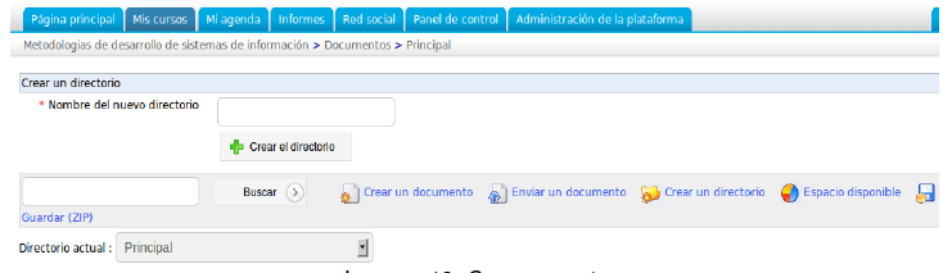

*Figura 15*. Crear carpetas. Fuente: Chamilo, 2011.

### **b. Importación de un documento del computador a la plataforma**

Se coloca en las carpetas en las cuales se quiere subir los documentos y se

selecciona "Enviar un documento".

Utilice "Examinar", examine los arboles del computador, seleccionando los documentos que se envían y se selecciona "Enviar documento".

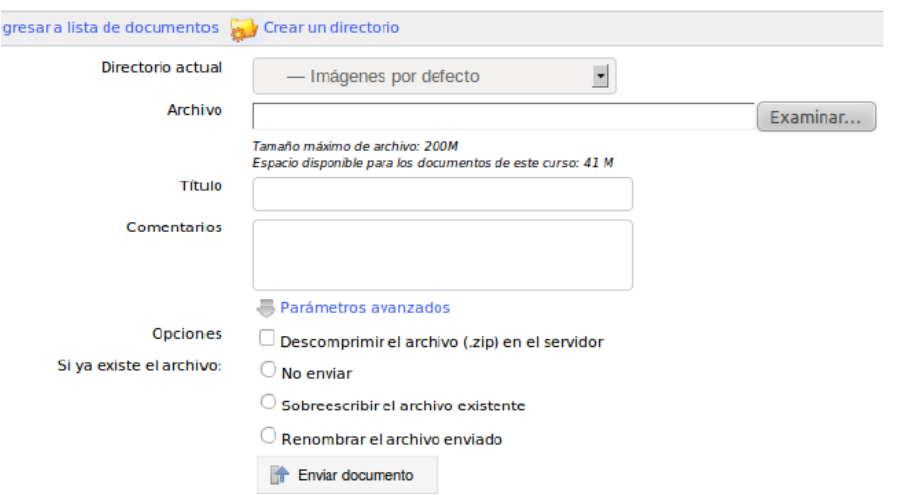

*Figura 16*. Importar documentos. Fuente: Chamilo, 2011.

# **c. Guardar documentos**

Las copias de seguridad del documento o directorios en particulares son posibles

gracias a chamilo al seleccionar **Guardar (ZIP)** en Documentos.

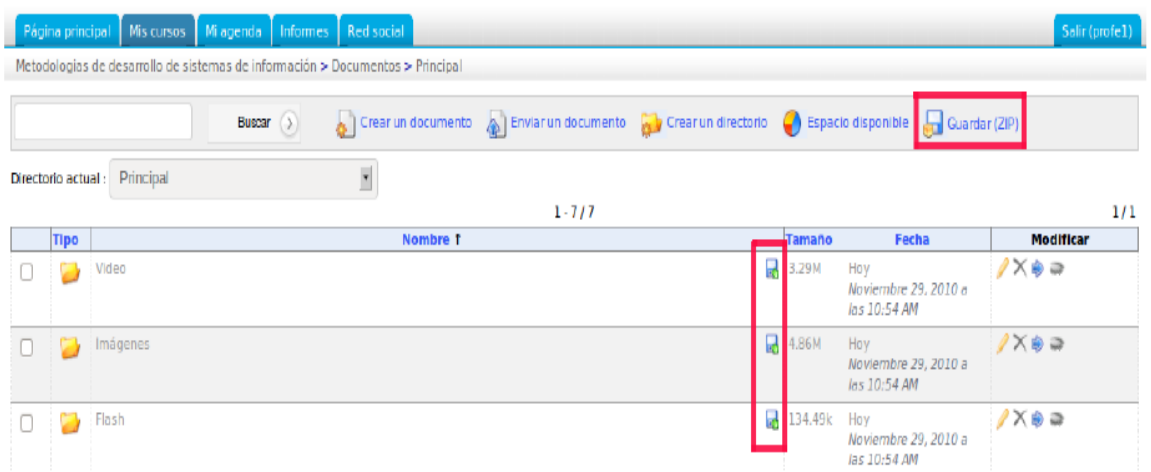

*Figura 17*. Guardar documentos. Fuente: Chamilo, 2011.

### **d. Eliminar un archivo o carpeta**

Para mostrar, ocultar, modificar o borrar los archivos o documentos, se debe

utilizar las opciones que se encuentran al lado derecho:

|   |                    | Página principal   Mis cursos   Mi agenda   Informes   Red social              |          |               |                                                                                        |               |                                                   | $\sim$ | $\sim$<br>Salir (profe1) |
|---|--------------------|--------------------------------------------------------------------------------|----------|---------------|----------------------------------------------------------------------------------------|---------------|---------------------------------------------------|--------|--------------------------|
|   |                    | Metodologias de desarrollo de sistemas de información > Documentos > Principal |          |               |                                                                                        |               |                                                   |        |                          |
|   |                    |                                                                                | Buscar > |               | Crear un documento (CP) Crear un directorio (Crear conditionalisponible (Cuardar (ZIP) |               |                                                   |        |                          |
|   | Directorio actual: | Principal                                                                      |          | ×             |                                                                                        |               |                                                   |        |                          |
|   |                    |                                                                                |          |               | $1 - 10/10$                                                                            |               |                                                   |        | 1/1                      |
|   | Tipo               |                                                                                |          | <b>Nombre</b> |                                                                                        | <b>Tamaño</b> | Fecha                                             |        | <b>Modificar</b>         |
| o |                    | documento nuevo<br>test document                                               |          |               |                                                                                        | 2.29k         | Hoy<br>Noviembre 29, 2010 a<br>las 01:23 PM       |        | $/X \otimes a$           |
|   | e                  | dcumento                                                                       |          |               |                                                                                        | □ 88.67k      | Hoy<br>Noviembre 29, 2010 a<br>las 01:23 PM       |        | ノスのあり入                   |
|   |                    | certificates                                                                   |          |               |                                                                                        | 0B            | Hoy<br>Noviembre 29, 2010 a<br>$Iac$ $01-16$ $PM$ |        | $7\times 9 =$            |

*Figura 18*. Eliminar documentos. Fuente: Chamilo, 2011

## **Ejercicios:**

Importar ejercicio, editar, crear, además de revisar el resultado y corregirlo.

Podrá importar o crear los cuestionarios (con IMS/QTI2 o HotPotatoes):

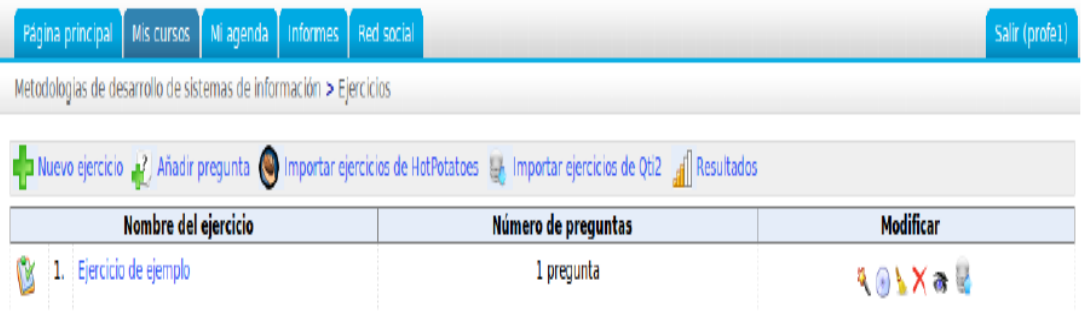

*Figura 19*. Herramienta ejercicio. Fuente: Chamilo, 2011.

Este cuestionario tendrá distintas opciones. Una vez que se crea la prueba, se debe

utilizar las configuraciones avanzadas con el fin seleccionar:

- Tiempos limitados o ilimitados.
- Cantidad de intesto de pruebas, limitado o infinito.
- Pregunta por páginas.
- Preguntas ordenadas (al azar o no), etc.

Las interrogantes pueden ser diferentes:

- Opción múltiple.
- Respuesta múltiple.
- Llenar los espacios en blanco del formulario.
- Relaciones.
- Preguntas abiertas.
- Marcar las zonas de una imagen.
- Combinaciones exactas.

La respuesta a las preguntas debe registrarse cuando se crea esa pregunta (puede ser modificado luego incluso cuando los estudiantes ya dieron las pruebas, no permite una modificación puesto que ello alteraría las exactitudes del resultado comparando con un estudiante nuevo tomando las nuevas versiones de los ejercicios) (Chamilo, 2018).

Las correcciones son realizadas en la opción "resultados y correcciones" una vez que los estudiantes rindieran las pruebas. Esa opción se puede utilizar también para aumentar comentarios como exportar el resultado.

## **1. Crear Ejercicios.**

Haga clic en "Nuevo ejercicio" y dele un nombre.

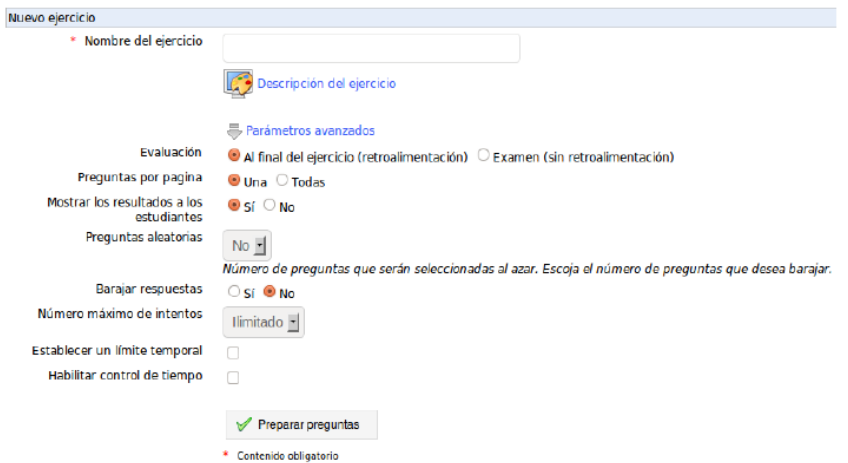

*Figura 20*. Crear ejercicios. Fuente: Chamilo, 2011

## **2. Crear pregunta.**

Luego de crear los ejercicios, se elige primero los tipos de preguntas de 7 propuestas. Si los ejercicios existen, además tienen que aumentar una o más preguntas, siendo posible que se hagan las pruebas difíciles por las asignaciones de las puntuaciones negativas a las respuestas incorrectas, lo cual produce desventajas para los estudiantes. Los ejercicios incluyen diversos tipos de respuesta, buscando deshacer las monotonías y evaluando diferentes complicaciones en las pruebas (Chamilo, 2018).

### **Las más utilizadas:**

**a.** Preguntas de opciones múltiples.

Este solo considera una sola respuesta como correcta. Se tiene la posibilidad de complicar para las asignaciones poniendo puntuaciones negativas a las respuestas incorrectas, lo que permite que los participantes fallecen, reduciendo sus puntuaciones, además de evitar que los estudiantes respondan "al azar".

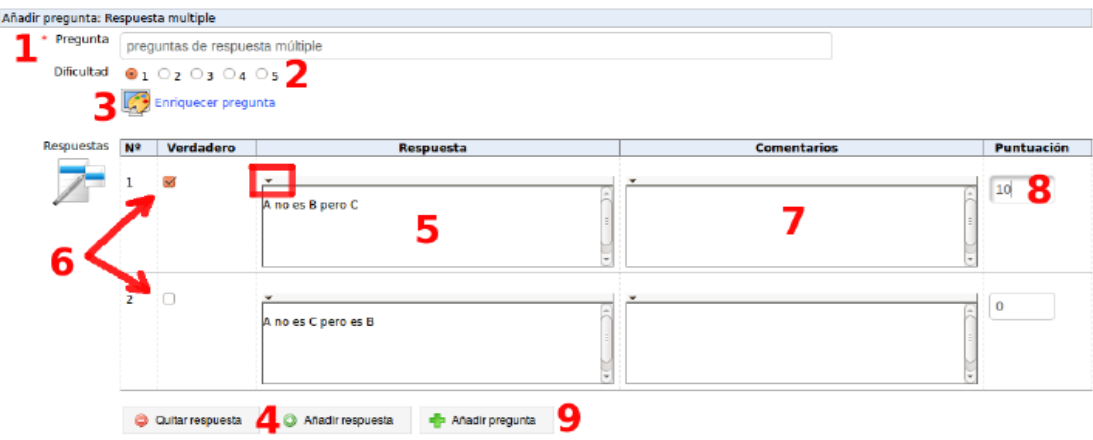

*Figura 21*. Preguntas de opción múltiple. Fuente: Chamilo, 2011

- 1. Completar el título completo de los artículos.
- 2. Indicar los niveles de dificultades de las preguntas (informativamente).
- 3. Seleccionar la opción "Enriquecer la pregunta", permitiendo así agregar descripciones multimedias (textos, imagen, audios, vídeos) con el editor de texto

interior.

- 4. Disminuir o aumentar los números de posibles respuestas al hacer clic en *Quitar respuesta o Añadir respuesta.*
- 5. Ingresar la propuesta de respuesta del estudiante (en formatos breves y las adiciones de los tipos de medio autorización al hacer clic en la fleche negra que se encuentra por encima de las respuestas a la izquierda).
- 6. Seleccionar las respuestas correctas.
- 7. Agregar comentarios asociados a la respuesta.
- 8. Consignar los puntajes (positivos, negativos o cero) a cada respuesta que se da.
- 9. Seleccionar el botón *Añadir pregunta* de la pregunta para grabar la pregunta (Chamilo, 2018).

**b.** Pregunta de opciones múltiple con respuesta múltiple.

Viene a ser una variante de la anterior estudiada. En esta opción se permite que varias respuestas sean correctas al mismo tiempo. Otra vez, la puntuación positiva y negativa, como las ponderadas, tienen posibilidad (Chamilo, 2018).

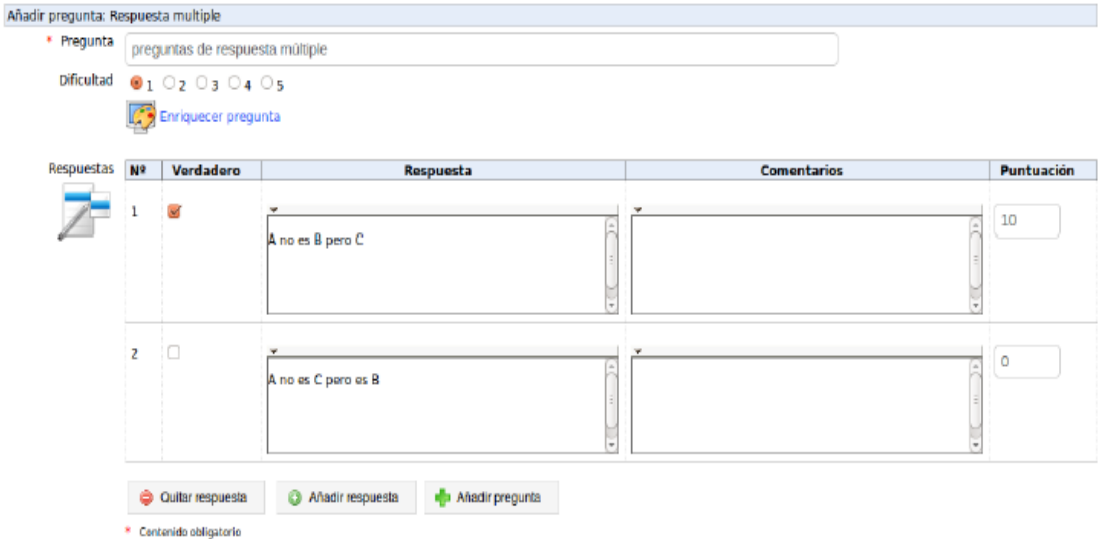

*Figura 22*. Preguntas de opción múltiple 2. Fuente: Chamilo, 2011

**c.** Llenar los espacios en blanco.

El fin es llenar el espacio blanco que dejaron los usuarios por una palabra que elimino previamente. Estas preguntas se suelen utilizar por el profesor de lengua al inicio del aprendizaje (Chamilo, 2018).

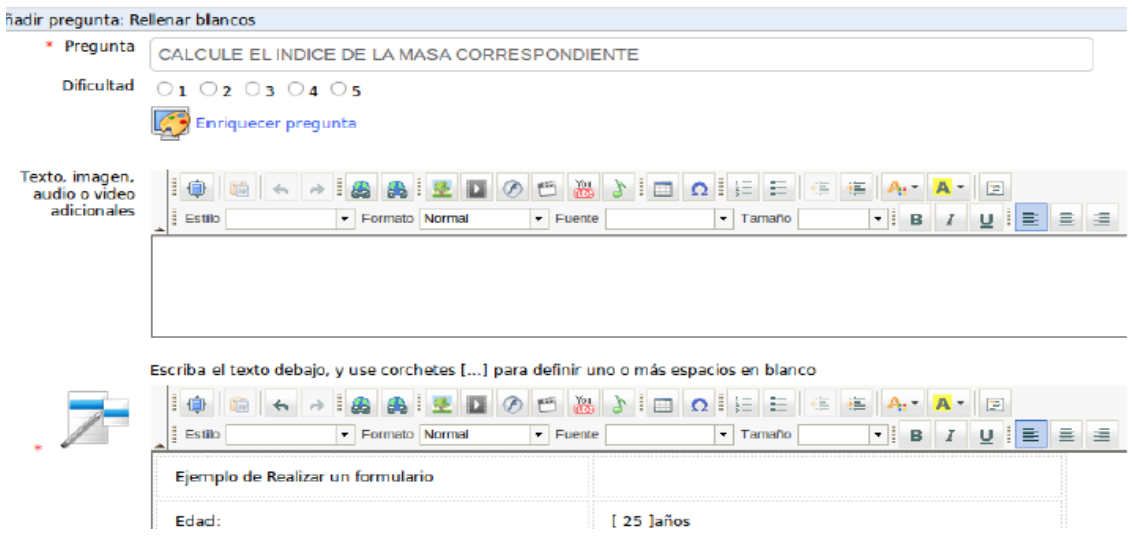

*Figura 23*. Llenar espacios en blanco. Fuente: Chamilo, 2011.

## **3. Ver los resultados del ejercicio.**

Va a permitir el análisis del resultado del ejercicio que realizó el estudiante solo

con seleccionar *Resultados*, mostrando esto el resultado del ejercicio tomado al estudiante.

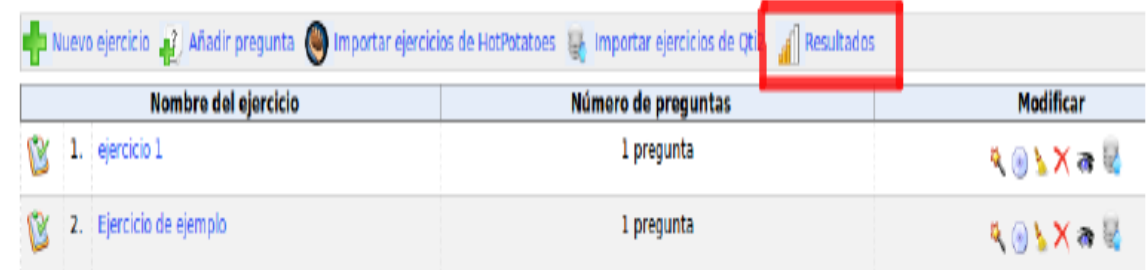

*Figura 24*. Ver resultados. Fuente: Chamilo, 2011.

Se podrá visualizar el detalle de la respuesta del estudiante luego de la selección de la prueba que se desea.

#### **Lecciones.**

Para crear o editar una Lección.

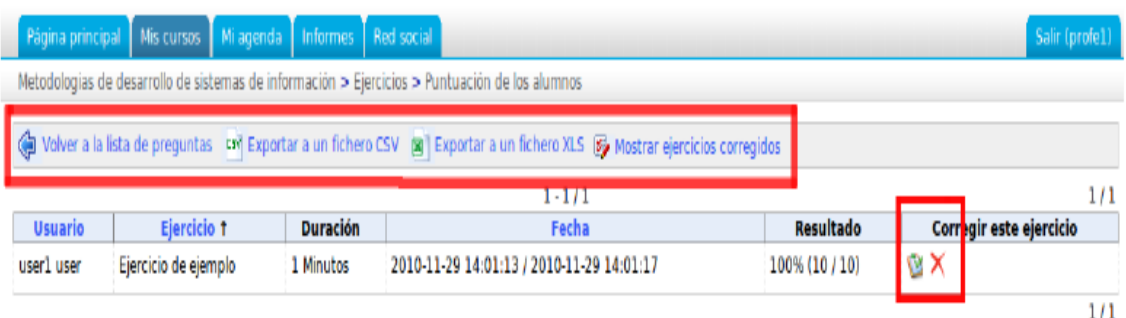

*Figura 25*. Ver detalles de los resultados. Fuente: Chamilo, 2011

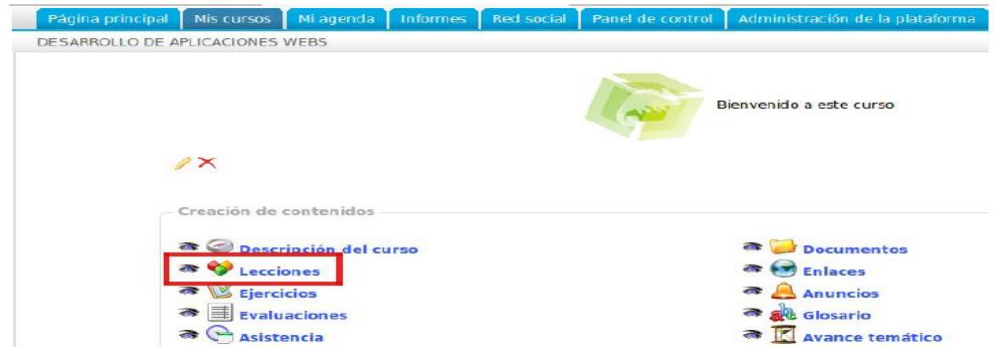

*Figura 26.* Crear una lección. Fuente: Chamilo, 2021

### **Crear una lección.**

Seleccionar la varita mágica: "Crear una lección":

Poner un nombre para las lecciones y luego seleccionar "continuar". Así se creará

la lección. Si está sin contenido, igual figurará en la lista. Luego de ser creada esta lección

se podrá acceder a diferentes herramientas para las lecciones de acceso (Chamilo, 2018).

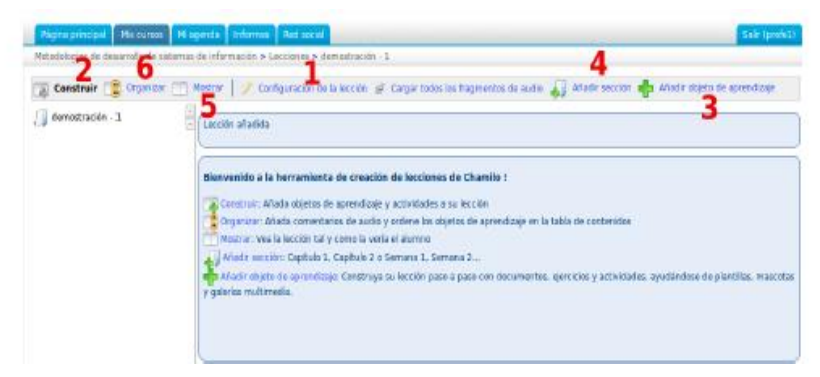

*Figura 27*. Estructura de una lección. Fuente: Chamilo, 2021

- 1. Modificación de configuraciones  $\rightarrow$  de los cursos.
- 2. Construcción del curso.
- 3. La suma de objetos o actividades.
- 4. Aumentar nuevas secciones.
- 5. Poner visible los cursos.
- 6. Organizar los cursos.

### **Crear una nueva actividad / Página multimedia**

Aquí se podrá realizar la generación de documentos, los cuales se agregarán a los cursos guardándose como documentos HTML en las herramientas del documento.

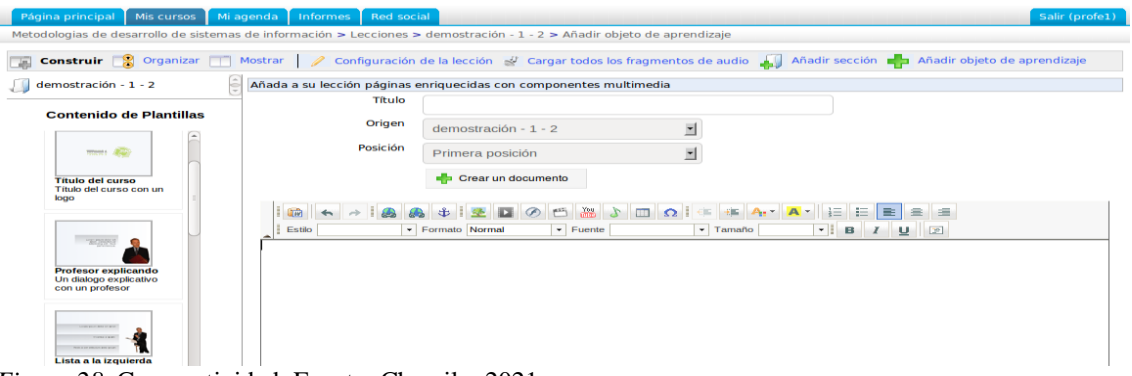

*Figura 28*. Crear actividad. Fuente: Chamilo, 2021.

Se puede emplear el estilo, aumentar imagen, video y otros. Siendo herramientas completas para las creaciones de las lecciones interactivas sin muchos recursos.

### **Utilizar un recurso existente.**

Esta opción ofrece varias soluciones.

Se pueden importar los documentos que sean importados antes en el material de los cursos (como foto, video, pagina HTML, los cursos de SCORM, entre otros).

Podemos aumentar foro, trabajo, enlace, prueba. Los siguientes recursos figuran en las rutas de navegación (cuadros grises) seguido de las lecciones.

Enlace, prueba, trabajo y foro pueden crearse antes en las categorías de "interacción" o "producción"; además, después se podrá aumentar de esa forma en los cursos o creando directo a las siguientes opciones (Chamilo, 2018).

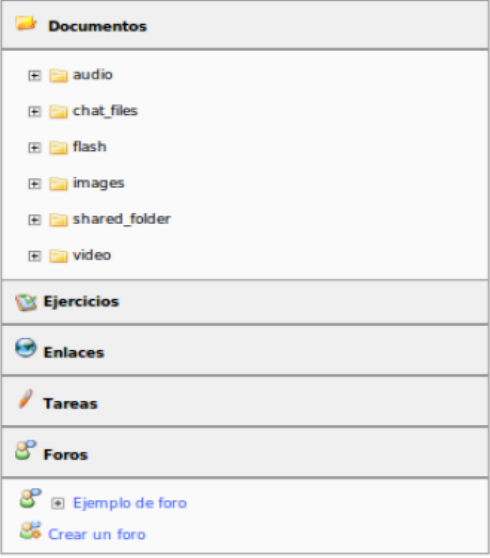

*Figura 29*. Utilizar recursos existentes. Fuente: Chamilo, 2021.

#### **Añadir sonido a una actividad.**

Si se busca incrementar los impactos de las lecciones, se puede aumentar sonidos en las actividades. Los archivos de sonidos serán creados cuando se carga los archivos de sonidos, los cuales están almacenados en los discos duro.

Para la asociación de los archivos de sonidos de las actividades:

- Seleccionar la opción "Audio"
- Luego la opción "Examinar" que se encuentra a lado de los nombres de los archivos, permitiendo así aumentar a los archivos de sonidos que se asociarán a las actividades.
- Luego que los archivos de sonidos se asocien a las actividades, seleccionar "Guardar audio y Organización" (Chamilo, 2018).

| Dejar vacio para mantener el archivo actual                                                                                                    |              |       |               |
|----------------------------------------------------------------------------------------------------|--------------|-------|---------------|
| <b>And Sonstruir Construir Construir</b> Mostrar <b>Configuración de la lección</b> de Cargar todos los fragmentos de audio <b>And A</b> ñadir sección <b>An</b> Añadir objeto de aprendizaje |              |       |               |
| Título                                                                                                    |              |       |               |
|                                                                                                    | <b>Audio</b> | Mover | <b>Acción</b> |
| ListeningComprehension                                                                                                    | Examinar     |       | $\mathbb{Z}$  |

*Figura 30*. Añadir sonido. Fuente: Chamilo, 2021.

### **Editar una lección.**

Ir a "Mis Cursos", seleccione un curso y haga clic en "Curso":

La herramienta para los cambios se representa en el área roja.

Incluye:

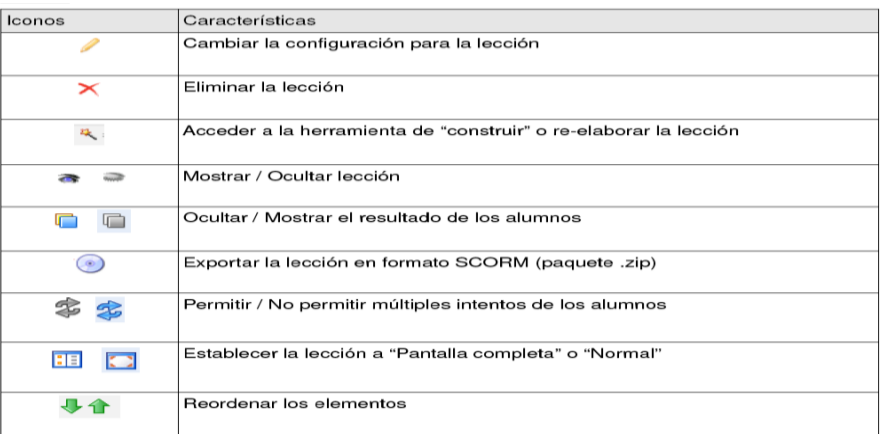

*Figura 31*. Editar lección. Fuente: Chamilo, 2021.

#### **Pre-requisitos (Condiciones previas).**

Al querer crear los cursos y usarlos con el rol de administrador, se tiene disponible diversas opciones.

Si las lecciones contienen gran cantidad de página, se puede realizar la organización de los cursos y así los alumnos podrán tener el material con un predefinido orden, ya que la condición previa se cumple para que se pueda visualizar los siguientes pasos (por ejemplo: primero no solo se tiene que hacer la consulta en la 1ra. página antes de la 2da, sino también se tiene que terminar las pruebas del final del 1er. capítulo previo a ingresar al 2do capítulo).

Estas herramientas están disponibles en las construcciones de la lección.

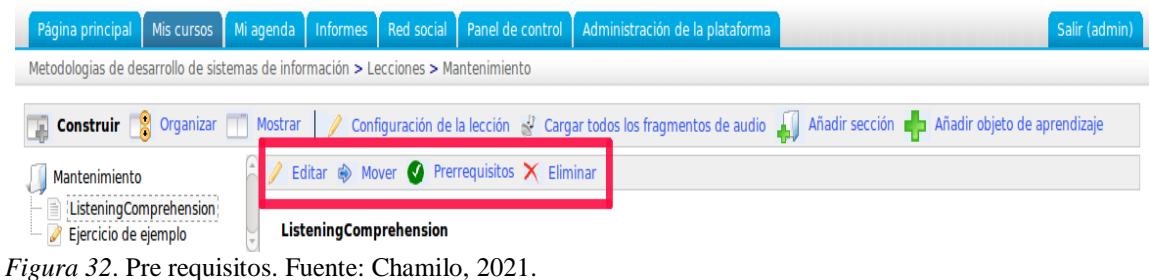

Los profesores podrán obligar a los estudiantes a revisar el documento previo a tener el acceso a los ejercicios para seguir, entre otros.

Para su uso, se debe seleccionar una página y así aparecerá la herramienta en su

menú. Solamente le quedará escoger el paso obligatorio que debe cumplir (Chamilo,

2018).

### **Enlaces.**

Añadir enlaces en relación con el curso.

**1.** Agregar una categoría de enlaces:

Chamilo propone crear la categoría de enlace, permitiéndole que haga las

clasificaciones más claras.

- Seleccionar la opción "Añadir una categoría".
- Dar nombres claros a las categorías.
- Registrar descripciones de ser necesario.
- Elegir la opción "Añadir una categoría" (Chamilo, 2018).

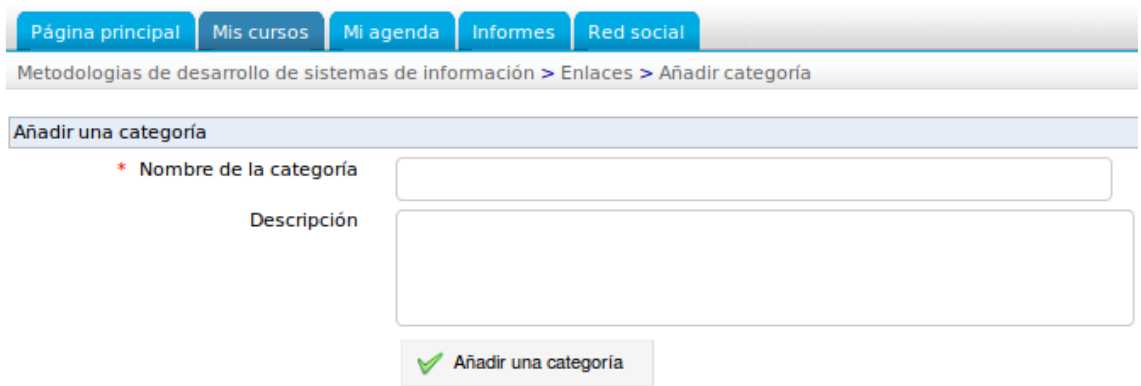

*Figura 33*. Agregar una categoría de enlaces. Fuente: Chamilo, 2021

# **2.** Añadir un enlace:

Se puede añadir directo en la raíz o en categoría.

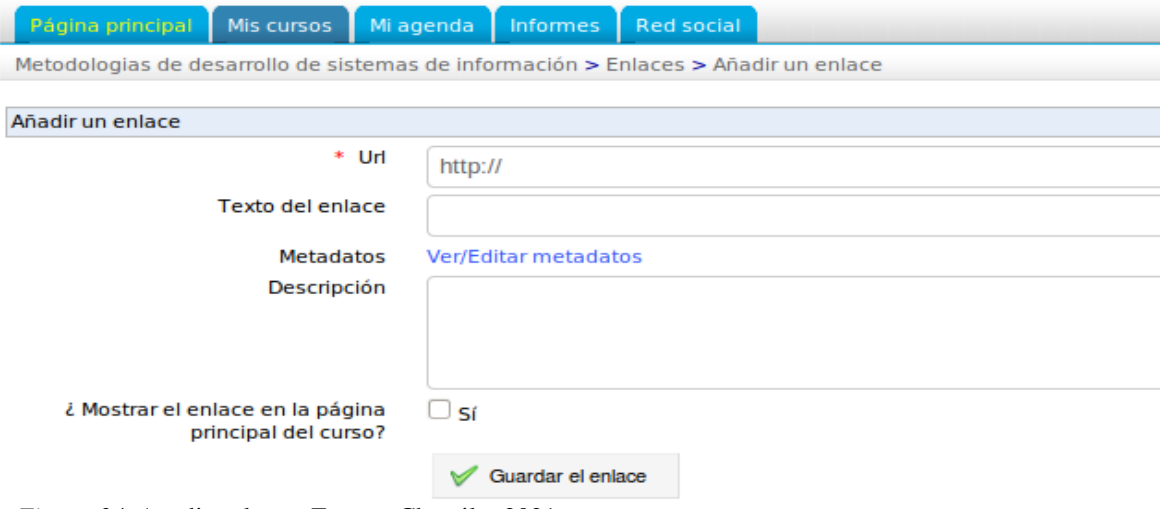

*Figura 34*. Añadir enlaces. Fuente: Chamilo, 2021.

#### **Para añadir un enlace:**

- Seleccionar la opción "Añadir enlace".
- Se ingresa la dirección URL del enlace a utilizar.
- Se brinda un nombre.
- Si es necesario, se registra al enlace una descripción.
- De convenir, se debe colocar en una categoría.
- Se puede dejar los enlaces en las páginas principales de las plataformas,

seleccionando la casilla.

- Guardar enlace (Chamilo, 2018).

### **3.** Administración de Vínculos:

- Los registros administrativos actuales de vínculos basados en las herramientas

comunes:

| <b>Iconos</b> | Características                                   |
|---------------|---------------------------------------------------|
|               | Editar enlaces y archivos (nombre o descripción)  |
|               | Quitar vínculos y archivos                        |
|               | Reorganizar la posición de las carpetas y enlaces |
|               | Mostrar u ocultar un vínculo                      |

*Figura 35*. Administrar vínculos. Fuente: Chamilo, 2021.

### **Anuncios.**

Agregar un anuncio con los cursos. Inclusive hay posibilidad de agregar un archivo adjunto. Esta opción permite el envío de correos electrónicos al usuario y/o la publicación directa de información en los cursos. A diferencias con los foros, los anuncios no permiten discusiones.

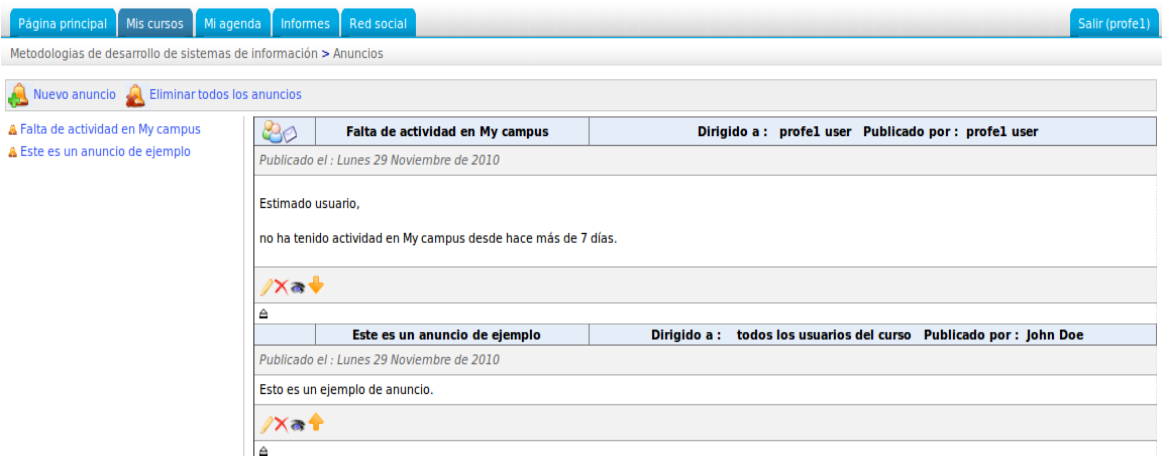

*Figura 36*. Administrar anuncios. Fuente: Chamilo, 2021.

**1.** Añadir Anuncio.

- Ya en esta opción:
- Seleccionar "Añadir un anuncio".

De manera predeterminada, los anuncios son difundidos en general a todos los

estudiantes. Se puede realizar las gestiones de listas de correos:

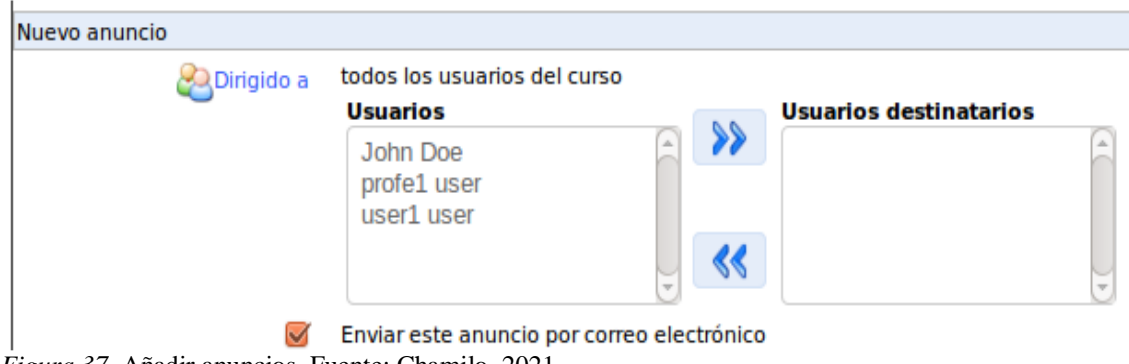

*Figura 37*. Añadir anuncios. Fuente: Chamilo, 2021.

Los anuncios se pueden enviar por email al usuario (seleccionar "Enviar este

anuncio por email").

- Ingresar un "Asunto" en los anuncios.
- Ingresar descripciones.
- Además, se puede aumentar el apéndice, y de ser necesario ingresar la descripción.
- "Publicar Anuncio".

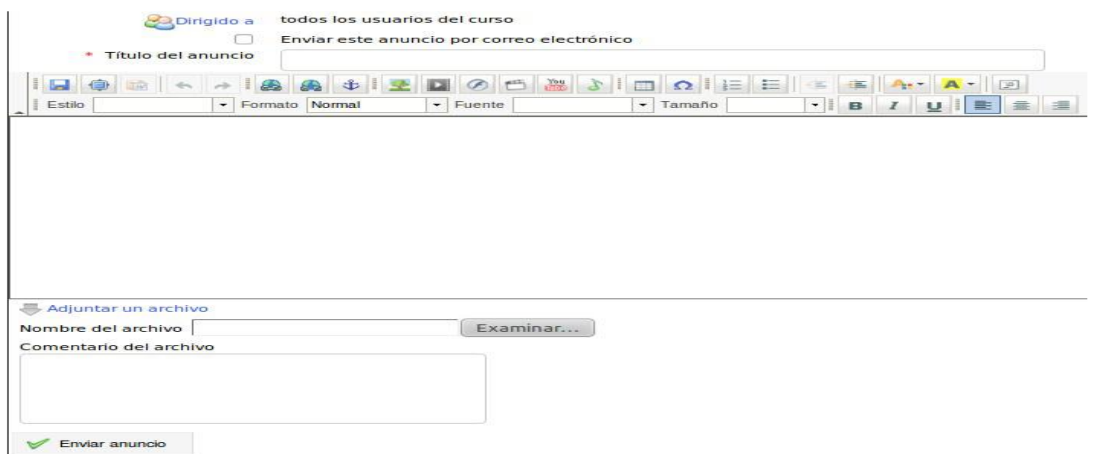

*Figura 38*. Envío de anuncios. Fuente: Chamilo, 2021.

**2.** Gestionar Anuncios:

El anuncio se administra con la herramienta habitual e iconos nuevos:

| <b>Iconos</b> | Características                                                                                                    |
|---------------|----------------------------------------------------------------------------------------------------|
|               | Modificar los anuncios, su envío, su descripción en el anexo, los destinatarios,<br>etc                                     |
|               | Quitar anuncios                                                                                                    |
| æ.            | Mostrar u Ocultar el anuncio a los alumnos                                                                                  |
|               | Cambiando la posición del anuncio                                                                                           |
|               | El anuncio se envía por correo electrónico, además de su publicación en el<br>CUISO.                                        |
|               | El anuncio se envía a algunos usuarios (Si este icono no aparece, el anuncio se<br>envía a todos los inscritos en el curso) |
|               | Quite todos los anuncios en el menú superior, después de la confirmación                                                    |

*Figura 39*. Gestionar anuncios. Fuente: Chamilo, 2021.

### **Glosario.**

Va a permitir agregar un término especifico de los cursos.

Chamilo va a integrar las herramientas de los glosarios buscando que los profesores puedan tener definidas las expresiones o términos como diccionarios. En el momento que se da la creación de un curso, está vacío, los profesores responsables de los cursos deben enriquecerlo y completarlo (Chamilo, 2018).

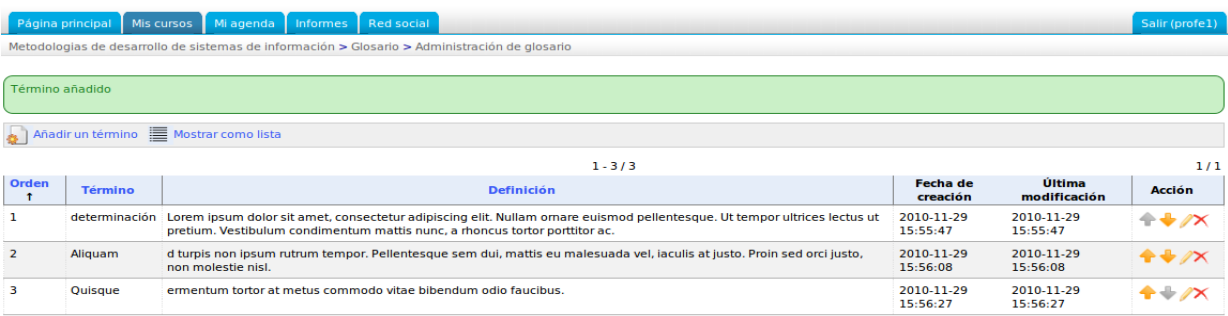

*Figura 40*. Glosario. Fuente: Chamilo, 2021.

### **1.** Añadir nuevo término.

Se debe seguir los siguientes pasos para añadir nuevos términos:

- Seleccionar "Nuevo un término".
- Ingresar los nombres de las palabras.
- Ingresar definiciones.
- "Añadir nuevo término".

En las descripciones de las definiciones, se puede enriquecer agregando imagen y

vinculo.

# **2.** Administrar Glosario.

Las administraciones actuales del término de glosario emplean conocidos iconos:

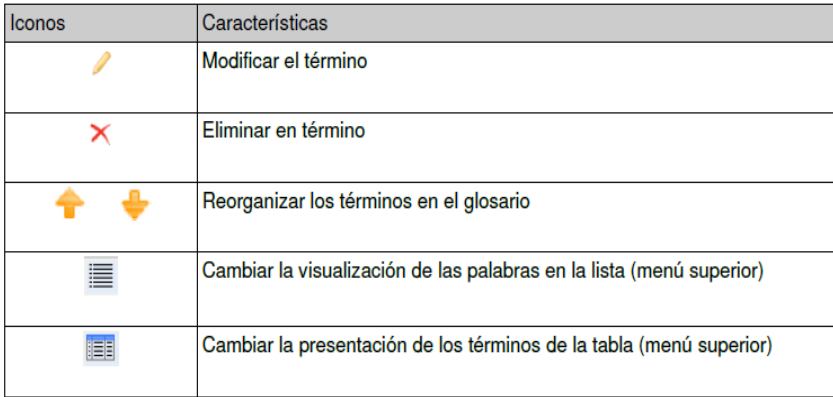

*Figura 41.* Administrar. Glosario. Fuente: Chamilo, 2021.

# **Evaluaciones.**

Esta opción es de gran utilidad para el curso que deberá tener notas atribuidas. Se

crean salas de evaluaciones en línea y presenciales.

La evaluación es como un boletín de nota. Permite agrupar diversos recursos que

se evalúan, todos en una sola evaluación de logro de objetivo pedagógico.

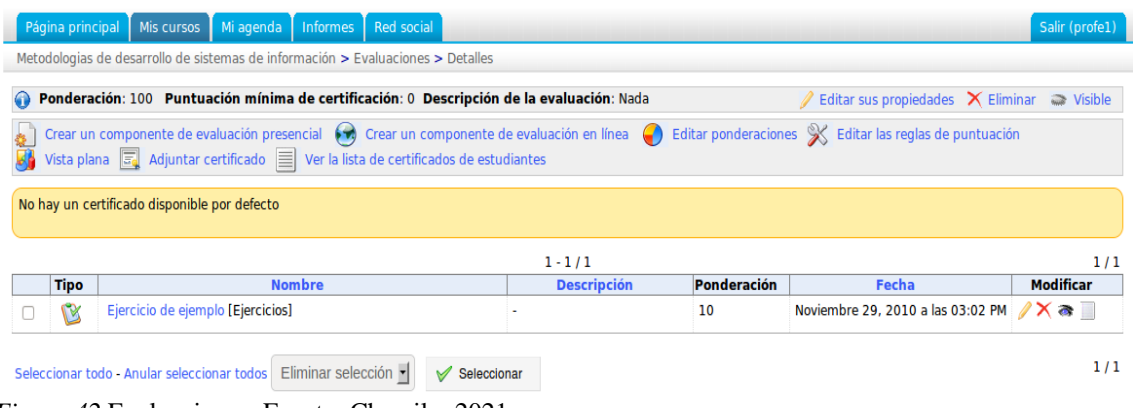

*Figura 42.*Evaluaciones. Fuente: Chamilo, 2021.

## **1.** Agregar una Evaluación.

En las herramientas de evaluación de los cursos, seleccionar "Crear un componente de evaluación presencial":

Usted debe:

- Brindar nombre.
- Poner calificaciones de ponderación y numérica (ejemplo, total de 20 puntos. Y cada pregunta de 5 puntos).
- Ingresar descripciones.
- Realizar las evaluaciones invisible y visible para el estudiante.
- Agregar o no agregar el resultado (Chamilo, 2018).

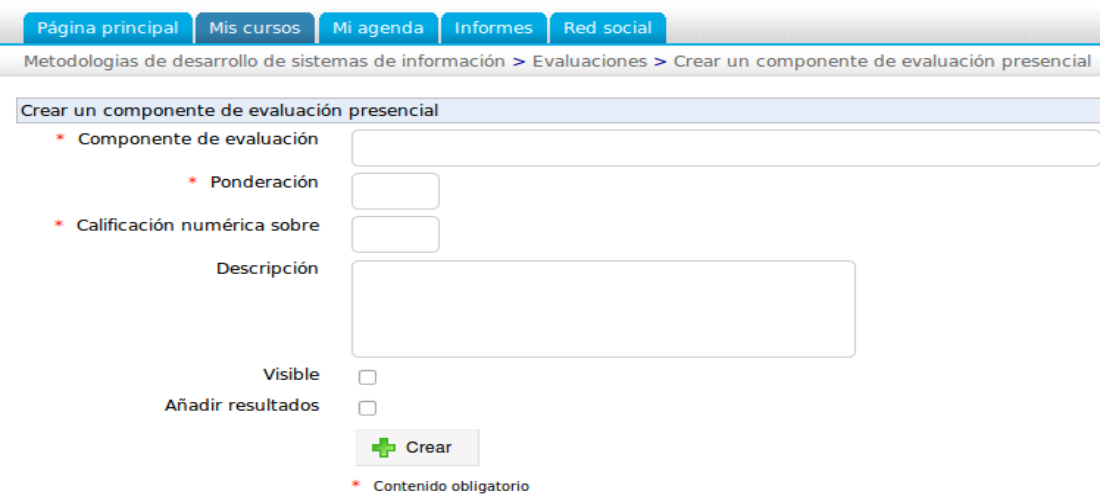

*Figura 43*. Agregar evaluaciones. Fuente: Chamilo, 2021.

**2.** Crear un componente de evaluación en línea.

Esta opción permite la creación de enlaces de evaluaciones con:

- Ejercicio.
- Trabajo de alumno.
- Itinerario de aprendizajes.
- Tema de los foros.

### - Asistencia.

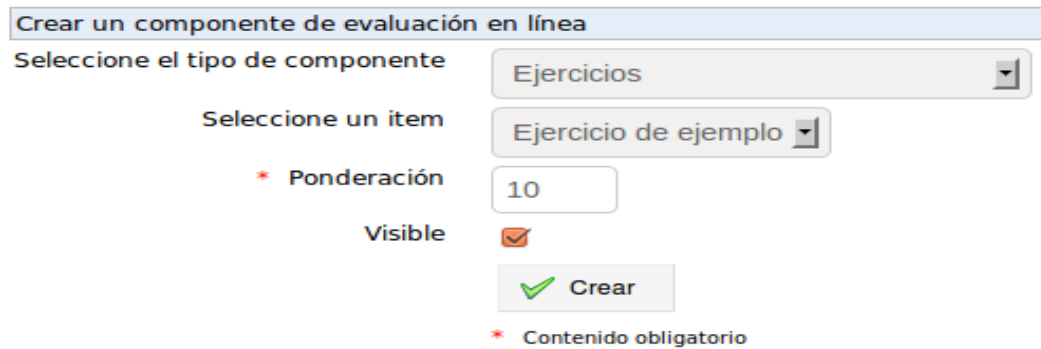

*Figura 44.* Crear un componente de evaluación en línea. Fuente: Chamilo, 2021.

#### **3.** Vista plana.

Esa visión va a permitir colocar en lista a todos los que son miembros de los cursos, además de observar el patrón correspondiente al criterio definido en los informes de evaluaciones.

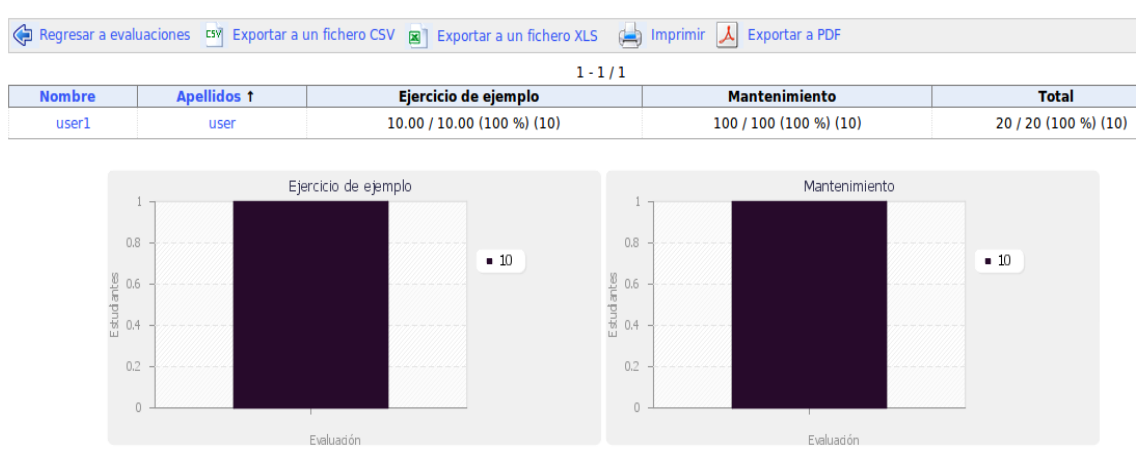

*Figura 45*. Vista plana. Fuente: Chamilo, 2021.

#### **4.** Editar reglas de evaluaciones.

Para la elaboración de reportes menores cuantificados y más "humanos" de la habilidad, pueden definirse por calificación verbal que esté asociado a las clasificaciones de los estudiantes. Si se desea la elaboración de rango de puntajes, se tiene que seleccionar en *Editar las reglas de puntuación*:

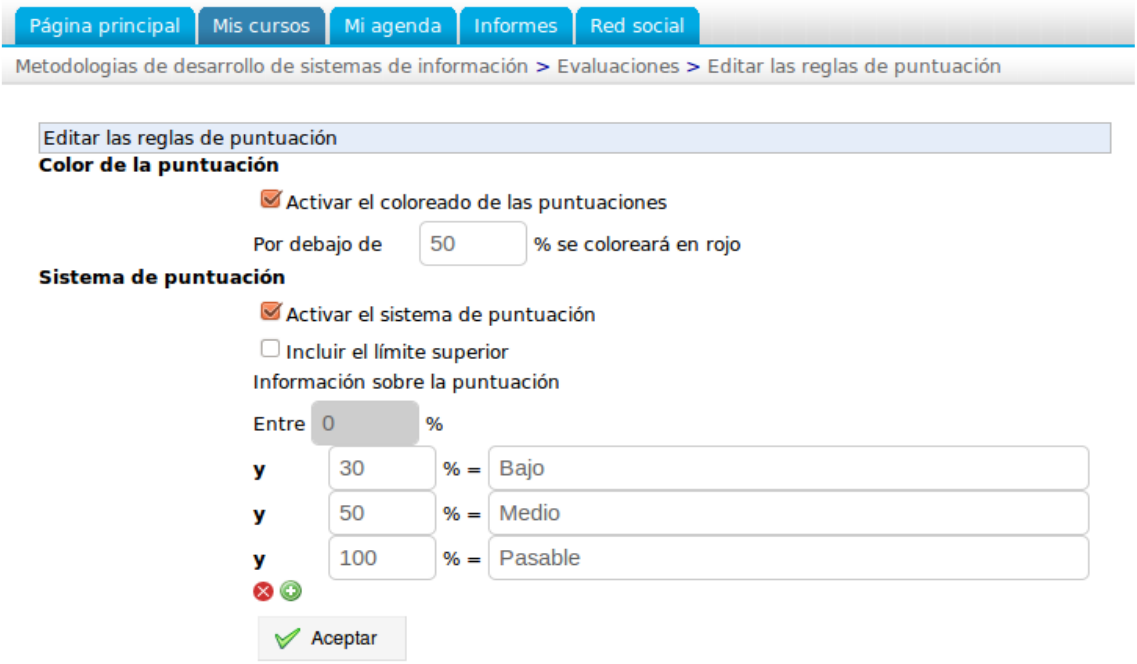

*Figura 46.* Editar las reglas de puntuación. Fuente: Chamilo, 2021.

Aparecerá una pantalla en la cual se puede:

- La activación y desactivación de la nota de colores del alumno, definiendo un límite de colores.
- La activación o desactivación de puntajes. Si los sistemas de puntuaciones están activos (si están marcadas), entonces los informes de las evaluaciones tienen que mostrar los porcentajes de la habilidad obtenida. De estar desactivadas las clasificaciones (no se han marcado), entonces los sistemas de puntuaciones de competencia no se ven como promedio y porcentaje. Si se desea aumentar comentario, se selecciona el ícono **+**; si se desea la eliminación de un comentario, se debe seleccionar la cruz.
- Seleccionar *Aceptar* para guardar los cambios (Chamilo, 2018).
- **5.** Cambiar la ponderación.

Las ponderaciones son asignadas a las creaciones de las evaluaciones y las inclusiones de cada recurso calificable, aunque se puede modificar cuando quiera en la opción *Editar ponderaciones.*

- Seleccionar la opción *Editar ponderaciones*.
- Las listas de recursos se visualizan con las ponderaciones.
- Cambiar en directo el ponderado,
- Registrar los ponderados, seleccionando la opción *Guardar reglas de puntuación*.

Metodologias de desarrollo de sistemas de información > Evaluaciones > Editar ponderaciones

| Regresar a evaluaciones |                                     |             |  |  |  |
|-------------------------|-------------------------------------|-------------|--|--|--|
| <b>Tipo</b>             | <b>Componente de evaluación</b>     | Ponderación |  |  |  |
|                         | [ Ejercicios ] Ejercicio de ejemplo | 10          |  |  |  |
|                         | [ Lecciones ] Mantenimiento         | 10          |  |  |  |

Guardar reglas de puntuación

*Figura 47*. Cambiar la ponderación. Fuente: Chamilo, 2021.

## **3.7.3 Herramientas de Interacción.**

#### **Agenda.**

Aumentar un evento y (de ser necesario) elegir la opción "Todos", así a nivel

mundial pueda verse, sino para un individuo o grupos específicos.

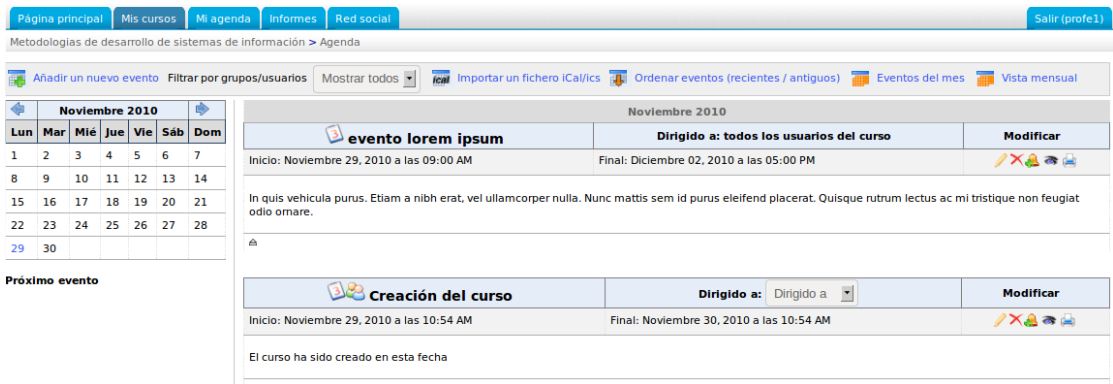

*Figura 48.* Herramientas de interacción. Fuente: Chamilo, 2021.

**1.** Añadir un evento en la agenda de un curso.

- Seleccionar la opción de "Añadir nuevo evento".
- Luego la opción "Enviados", la cual servirá para poder elegir el destino del evento. En las listas (las izquierdas van a representar al posible usuario interesado, el

destinatario en la derecha), se puede seleccionar varios al mismo tiempo. Sostener "Ctrl", así le va a permitir elegir consecutivamente los destinatarios.

- Llenar el campo "Fecha de finalización" y "Fecha de inicio".
- Poner al evento un título.
- Agregar descripciones al evento (pueden agregarse imágenes, videos, enlaces).
- Permite agregar de manera eventual documentos adjuntos, debe hacer clic en la opción "Adjuntar un archivo" y después en "Examinar",
- Si los eventos son repetitivos, debe marcar la opción "Repetir evento", ingresar los tipos y fechas de fin de las repeticiones (día, semana, mes, año).
- "Añadir un nuevo evento" si se desea agregar este evento en la lista.

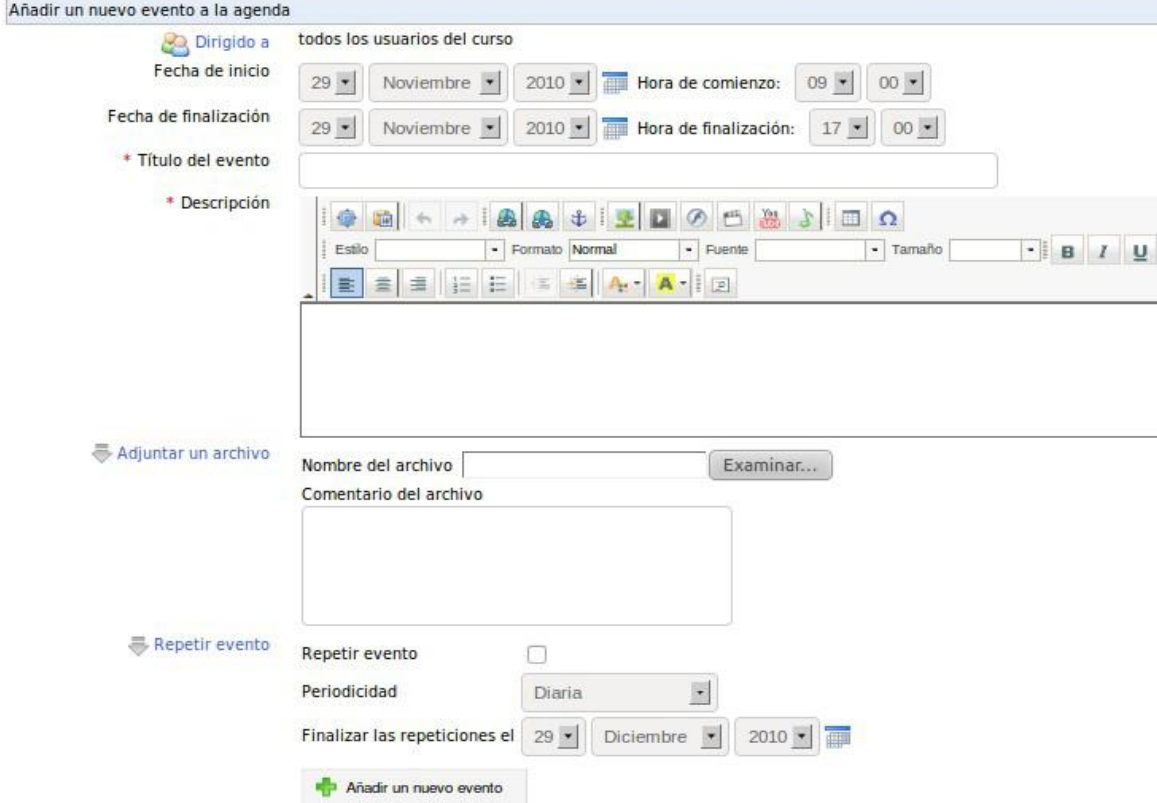

*Figura 49*. Añadir un evento en la agenda. Fuente: Chamilo, 2021.

**2.** Administrar el calendario de eventos de un curso.

La administración actual del calendario de eventos utiliza los íconos siguientes:

| <b>Iconos</b>                                | Características                                                                                                    |  |
|----------------------------------------------|----------------------------------------------------------------------------------------------------|--|
|                                              | Modificar la configuración o el contenido del evento                                                                                            |  |
|                                              | <b>Eliminar los eventos</b>                                                                                                    |  |
|                                              | Controlar la visibilidad de un anuncio                                                                                                    |  |
| Añadir un evento como un anuncio en el curso |                                                                                                    |  |
|                                              | Imprimir el evento                                                                                                    |  |
| Courant <b>THE</b><br><b>Mois</b>            | Ver los eventos actuales / mes                                                                                                    |  |
| <b>Tous</b><br>Liste                         | Mostrar eventos de la lista / todos los eventos                                                                                                 |  |
|                                              | Seleccionar los acontecimientos más recientes al más antiguo<br>primero / a los más recientes últimos.                                          |  |
|                                              | El evento está dirigido a usuarios específicos (si este icono no<br>aparece, el evento se envía a todos los alumnos registrados en el<br>curso) |  |

*Figura 50.* Administrar el calendario de eventos de un curso. Fuente: Chamilo, 2021.

**3.** Documento compartido.

Realiza el envío del documento a otro estudiante en la plataforma.

Esta opción va a permitir a los profesores el envío de un archivo o más a varios estudiantes, sin transferir ficheros voluminosos o posibles confidenciales por medio del email. Además, va a brindar la oportunidad al alumno del envío de archivos a los profesores, o entre alumnos enviarse archivos (si los administradores brindan el permiso para ello en la plataforma.

Existe una herramienta de tareas que sirve mejor al objetivo para enviar tareas al docente. Esta herramienta se dedica al intercambio facilitado de ficheros voluminosos.

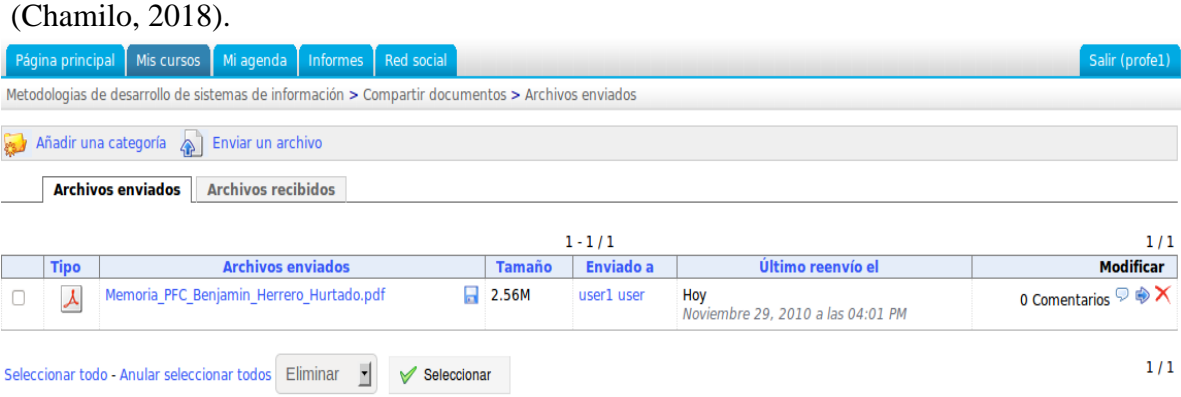

*Figura 51*. Documentos compartidos. Fuente: Chamilo, 2021.

**4.** Gestión de los archivos enviados o recibidos.

También el comando de administración acostumbrado, tiene comando específico

para las gestiones del archivo compartido:

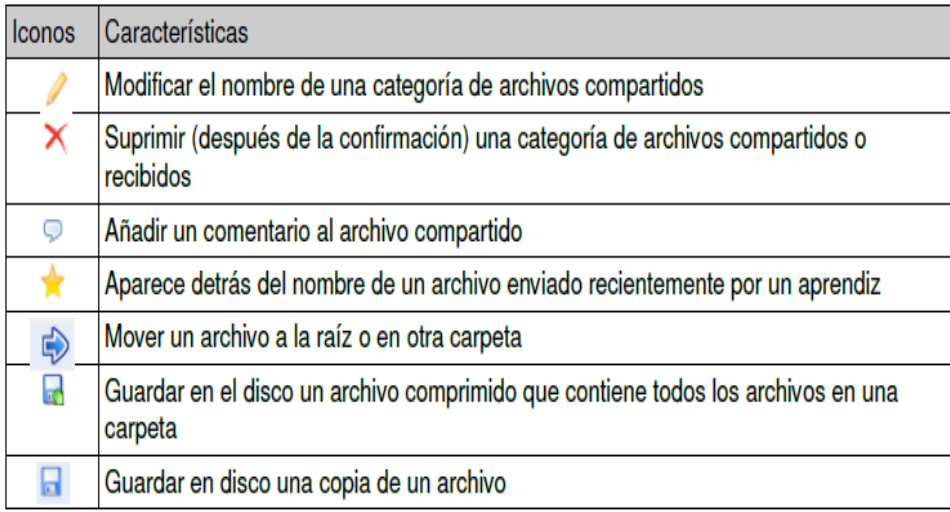

*Figura 52.* Gestión de los archivos enviados o recibidos. Fuente: Chamilo, 2021.

## **Usuarios:**

Administrar al usuario de los cursos, agregando, retirando o exportándolos.

Las herramientas del usuario van a incluir a los individuos matriculados en el curso. Podrá gestionarse las listas de inscritos permitiendo así incluir al usuario nuevo asignándole responsabilidades o roles; igualmente, se podrá realizar el seguimiento de la actividad de la persona que se registra en los cursos (Chamilo, 2018).

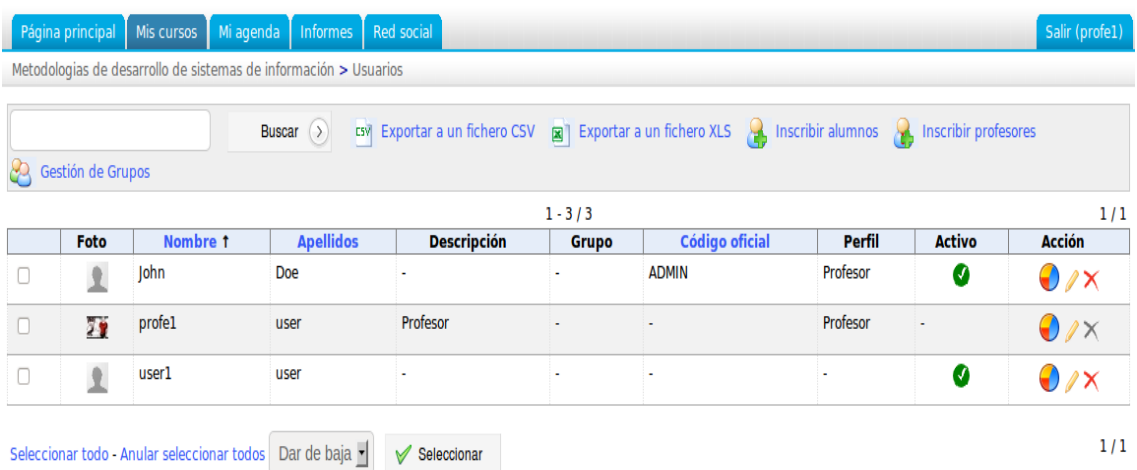

*Figura 53*. Gestión de usuarios. Fuente: Chamilo, 2021.

## **1.** Registrar Alumnos:

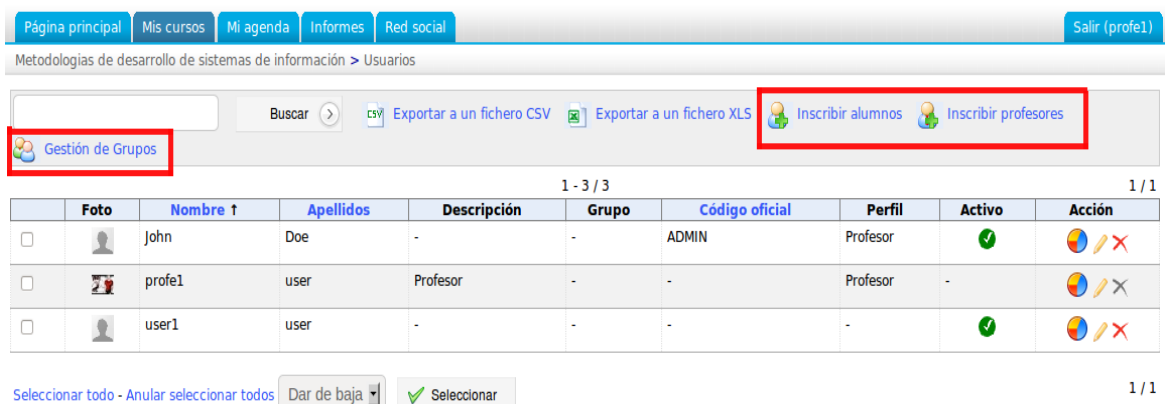

*Figura 54.* Registrar alumno. Fuente: Chamilo, 2021.

- Una vez en la herramienta "Usuarios", haga clic en el enlace *Inscribir alumnos.*  Aparecerá la lista de usuarios del curso.
- Para registrar a una sola persona, haga clic en el enlace *Inscribir*, ubicado a la derecha de la línea que contiene el nombre del alumno.
- Para registrar varias personas a la vez, seleccione los usuarios con la casilla de la izquierda, seleccione *Inscribir* en la lista desplegable inferior a la lista y haga clic en

# *Seleccionar*.

- Un mensaje de confirmación aparecerá en la parte superior de la página, que repite el nombre de los alumnos registrados (Chamilo, 2018).

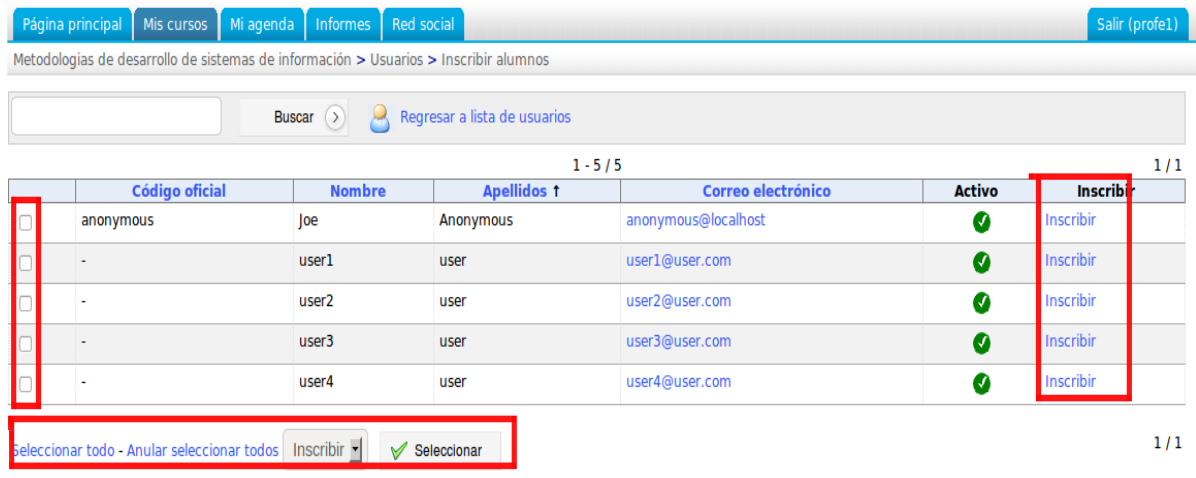

*Figura 55*. Inscripción de alumnos.Fuente: Chamilo, 2021.

## **2.** Eliminar Usuarios:

Uno puede elegir un procedimiento individual o por lote (varios usuarios a la vez) Para eliminar un solo usuario:

 Después de listar a los alumnos de la lista, haga clic en el ícono *Eliminar* (cruz roja) que se encuentra al lado del nombre del usuario para darse de baja. Después de la confirmación, el alumno seleccionado es eliminado de la lista del curso.

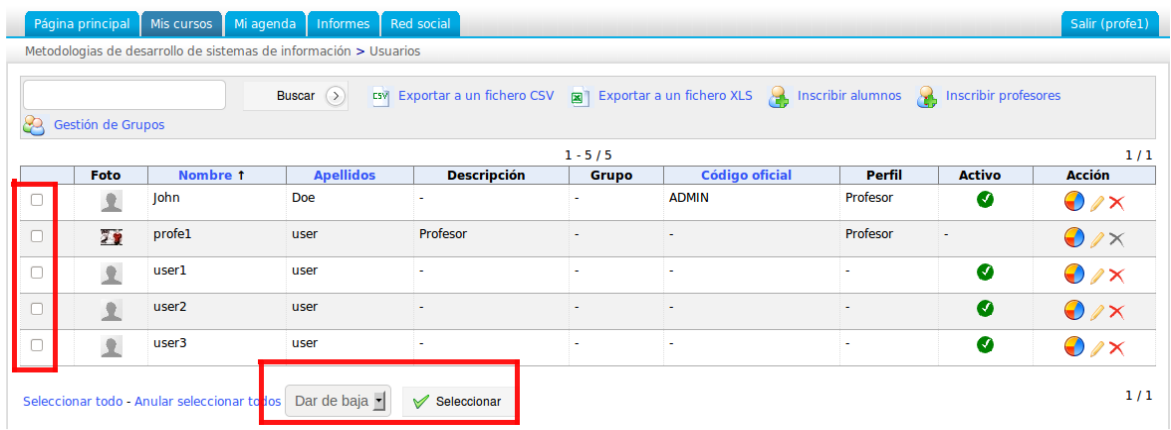

*Figura 56.* Eliminar usuario. Fuente: Chamilo, 2021.

## **Grupos:**

Crear grupos en el curso y gestionar el acceso a diversas herramientas del curso.

La herramienta de grupos le permite crear y administrar grupos de trabajo. En

principio, los grupos están vacíos. Es posible llenar automáticamente o manualmente y

luego asignar distintas herramientas a un grupo, tales como documentos, calendarios,

tareas, avisos, foro y wiki (Chamilo, 2018).

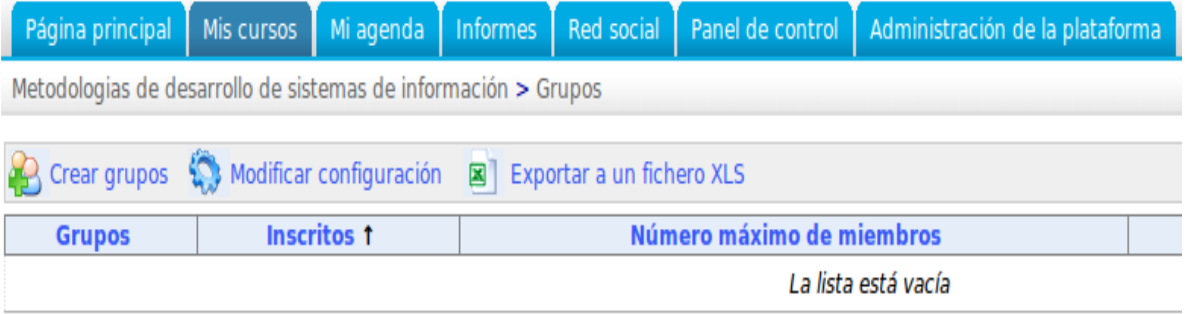

*Figura 57*. Grupos. Fuente: Chamilo, 2021.

## **1.** Crear Grupo:

Desde la página de grupos:

- Haga clic en el enlace *Crear grupos*.
- Dar el número de grupos a crear (*Proceder para crear grupo(s)*).
- Ingresar el nombre del grupo, categoría y número de integrantes.
- Crear grupo $(s)$ .

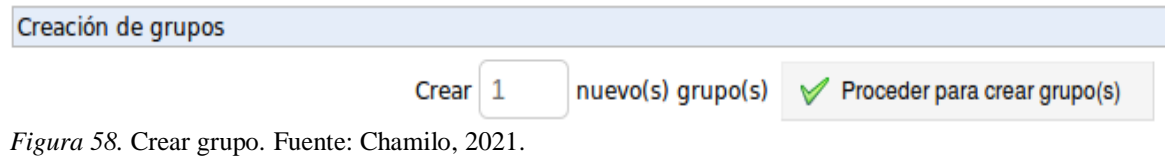

**2.** Administrar grupos:

La gestión de los grupos individuales mediante los íconos conocidos y para el uso de las herramientas específicas del grupo:

| <b>Iconos</b> | Característica                                       |
|---------------|------------------------------------------------------|
|               | Modificar la configuración del grupo                 |
|               | Eliminación (después de la confirmación) de un grupo |
|               | Rellenar el grupo al azar                            |
|               | Vaciar un grupo                                      |

*Figura 59*. Administración de grupos. Fuente: Chamilo, 2021.

#### **Foro.**

Crear foros para el curso.

La herramienta "Foros" permite un intercambio de ideas, opiniones e información sobre el curso y del curso. Permite a las personas encontrar información sin tener que buscar a través de cantidad de mensajes irrelevantes.

El foro es una herramienta de discusión asíncrona (es decir, que los actores no tienen que estar juntos al mismo tiempo para participar, uno puede dejar un mensaje para consulta posterior por otros). A diferencia del correo electrónico, el foro es una discusión en un lugar público o semipúblico (a más) (Chamilo, 2018).

Los foros se dividen en 3 niveles jerárquicos: Categorías de foros > Foros > Temas de conversación.

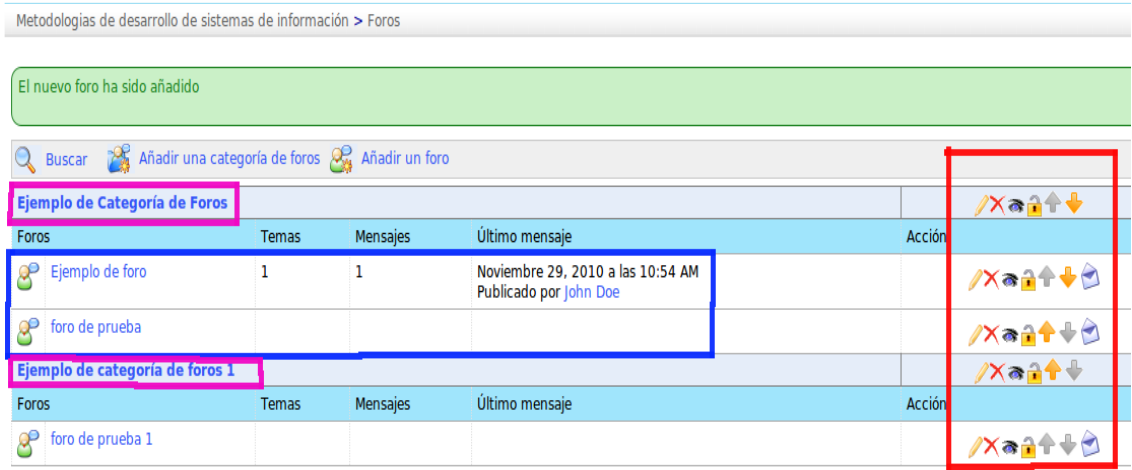

*Figura 60.* Administración de foros. Fuente: Chamilo, 2021.

**1.** Añadir una categoría de foros.

En la herramienta **Foros**:

- Hacer clic en **Añadir una categoría de foros**.
- Darle un nombre.
- Añadir un comentario si es necesario.
- Crear carpeta.

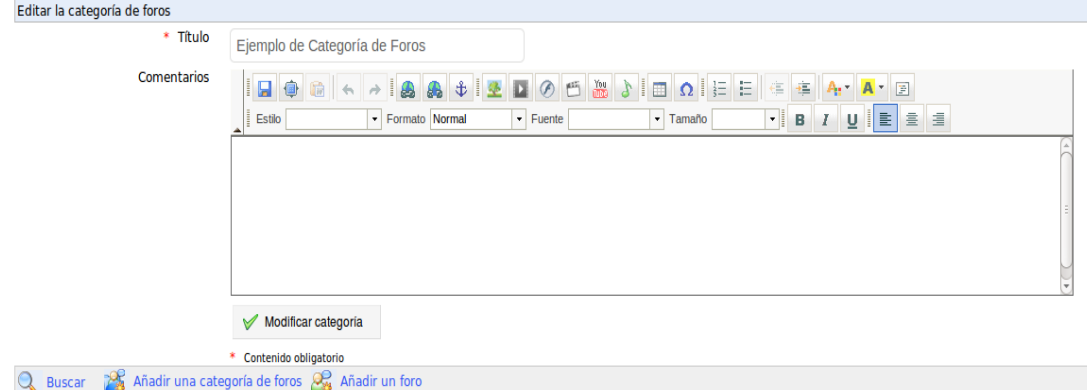

*Figura 61*. Añadir una categoría de foros. Fuente: Chamilo, 2021.

**2.** Agregar un foro.

Desde la herramienta de la página *Foros*:

# **Añadir un foro**.

- Darle un nombre.
- Añadir un comentario si es necesario.
- En la configuración avanzada, se puede decidir si:
- Se debe permitir a las personas modificar sus propios artículos.
- Se les permite crear temas de discusión.
- La vista predeterminada es plana, arborescente o anidada.
- El foro es un foro de grupo.
- Debe ser público o accesible sólo para los integrantes del grupo (privada).
- Dar clic en *Crear foro* (Chamilo, 2018).

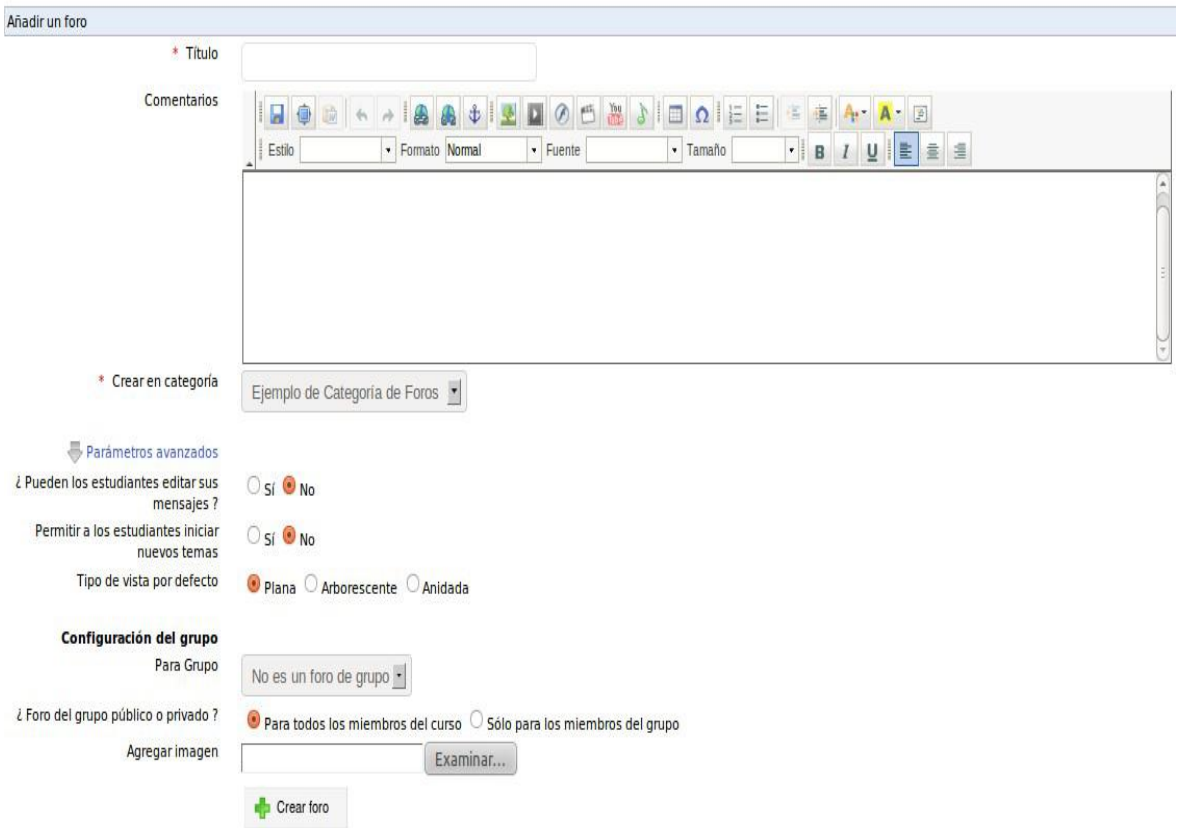

*Figura 62.* Agregar un foro. Fuente: Chamilo, 2021.
**3.** Evaluar un alumno.

Si optamos por tomar nota de la participación a un hilo de discusión, el título de la columna aparece en el informe de competencias (herramienta de evaluaciones) y una ponderación de la nota relativa a otros componentes de la evaluación permite definir la importancia de este recurso frente a otros:

En la lista "hijo" de un foro de discusión:

- Haga clic en la "lista de los alumnos".
- Lista de participantes en el hilo de discusión en la parte inferior de la página.
- Haga clic en "Calificar" para el alumno seleccionado.
- La nueva página que aparece contiene una lista de todas las contribuciones publicadas por el alumno y un cuadro estadístico sobre la base de estas contribuciones.
- Ingrese la puntuación del alumno mediante la evaluación de las listas de contribuciones. El cuadro estadístico también le permite una evaluación cuantitativa de estas contribuciones.

Metodologias de desarrollo de sistemas de información > Foros > Ejemplo de Categoría de Foros > Ejemplo de foro > respuesta del te

- Dar puntaje a un hilo de discusión (Chamilo, 2018).

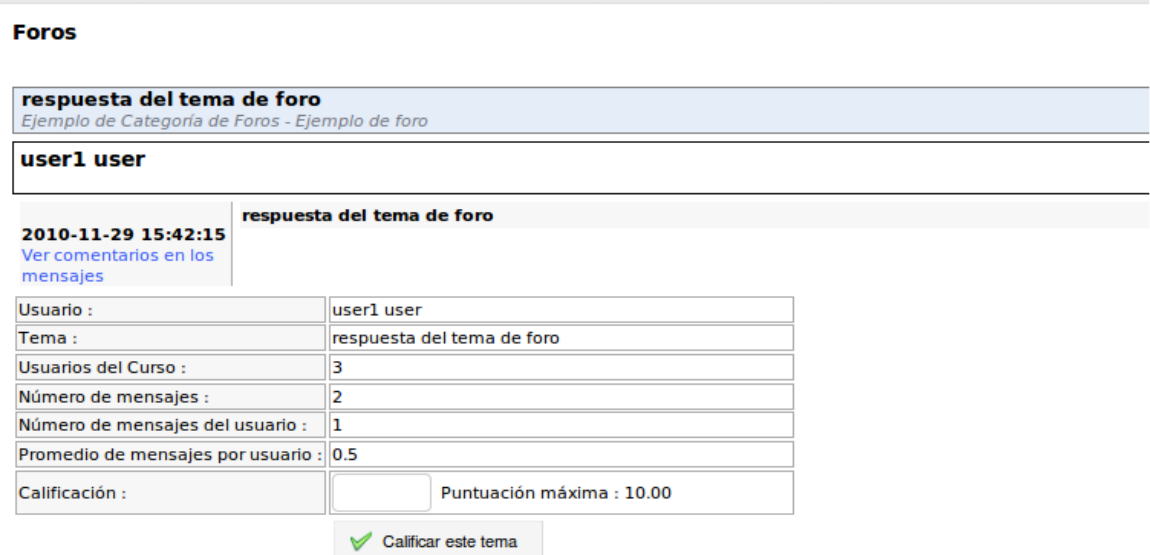

No hay cambios

*Figura 63*. Evaluar alumnos. Fuente: Chamilo, 2021.

## **Chat.**

El chat es tipo IRC.

Esta herramienta es un chat que permite intercambiar directamente con los alumnos matriculados de forma síncrona (los participantes tienen que estar conectados al mismo tiempo). Se ejecuta en una página web.

Su ventaja es de ser de uso universalmente garantizado en todos los equipos y sin demora. La desventaja es que la lista de mensajes se ha "renovado" de inmediato (esto puede tomar de 5 a 10 segundos).

Si los participantes han enviado su foto en la herramienta "Perfil", ésta aparecerá con el nombre del participante. Es responsabilidad del usuario eliminar las discusiones anteriores cuando sea práctico para la legibilidad (Chamilo, 2018).

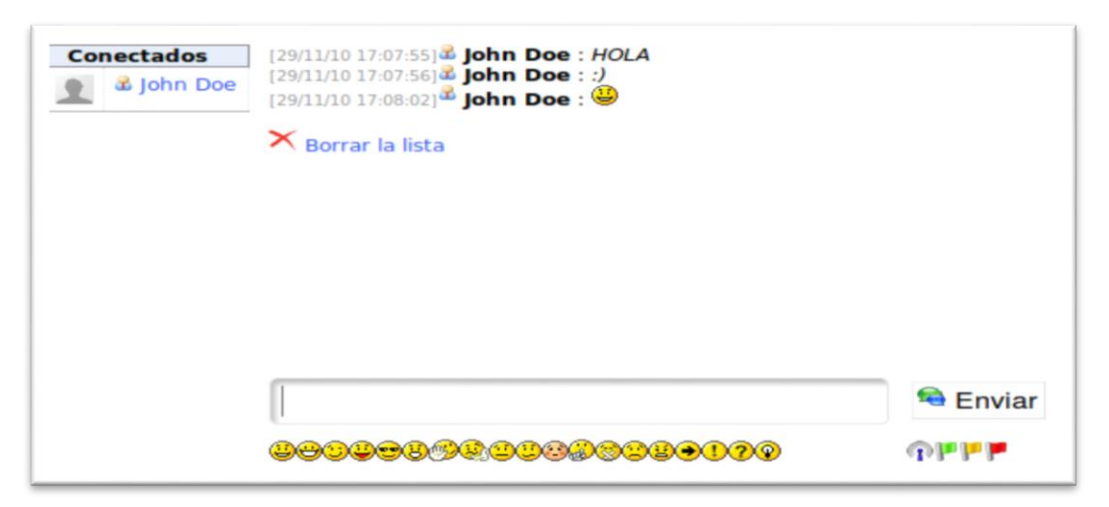

*Figura 64*. Chat. Fuente: Chamilo, 2021.

#### **Tareas.**

Consolidar todos los trabajos presentados por los alumnos y crear su propia carpeta de trabajos.

Esta herramienta permite a un alumno o grupo de alumnos enviar documentos al profesor para que puedan ser vistos y descargados por otros alumnos del curso (si el profesor ha seleccionado esta opción de *visibilidad*).

Estos documentos pueden ser el trabajo solicitado por el profesor o archivos de interés para otros usuarios. Pueden ser utilizados para recibir informes de respuestas individuales o colectivas a preguntas abiertas o de cualquier otra forma de documento elaborado por los alumnos (Chamilo, 2018).

Esta herramienta también permite cambiar la visibilidad de los trabajos presentados por los alumnos. Los alumnos son autorizados a enviar archivos (ejercicios, informes, trabajos escritos) a cargo del profesor, quien luego procederá a su evaluación.

También permite a los alumnos ver el trabajo de uno y del otro. Es una oportunidad para enriquecerse y disfrutar del trabajo de otros participantes. La elección entre las tareas privadas (sólo se destinó a los responsables del curso) o pública (cualquiera puede ver el trabajo de los demás) se realiza haciendo clic en la "visibilidad" y en el cuadro correspondiente (Chamilo, 2018).

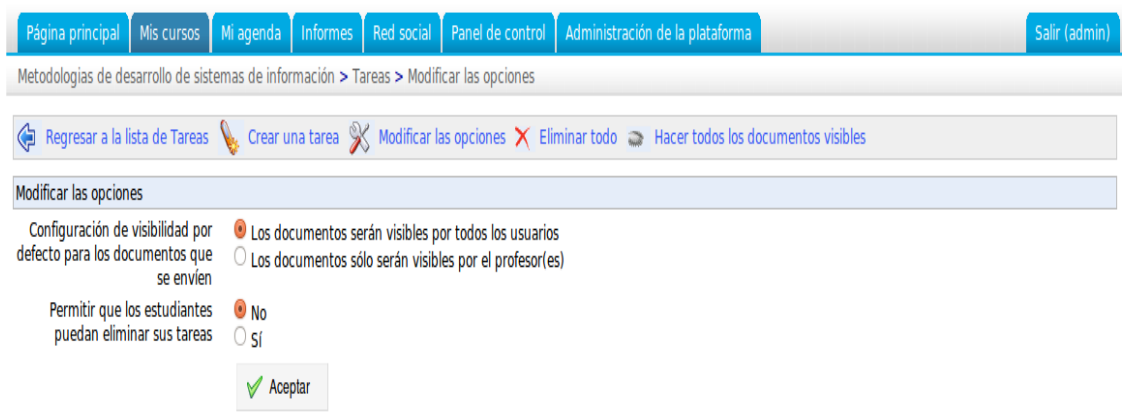

*Figura 65*. Administrar Tareas. Fuente: Chamilo, 2021.

#### **Crear tareas.**

En ciertos tipos de cursos, hay muchas tareas que asignar a los alumnos. Para

facilitar la clasificación de las tareas y preparar su evaluación, Chamilo ofrece la

posibilidad de crear carpetas de tareas. El procedimiento es muy simple. Estos casos son

perfectamente visibles para los alumnos.

Para crear una nueva cartera de trabajo:

- Haga clic en el enlace "Crear una tarea".
- Indique un nombre para la nueva tarea.
- Opcionalmente, añada una descripción y datos adicionales (ver a continuación) sobre la tarea.
- Haga clic en "Crear tarea" (Chamilo, 2018).

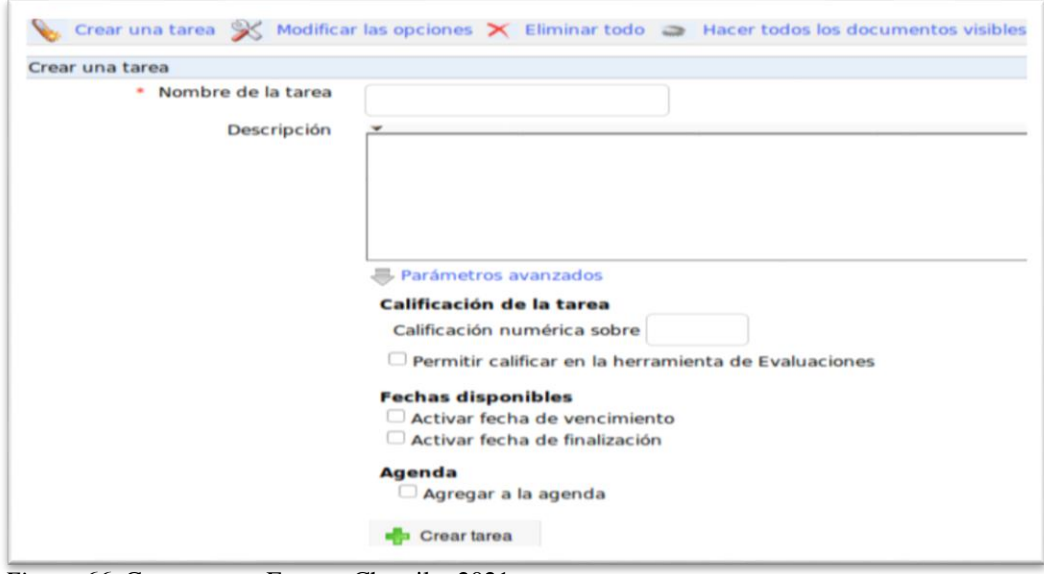

*Figura 66.* Crear tareas. Fuente: Chamilo, 2021.

#### **Ajuste de la evaluación del trabajo.**

Es posible incluir la tarea en el informe de evaluación. Las notas afectan los

trabajos corregidos integrándolos al reporte de evaluación de competencias, afectadas por

una nota ponderada (peso).

Para incluir la evaluación de competencias laborales en el informe:

Haga clic en *Parámetros avanzados*:

- Completar los campos *Evaluación sobre* especificando la máxima nota alcanzable.
- Marcar la opción *Permitir calificar en la herramienta Evaluaciones.*
- Hacer clic en *Crear tarea.*

*Nota:* Frente al nombre de la carpeta de trabajo de la evaluación aparece el término

*Tareas*: que indica los trabajos contenidos en la carpeta que se evalúa (Chamilo,

2018).

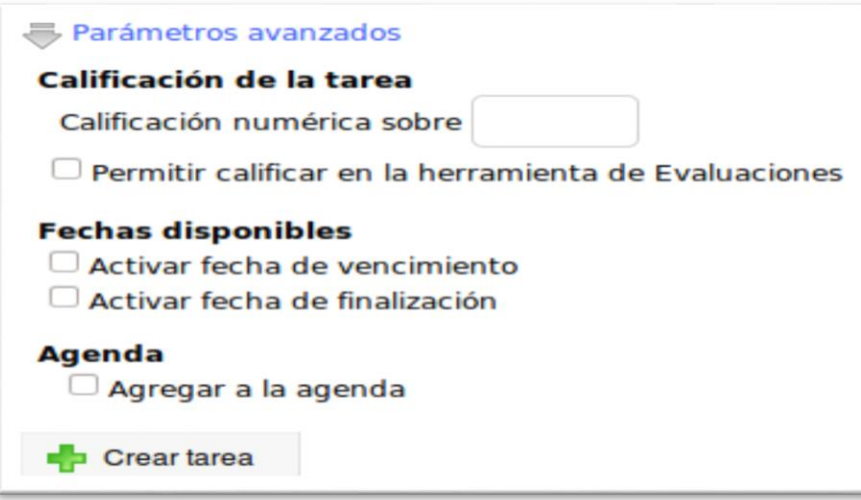

*Figura 67*. Evaluación de trabajos. Fuente: Chamilo, 2021.

#### **Encuestas.**

Crear una o más encuestas. Se envía a los usuarios o al grupo de usuarios de la plataforma (o externos) elegidos. Esta herramienta también puede asumir el papel de herramienta de investigación.

#### **Crear una nueva encuesta:**

- Haga clic en el enlace "Crear una encuesta".
- Complete los campos siguientes:
- "Código de la encuesta"
- "Título de la encuesta"
- "Subtítulo de la encuesta"
- Usando el calendario, es posible controlar el tiempo de disponibilidad de la encuesta.
- Puede optar por el anonimato en la encuesta marcando la casilla correspondiente.
- Completar los cuadros de texto "Introducción de la encuesta" y "Agradecimientos", esto es una buena idea para hacer que la encuesta sea más viva.

"Crear encuesta" (Chamilo, 2018).

| trear encuesta              |                       |   |
|-----------------------------|-----------------------|---|
| * Código de la encuesta     |                       |   |
| * Título de la encuesta     |                       |   |
|                             |                       |   |
|                             |                       |   |
|                             |                       |   |
|                             |                       |   |
|                             |                       |   |
| Subtítulo de la encuesta    |                       |   |
|                             |                       |   |
|                             |                       |   |
| Fecha de inicio             | 29   Noviembre   2010 |   |
| Fecha de finalización       | 09   Diciembre   2010 |   |
| Anónimo                     | $\Box$                |   |
| Introducción de la encuesta |                       |   |
|                             |                       | A |

*Figura 68.* Crear una nueva encuesta. Fuente: Chamilo, 2021.

## **Agregar una pregunta a la encuesta.**

Una vez que el esquema de la encuesta se encuentre establecido, el docente podrá añadir preguntas. Una encuesta se enriquece con preguntas abiertas, opciones múltiples, respuestas múltiples, etc. (Chamilo, 2018).

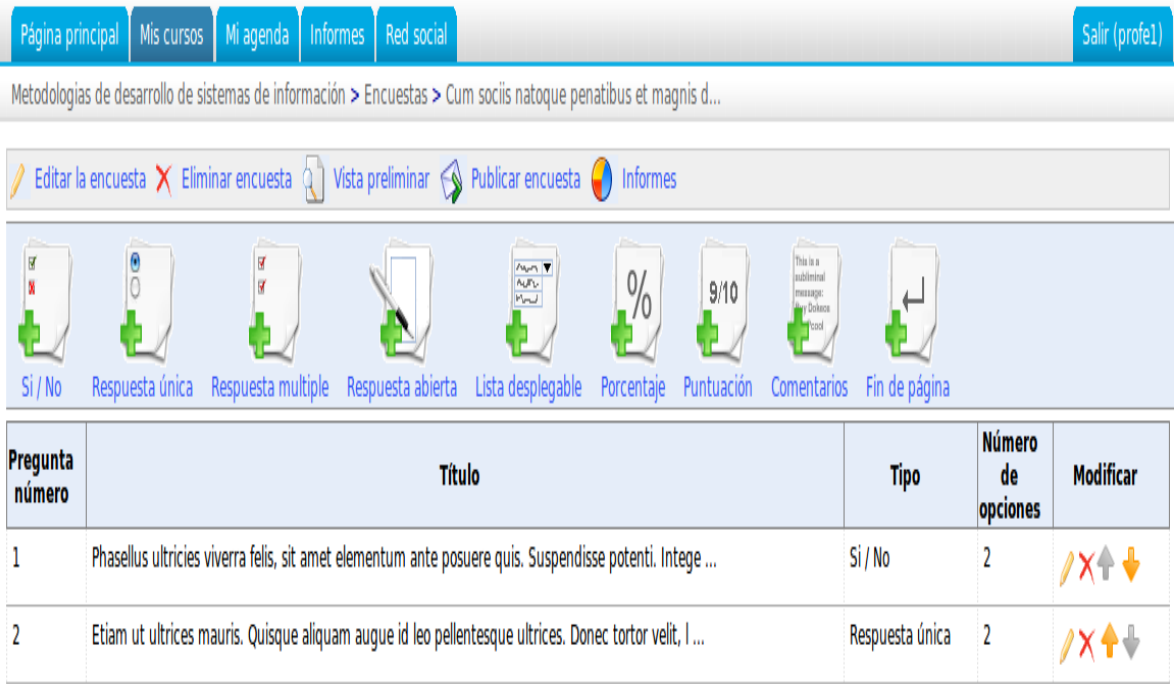

*Figura 69*. Agregar una pregunta a la encuesta. Fuente: Chamilo, 2021.

## **Administrar las encuestas.**

Para administrar las investigaciones, dispone de herramientas clásicas y algunas más específicas:

| <b>Iconos</b> | Características                                                     |
|---------------|---------------------------------------------------------------------|
|               | Modificar la configuración para una investigación                   |
| X             | Eliminar (después de la confirmación) una investigación             |
|               | Vaciar los resultados del estudio                                   |
|               | Vista previa de la encuesta                                         |
|               | Mensaje de la encuesta                                              |
|               | Seguimiento de las características de acceso                        |
|               | Reordenar las preguntas de la encuesta<br>.<br><b>ALCOHOL: 1979</b> |

*Figura 70.* Administrar las encuestas. Fuente: Chamilo, 2021.

## **Notas personales.**

Se trata de un bloc de notas, donde usted puede crear notas y clasificar por varios

## criterios:

- Por título.
- Por fecha de modificación o creación.

## **Crear una nueva nota personal.**

- Hacer clic en el enlace *Añadir una nota*.
- Darle un título, contenido y formato.
- Hacer clic en "Guardar en cuenta" (Chamilo, 2018).

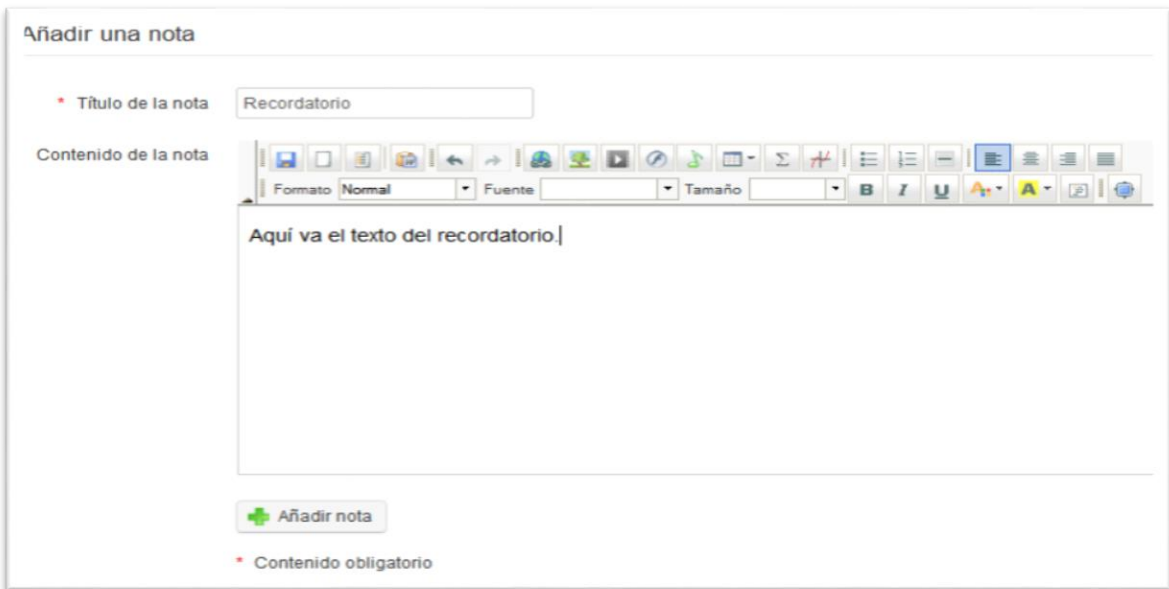

*Figura 71*. Crear una nueva nota personal. Fuente: Chamilo, 2021**.**

# **Aplicación didáctica**

# **Sesión de Aprendizaje Nº 01**

# **I. Datos Generales**

- 1.1 DRLM : Lurigancho
- 1.2 UGEL : 05
- 1.3 Institución : DEUNI
- 1.4 Área : Educación para el trabajo
- 1.5 Especialidad : Computación
- 1.6 Grado : 4to. "A"
- 1.7 Duración : 2 horas
- 1.8 Docente : Carlos Antonio Aliaga Briones
- 1.9 Fecha : 05 de diciembre 2018

# **II.Tema transversal, valor y actitud ante el área**

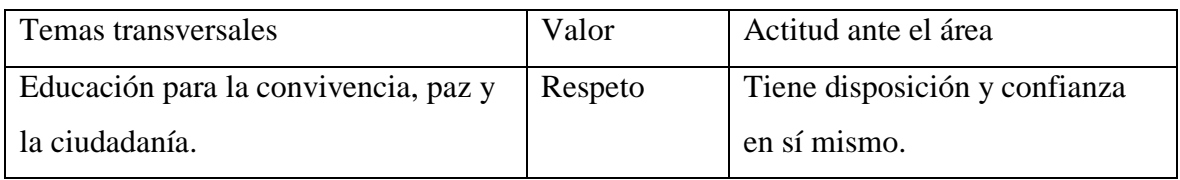

## **III. Organización de los Aprendizajes**

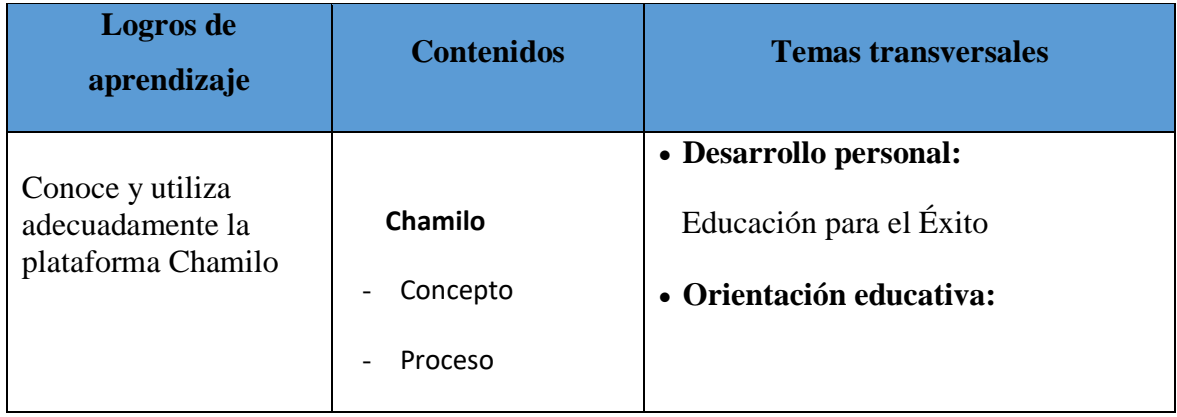

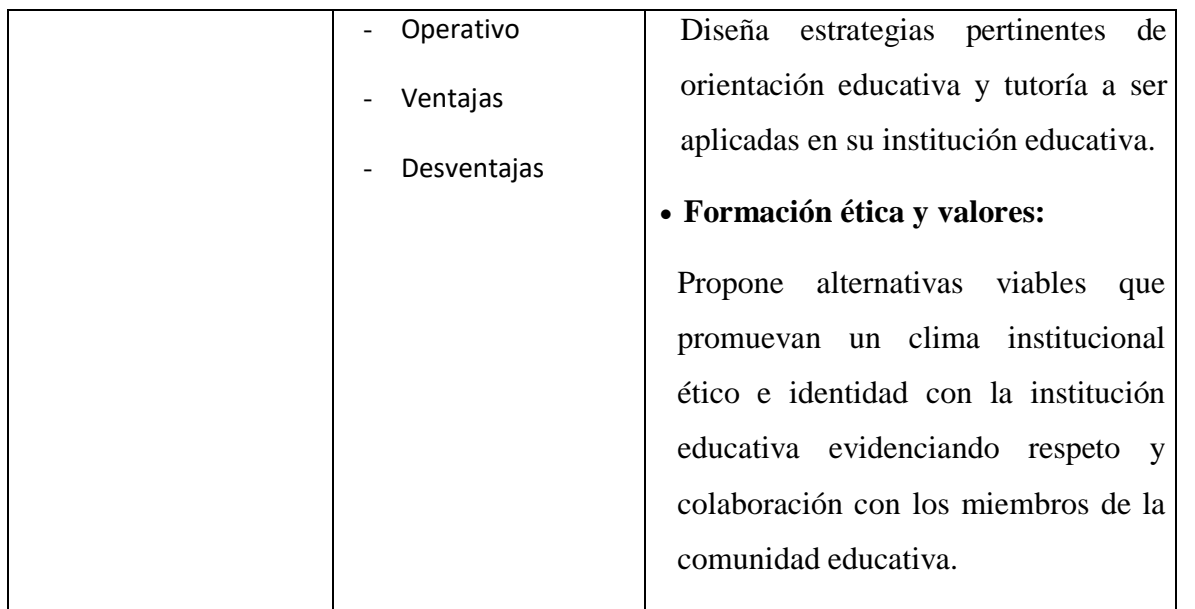

# **IV. Secuencia didáctica**

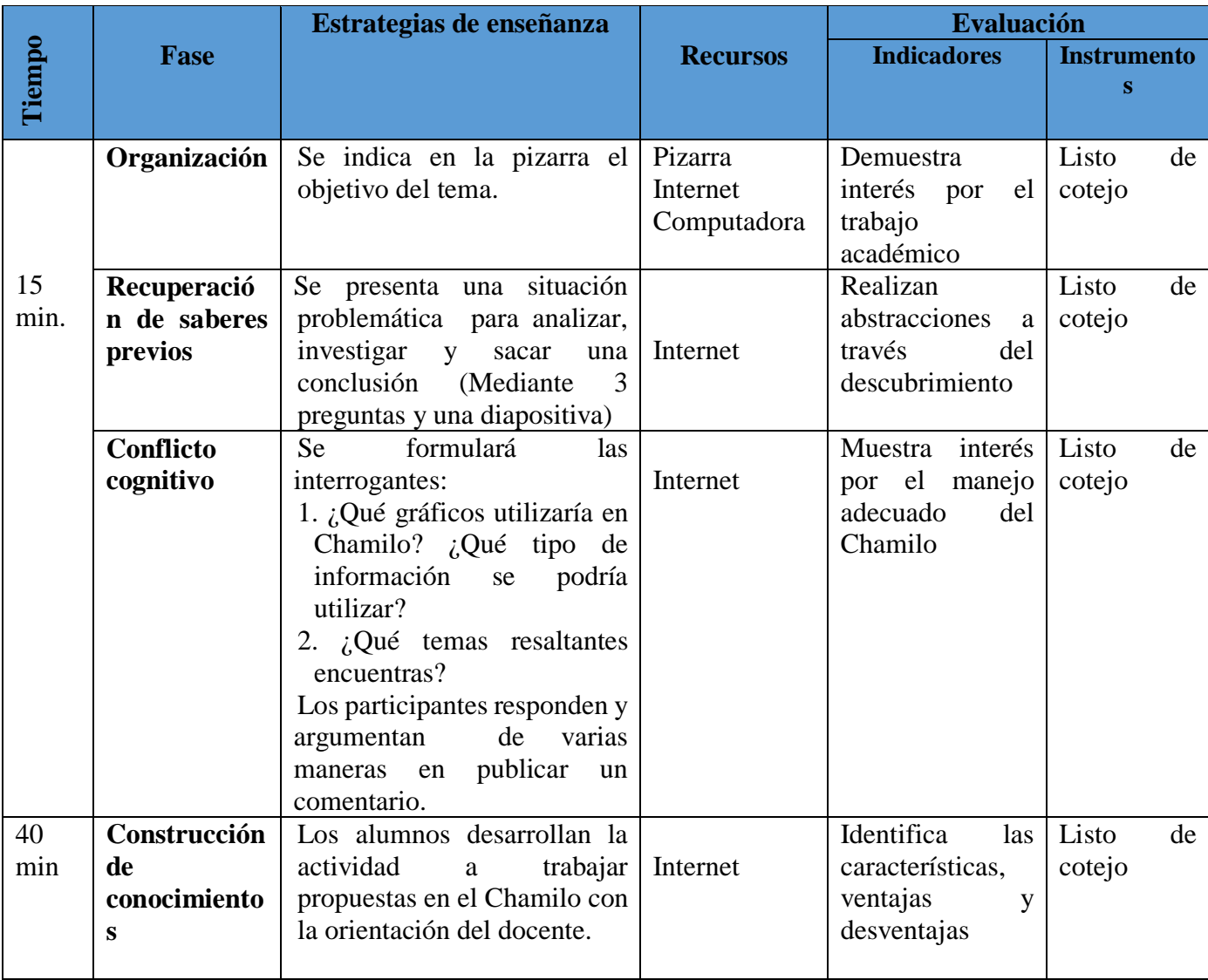

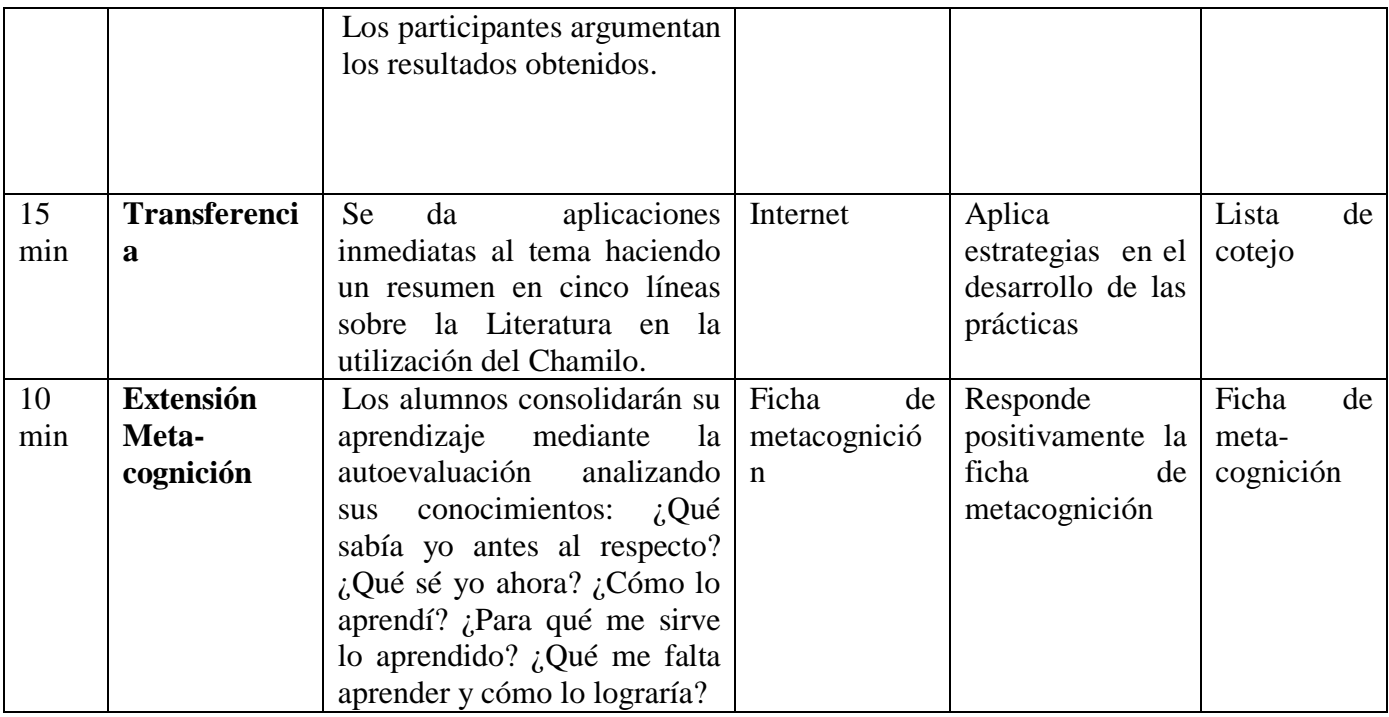

## **GUIA DE LABORATORIO**

## **Cómo crear tu propio tema gráfico para Chamilo paso a paso**

Para personalizar el estilo del Campus de Chamilo se debe tener una cuenta de

"Administrador", ya que con una cuenta de "Alumno" o "Profesor" no se podrán realizar

estos cambios

- 1- Cambiar idioma de la plataforma.
- 2- Insertar nombre de usuario y contraseña.

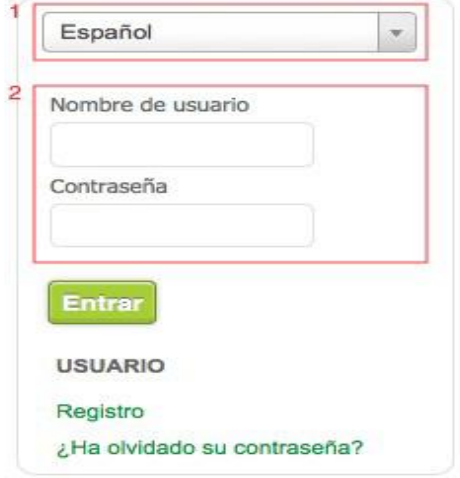

3- Una vez que se haya accedido como "Administrador", podrá seleccionar entre varios estilos que ya vienen con la instalación del Campus Chamilo. Para ello se debe hacer clic en la pestaña "Administración de la plataforma".

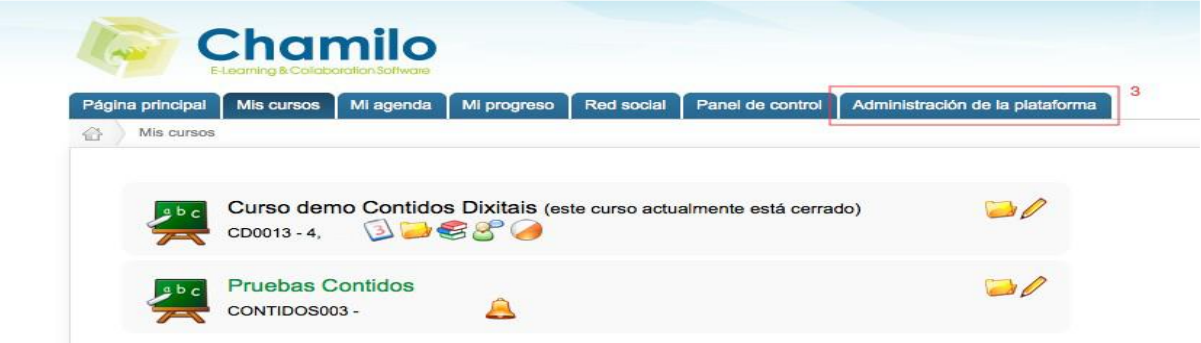

4- Hacer clic en la opción "Parámetros de configuración de Chamilo".

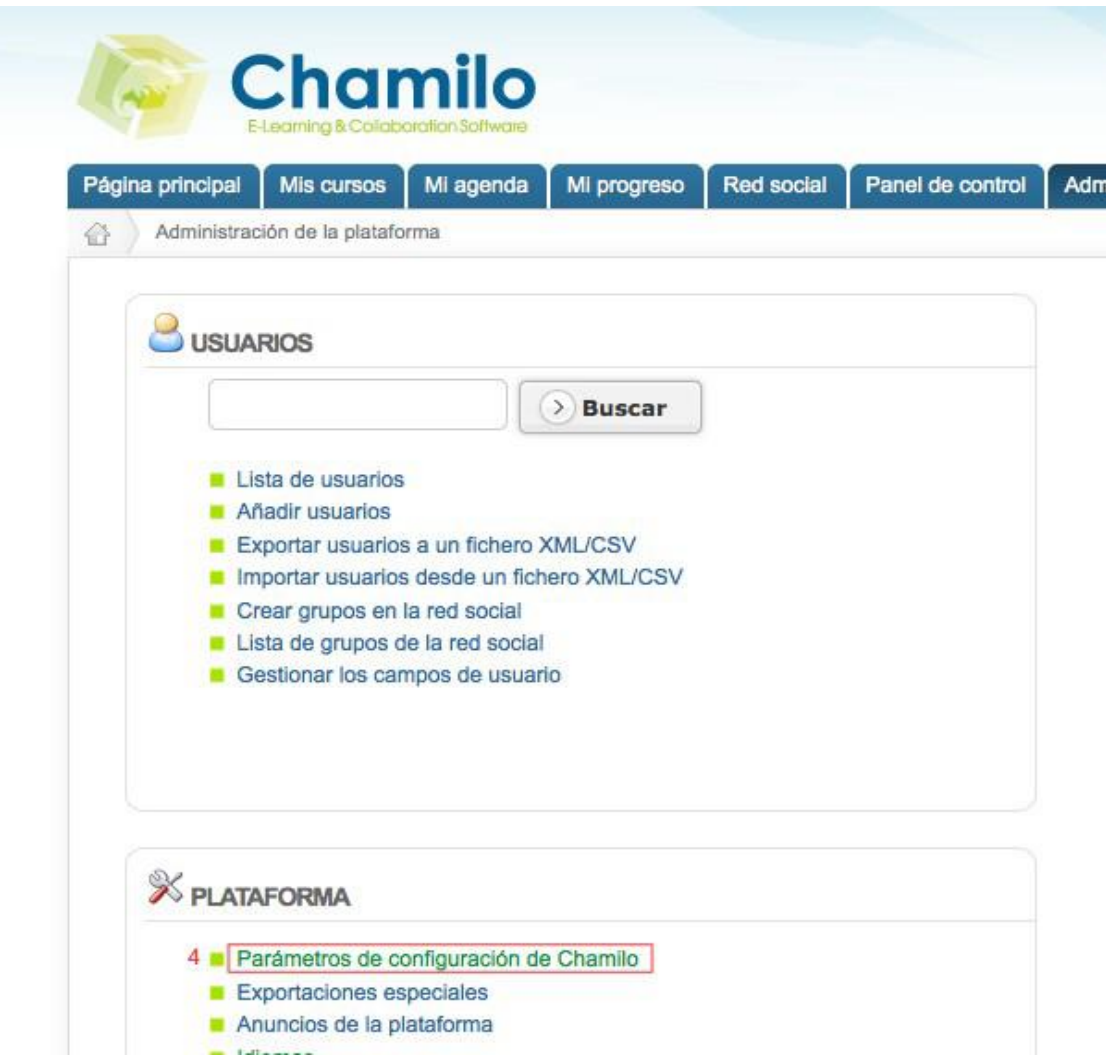

5- Hacer clic en el icono "Hojas de estilo"

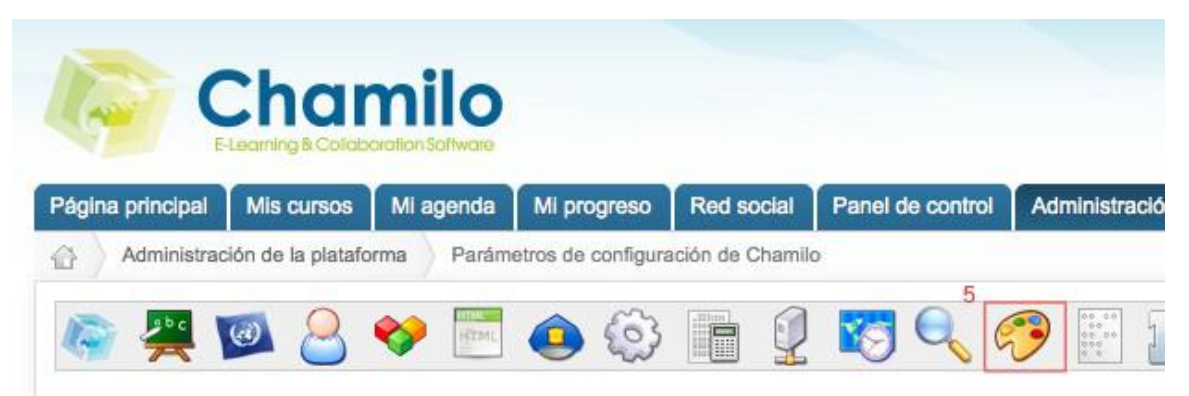

6- Mediante el desplegable se podrá seleccionar diferentes estilos que ya vienen por defecto con Chamilo con diferentes colores y formas. Al seleccionar dichos estilos, estos se mostrarán en la vista previa.

Una vez se haya elegido el estilo, se debe hacer clic en el botón "Guardar configuración".

7- Esta opción permitirá subir un estilo al servidor desde el Computador en formato comprimido ZIP.

*Nota: Los estilos están compuestos por archivos CSS (hojas de estilo) e imágenes. La edición de los mismos permitirá darle una apariencia personalizada a nuestro Campus Chamilo. Para subirlo al servidor deben estar comprimidos en formato ZIP.*

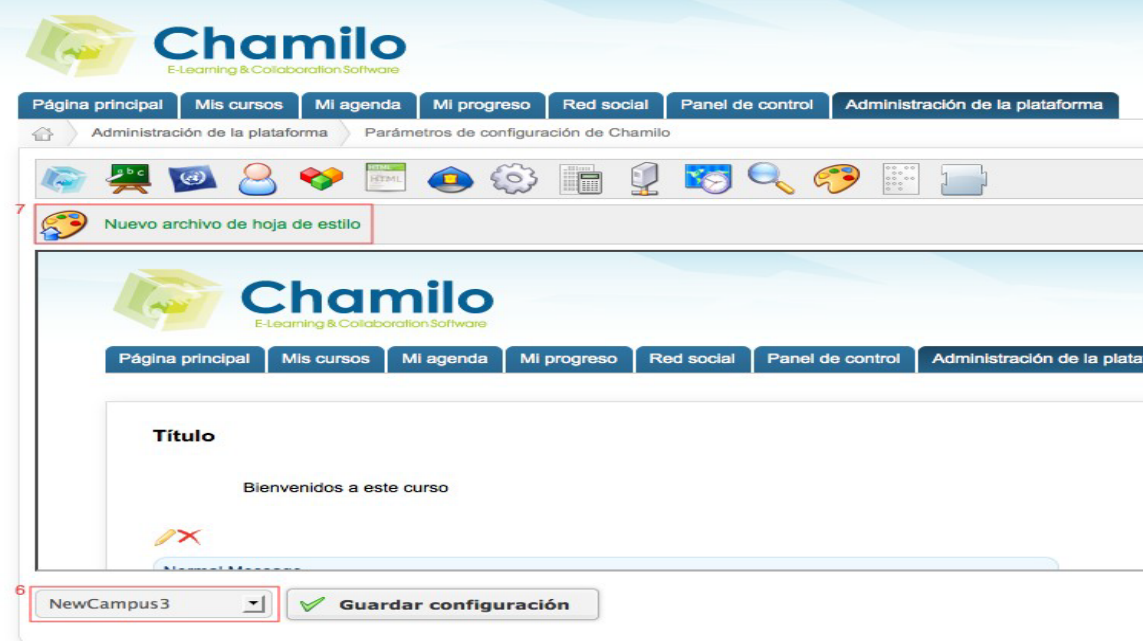

#### **¿Cómo personalizar un estilo?**

Para comenzar con las modificaciones debemos descargar el estilo "Chamilo Green", además de los recursos en formato editable SVG con las imágenes de las pestañas del menú principal, el pie de página etc. Estos archivos SVG se podrán editar mediante la aplicación gratuita InkScape.

A continuación, se muestran enumeradas las regiones e imágenes que se modificarán en este tutorial y luego la descripción de los pasos a seguir para cada uno de los 6 puntos.

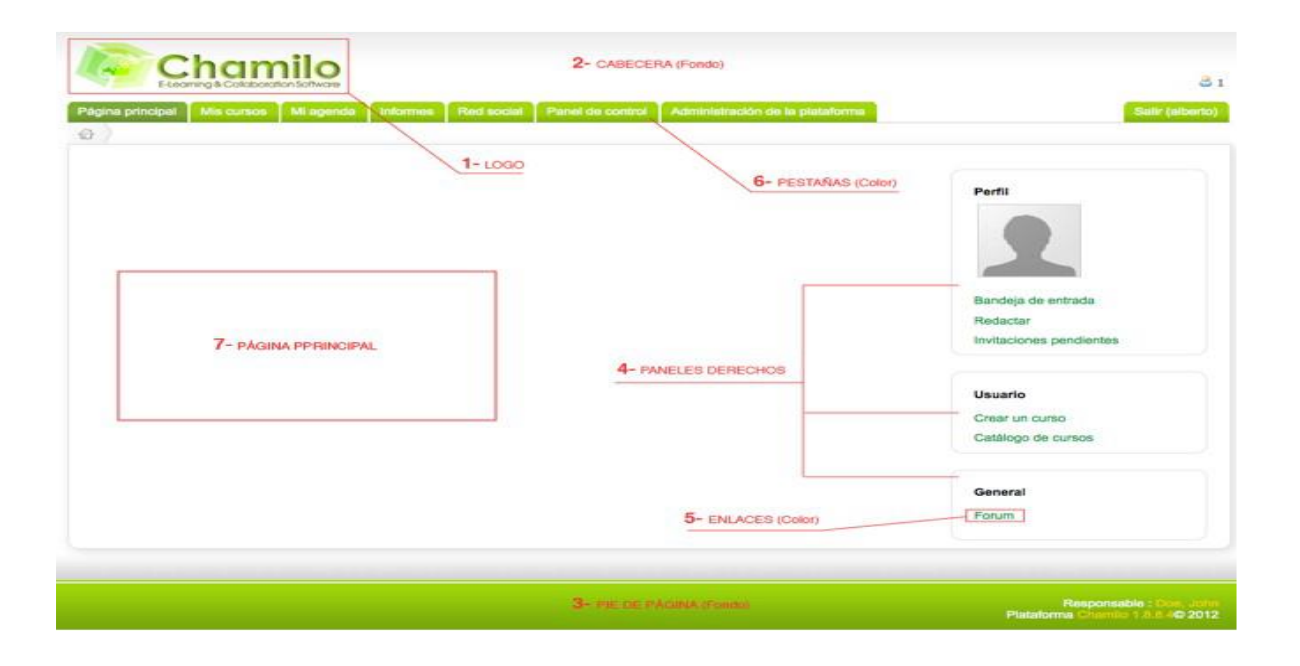

#### **1- LOGO (Sustituir)**

1a- Para sustituir el logo por defecto bastará con sustituir el archivo "header-logo.png" que se encuentra dentro en la carpeta del estilo "chamilo\_green/images/headerlogo.png". 1b- Tener en cuenta que el logo por defecto tiene un tamaño de 252 px (ancho) y 69p (alto), por lo que se debe tomar en cuenta estas medidas de forma aproximada a la hora de sustituirlo.

#### **2- CABECERA (Modificar color de fondo)**

2. a- Para modificar el fondo de la cabecera se debe editar la siguiente imagen "chamilo\_green/images/bg-header1.gif". Para editar dicha imagen ver editable chamilorecursos.svg.

Para abrir archivos con formato SVG debe descargar la aplicación Ink Scape (Descargar gratis).

*Nota: Esta imagen de fondo tiene un degradado vertical dónde en la parte superior tiene un color claro y en la parte inferior un color blanco. Dicha imagen de fondo no deberá ser muy oscura ya que sobre esta estará logo principal del Campus entre otros elementos.*

## **3- PIE DE PÁGINA (Editar color de fondo)**

3. a- Para editar el color del pie de página se debe sustituir la siguiente imagen "chamilo\_green/images/bg-footer.gif" (ver editable chamilo-recursos.svg)

#### **4- PANELES DERECHOS (Cambiar colores de fondo editando el archivo**

#### **"default.css")**

4. a- Cambiar colores de fondo: Modificando el archivo "default.css"(estos archivos con extensión .css puede ser editado en cualquier editor de texto como el "bloc de notas" entre otros). Luego justo debajo del comentario /\* INSERTAR CAMBIOS AQUÍ \*/ se debe introducir la siguiente línea.

#menu { background:#F2F2F2; }

Donde, por ejemplo: "F2F2F2" (gris claro) es el código de colores de html. Se debe tener en cuenta que este color deberá ser claro, ya que sobre este irán textos y formularios para la entrada al campus.

#### **5- ENLACES. (Cambiar colores editando el archivo default.css)**

Se debe abrir el archivo "default.css" y aproximadamente por la línea 9 podrá cambiar el código de colores que se destaca a continuación.

a:link {

color: #**2A689E;**

text-decoration: none;

# **6- PESTAÑAS MENÚ PRINCIPAL (Editar las imágenes de las pestañas)**

Cada pestaña está compuesta por 2 imágenes y a su vez existen 2 estados de colores para cada pestaña:

1- En estado normal.

7ª.

2- En estado seleccionado para indicar en la sección que se encuentra.

Finalmente, se deben editar en total 4 imágenes: 2 para la pestaña en estado normal y 2 para la pestaña que indica en qué sección se encuentra el usuario (ver editable chamilorecursos.svg).

## **7- PÁGINA PRINCIPAL (Insertar imágenes y textos de en la página principal)**

Para editar la página principal se debe ir a la pestaña:

"Administración de la plataforma > Configuración de la página principal > Editar la página principal". Tal y como se muestra en la siguiente secuencia de imágenes.

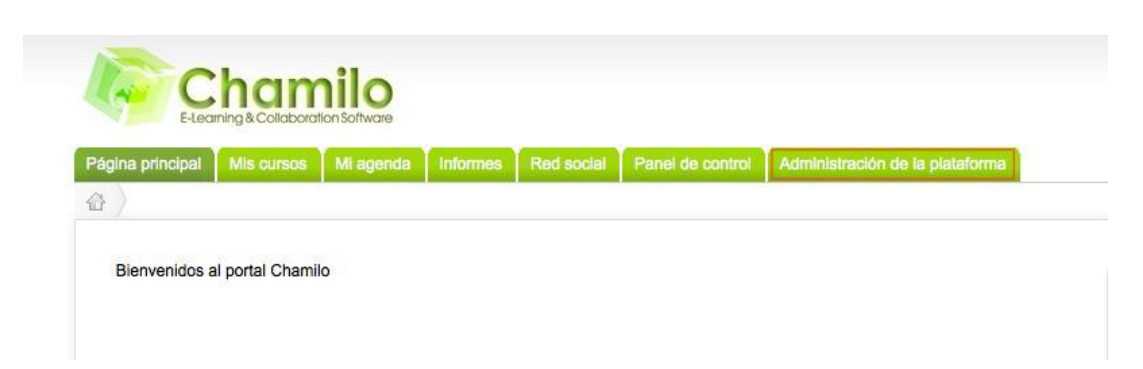

7b  $\%$  Plataforma Sesiones de formación ■ Parámetros de configuración de Chamilo<br>■ Exportaciones especiales<br>■ Anuncios de la plataforma<br>■ Idioma<br>■ Configuración de la página principal<br>■ Configuración de la página de registro<br>■ Estadísticas<br>■ Ageota clobal **Buscar** ■ Lista de sesiones de formación<br>■ Crear una sesión de formación ■ Crear una sesion de tormación<br>■ Importar sesiones de formación<br>■ Importar sesiones en formato XML/CSV<br>■ Exportar sesiones en formato XML/CSV<br>■ Copiar cursos de una sesión a otra Agenda global<br>Alle Información del sistema 7c Chamilo Página principal Mis cursos Mil agenda Minformes Red social Panel de control Administración de la plataforma Administración de la plataforma Configuración de la página principal

Cuando haya finalizado se debe hacer clic en el botón "Guardar"

Editar la página principal

 $\checkmark$  Guardar  $\bigcup$ 

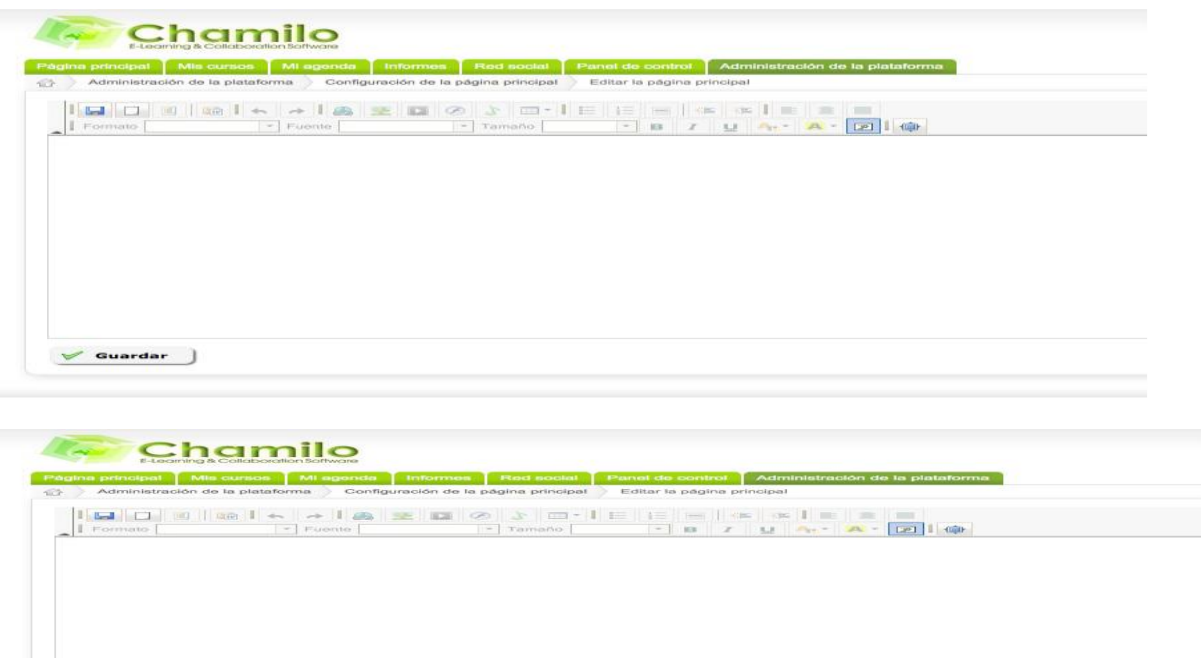

Español

# **Lista de cotejo**

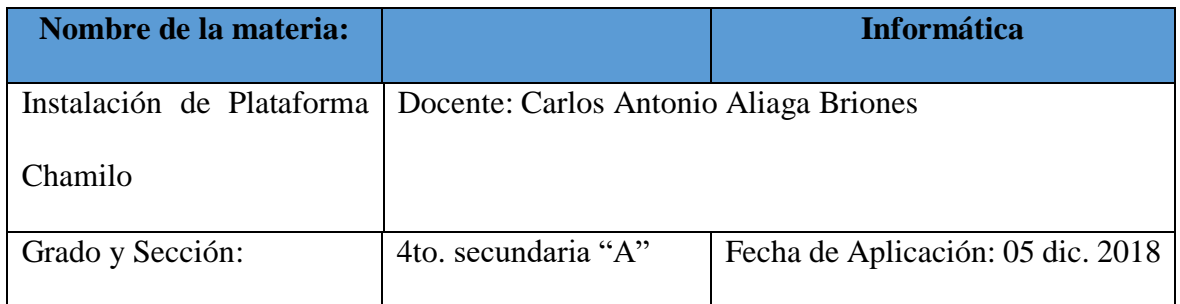

Producto a evaluar: Tabla de selección de técnicas e instrumentos de evaluación

#### **Instrumentos de aplicación:**

Solicite al (la) profesor (a) que le entregue su Tabla de selección de técnicas e instrumentos de evaluación. Verifique que se encuentren los componentes señalados abajo y marque con una X el registro de cumplimiento correspondiente. En caso de ser necesario, hay un espacio de observaciones para retroalimentación.

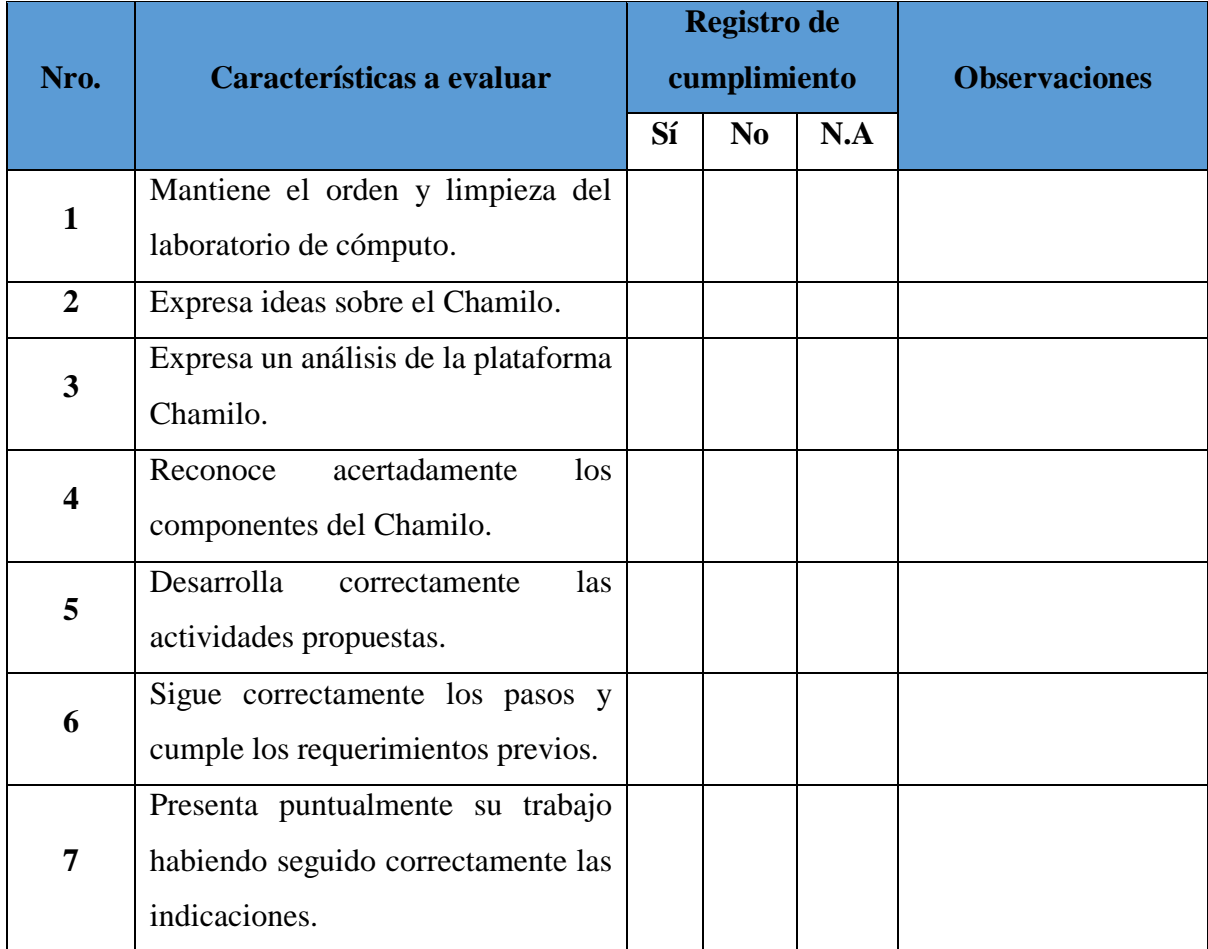

#### **Síntesis**

La Plataforma Virtual Chamilo es una plataforma de E-learning de software libre, licenciada bajo la GNU/GPLv3, de gestión del aprendizaje presencial, semipresencial o virtual, desarrollado con el objetivo de mejorar el acceso a la educación y el conocimiento global.

Además, Chamilo LMS es un sistema para gestión de la formación Learning Managenent System diseñado para apoyar a la educación online. Está sustentado por la Asociación Chamilo (asociación sin fines de lucro), la cual tiene como objetivo la promoción del software para la educación, el mantenimiento de un canal de comunicación claro y la construcción de una red de proveedores de servicios y contribuidores al software.

#### **Apreciación crítica y sugerencias**

La Plataforma Chamilo LMS, como dije, es un software libre y está para el apoyo en el proceso de aprendizaje de alumnos, ya que muchos docentes utilizan este plataforma por lo que es gratuito.

Asimismo, la asociación Chamilo se encarga de velar por su correcto desarrollo desde su fundación. Además, realiza esfuerzos para difundir el uso de este software en todo el mundo y por garantizar el acceso a la educación por parte de los países en vías de desarrollo.

La asociación se rige de manera democrática a través de una junta directiva formada por 5 personas y que es elegida bianualmente por los propios socios.

Es así que la plataforma Chamilo debe ser utilizada por la mayoría de los docentes de cualquier nivel para subir sus separatas de las clases impartidas en las aulas, para que los estudiantes de cualquier sito puedan acceder a la información mediante la red.

#### **Referencias**

- Aliste, C. (2016). *Modelo de comunicación para la enseñanza a distancia en inetrnet*. Universidad Autonoma de Barcelona. (pp. 43, 87) Barcelona, España.
- Alomary, A., Woollard, J., & Evans, C. (2016). *To use or not to use: mobile learning? Proceedings of Academics World 27th International Conference*, pp. 33, 63, 102, 132. Recuperado de: [https://www.researchgate.net/publication/309616699\\_TO\\_](https://www.researchgate.net/publication/309616699_TO_%20USE_OR_NOT_TO_)  [USE\\_OR\\_NOT\\_TO\\_](https://www.researchgate.net/publication/309616699_TO_%20USE_OR_NOT_TO_) U SE\_MOBILE\_LEARNING
- Arkorful, V., y Abaidoo, N. (2014). *The role of e-learning, the advantages and disadvantages of its adoption in Higher Education*. International Journal of Education and Research, 2(12), 397-410. Recuperado de: https://www.ijern.com/journal/2014/December-2014/34.pdf
- Bautista, M., Martínez, A. y Hiracheta, R. (2014) *El uso de material didáctico de información y comunicación para mejorar el alcance académico.* Recuperado de: https://dialnet.unirioja.es/servlet/articulo?codigo=5762665
- Begoña M. (2018) *Educación y nuevas tecnologías. Educación a distancia y educación virtual.* Venezuela: Universidad de los andes.
- Cabañas, J. y Ojeda, Y. (2014) *Aulas virtuales como herramienta de apoyo en la educación de la Universidad Nacional Mayor de San Marcos* (Tesis de pregrado)*.*  Recuperado de <https://hdl.handle.net/20.500.12672/2534>
- Chamilo. (2018). *Características de Chamilo*. Pp. 20-180. Recuperado de: http://ventagchamilo.blogspot.com/
- Chamilo. *E-learning con Chamilo LMS*. Recuperado de: <http://www.chamilo.org/es/documentacion>

Castillo, H. (2015). *Implementación de la plataforma Chamilo LMS como apoyo a la mejora de la Comprensión Lectora en el proceso de aprendizaje del curso de Comunicación del 3er. año de secundaria en la IEP "Niño Jesús de Praga", Castilla,* Piura. Recuperado de<https://hdl.handle.net/20.500.12692/743>

- Cuenca, J. (2016) *El rol del docente en la era digital.* España: Universidad de Deusto. P. 52.
- Garduño, R. (2015). *Enseñanza virtual sobre la organización de recursos informático digitales.* México. Ed. Sistemas Bibliotecario de Información y Sociedad.
- Meneses, N. (2017). *Ventajas y desventajas de la educación virtual y presencial.* España. Pp. 47, 49, 50, 52, 66, 73.
- Molnar, A., (2019). *Virtual Schools in the U.S. 2019*. Colorado: Boulder, CO: National Education Policy Center. Pp. 15, 37. Recuperado de: https://nepc.colorado.edu/sites/default/files/publications/Virtual%20Schools%2020 19.pdf
- Pando, V. (2017) *Tendencias didácticas de la educación virtual: Un enfoque interpretativo*  (Tesis de pregrado)*.* Recuperado de

[http://revistas.usil.edu.pe/index.php/pyr/article/view/167.](http://revistas.usil.edu.pe/index.php/pyr/article/view/167)

- Rubal M. (2018) *Nuevo armamento y tecnología para la guerra.* LaVanguardia. 3-5.
- Sánchez, J. (2009) *Plataformas de enseñanza virtual para entornos educativos.* Revista de medios y educación. (Pp. 54, 57, 76). Sevilla, España

Scagnoli, N. (2000). *El aula virtual: uso y elementos que la componen.* UIUC